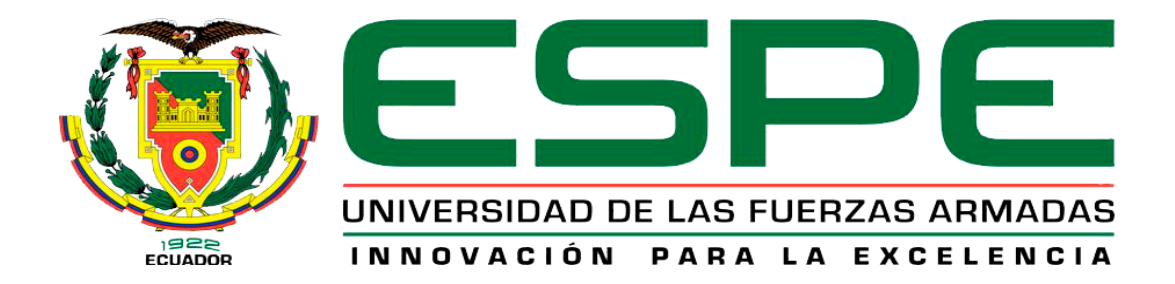

# **Implementación de una comunicación Profibus DP entre el PLC S7-1200 y una periferia descentralizada para la adquisición de entradas digitales**

Reascos Escobar Kevin Alfonso

Departamento de Eléctrica y Electrónica

Carrera de Tecnología en Electrónica Mención Instrumentación y Aviónica

Monografía, previo a la obtención del título de Tecnólogo en Electrónica Mención

Instrumentación y Aviónica

Ing. Jenny Paola Calvopiña Osorio

<span id="page-0-0"></span>03 de septiembre 2020

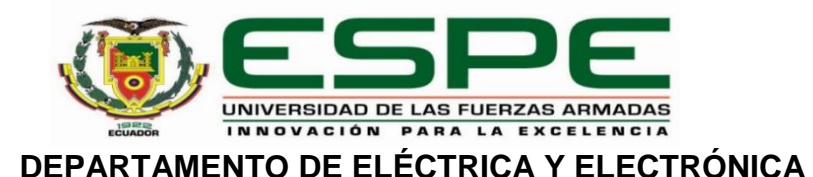

# **CARRERA DE TECNOLOGÍA EN ELECTRÓNICA MENCIÓN INSTRUMENTACIÓN Y AVIÓNICA**

# **CERTIFICACIÓN**

<span id="page-1-0"></span>Certifico que la monografía, "**IMPLEMENTACIÓN DE UNA COMUNICACIÓN PROFIBUS DP ENTRE EL PLC S7-1200 Y UNA PERIFERIA DESCENTRALIZADA PARA LA ADQUISICIÓN DE ENTRADAS DIGITALES**" fue realizado por el señor **Reascos Escobar, Kevin Alfonso** el cual ha sido revisado y analizado en su totalidad por la herramienta de verificación de similitud de contenido; por lo tanto cumple con los requisitos legales, teóricos, científicos, técnicos y metodológicos establecidos por la Universidad de las Fuerzas Armadas ESPE, razón por la cual me permito acreditar y autorizar para que lo sustente públicamente.

Latacunga, 03 de septiembre de 2020

Firma:

**Ing. Calvopiña Osorio, Jenny Paola**

C. C 0503390239

# <span id="page-2-0"></span>**REPORTE DE VERIFICACIÓN**

#### **UNUOD Document Information** Analyzed document Reascos Escobar Kevin Alfonso docx (D78633475) Submitted 9/5/2020 12:51:00 AM Submitted by Submitter email kareascos@espe.edu.ec Similarity  $-4%$ **TITAL IDOG** Analysis address jpcalvopina1.espe@analysis.urkund.com Ing, Jehny Paola Calvopiña Osorio  $C.C. 0503390239$ Sources included in the report Universidad de las Fuerzas Armadas ESPE / URKUM.docx Document URKUM docx (D54144087) SA  $\frac{1}{2}$  3 Submitted by: oskarinys@hotmail.com Receiver: jpcalvopinal.espe@analysis.urkund.com URL: https://core.ac.uk/download/pdf/234580379.pdf w 6 Fetched: 7/24/2020 11:57:32 AM URL: https://new.siemens.com/mx/es/productos/automatizacion/systems/industrial/plc/s7-1... w 图 2 Fetched: 9/5/2020 12:52:00 AM TRABAJO DE TITULACION (ALBAN Y PAGUAY).pdf SA 器 1 Document TRABAJO DE TITULACION (ALBAN Y PAGUAY).pdf (D24976424) Universidad de las Fuerzas Armadas ESPE / PEÑAQUISHPE MORAN ANDERSON DAVID.docx Document PEÑAQUISHPE MORAN ANDERSON DAVID docx (D54572778) SA 图 1 Submitted by: adpenaguishpe@espe.edu.ec Receiver: igviera.espe@analysis.urkund.com Universidad de las Fuerzas Armadas ESPE / ACOSTA URKUND.docx Document ACOSTA URKUND.docx (D78450855) SA 需 1 Submitted by: igacosta1@espe.edu.ec Receiver: cpchuchico.espe@analysis.urkund.com tesis-diego Favian.docx SA **HH** 1 Document tesis-diego Favian.docx (D29559273) TRABAJO DE TITULACION (ALBAN Y PAGUAY).docx SA  $\frac{1}{2}$ Document TRABAJO DE TITULACION (ALBAN Y PAGUAY) docx (D24940159) URL: https://docplayer.es/19399395-Publicado-en-la-tutoria-virtual-de-a-javier-barragan ... w 服 1 Fetched: 7/14/2020 4:57:38 PM URL: https://repositorio.upct.es/xmlui/bitstream/handle/10317/7371/tfm-dar-dis.pdf?sequ ... **出** 1 Fetched: 7/25/2020 2:22:00 AM TESIS DISEÑO CONTROL COCINAS PESCADO.docx SA 器 1 Document TESIS DISENO CONTROL COCINAS PESCADO docx (D75401438)

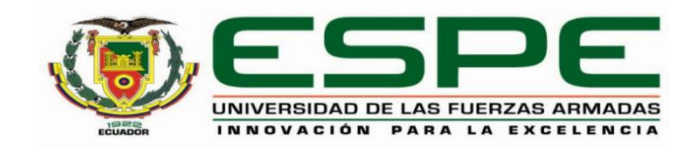

# **DEPARTAMENTO DE ELÉCTRICA Y ELECTRÓNICA CARRERA DE TECNOLOGÍA EN ELECTRÓNICA MENCIÓN INSTRUMENTACIÓN Y AVIÓNICA**

# **RESPONSABILIDAD DE AUTORÍA**

<span id="page-3-0"></span>Yo, **Reascos Escobar, Kevin Alfonso**, con cédula/cedulas de ciudadanía n*°*1718607649, declaro que el contenido, ideas y criterios de la monografía: **IMPLEMENTACIÓN DE UNA COMUNICACIÓN PROFIBUS DP ENTRE EL PLC S7-1200 Y UNA PERIFERIA DESCENTRALIZADA PARA LA ADQUISICIÓN DE ENTRADAS DIGITALES,** es de mi autoría y responsabilidad, cumpliendo con los requisitos legales, teóricos, científicos, técnicos, y metodológicos establecidos por la Universidad de las Fuerzas Armadas ESPE, respetando los derechos intelectuales de terceros y referenciando las citas bibliográficas.

Latacunga, 03 de septiembre del 2020

Firma

**Reascos Escobar, Kevin Alfonso**

C.C.: 1718607649

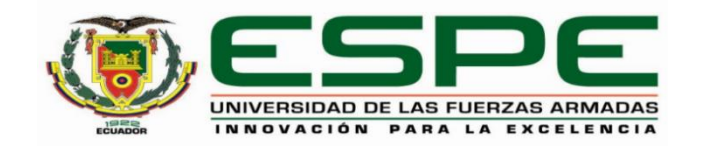

# **DEPARTAMENTO DE ELÉCTRICA Y ELECTRÓNICA CARRERA DE TECNOLOGÍA EN ELECTRÓNICA MENCIÓN INSTRUMENTACIÓN Y AVIÓNICA**

# **AUTORIZACIÓN DE PUBLICACIÓN**

<span id="page-4-0"></span>Yo **Reascos Escobar, Kevin Alfonso,** con cédula de ciudadanía n°1718607649, autorizo a la Universidad de las Fuerzas Armadas ESPE publicar la monografía: **IMPLEMENTACIÓN DE UNA COMUNICACIÓN PROFIBUS DP ENTRE EL PLC S7-1200 Y UNA PERIFERIA DESCENTRALIZADA PARA LA ADQUISICIÓN DE ENTRADAS DIGITALES,** en el Repositorio Institucional, cuyo contenido, ideas y criterios son de mi responsabilidad.

Latacunga, 03 de septiembre de 2020

*Firma* **Proposed Association Firma** 

**Reascos Escobar, Kevin Alfonso** C.C.: 1718607649

# **DEDICATORIA**

<span id="page-5-0"></span>El siguiente trabajo es dedicado a toda mi familia a mis padres, a mi hermano por sus sacrificios y esfuerzos y el apoyo incondicional que me dieron en el transcurso de la carrera, me han ayudado a forjar mi carácter y me inculcaron desde niño lo importante que es el estudio y luchar por los sueños.

A mi abuelita y a mi tía que siempre estuvieron dándome consejos para hacer un hombre de bien y excelente profesional, a mi primo que aunque no esté físicamente con nosotros sé que desde el cielo me cuida y me apoya en todo momento.

# **AGRADECIMIENTO**

<span id="page-6-0"></span>Estoy muy agradecido con Dios por haberme bendecido en todo momento y llenarme de fortaleza ante cualquier percance y por permitirme vivir y disfrutar cada día.

Agradezco a toda mi familia que me ayudaron a lograr alcanzar esta meta, brindándome todo su apoyo incondicional para poder seguir cada día adelante hasta lograr con el objetivo. A mis padres ya que son un pilar importante para mi enseñándome buenos valores y principios.

Gracias a todas las personas que hicieron posible la realización esta tesis, como los docentes de la universidad que siempre estuvieron apoyándome, corrigiéndome y guiándome para hacerlo de la mejor manera.

# **ÍNDICE DE CONTENIDOS**

<span id="page-7-0"></span>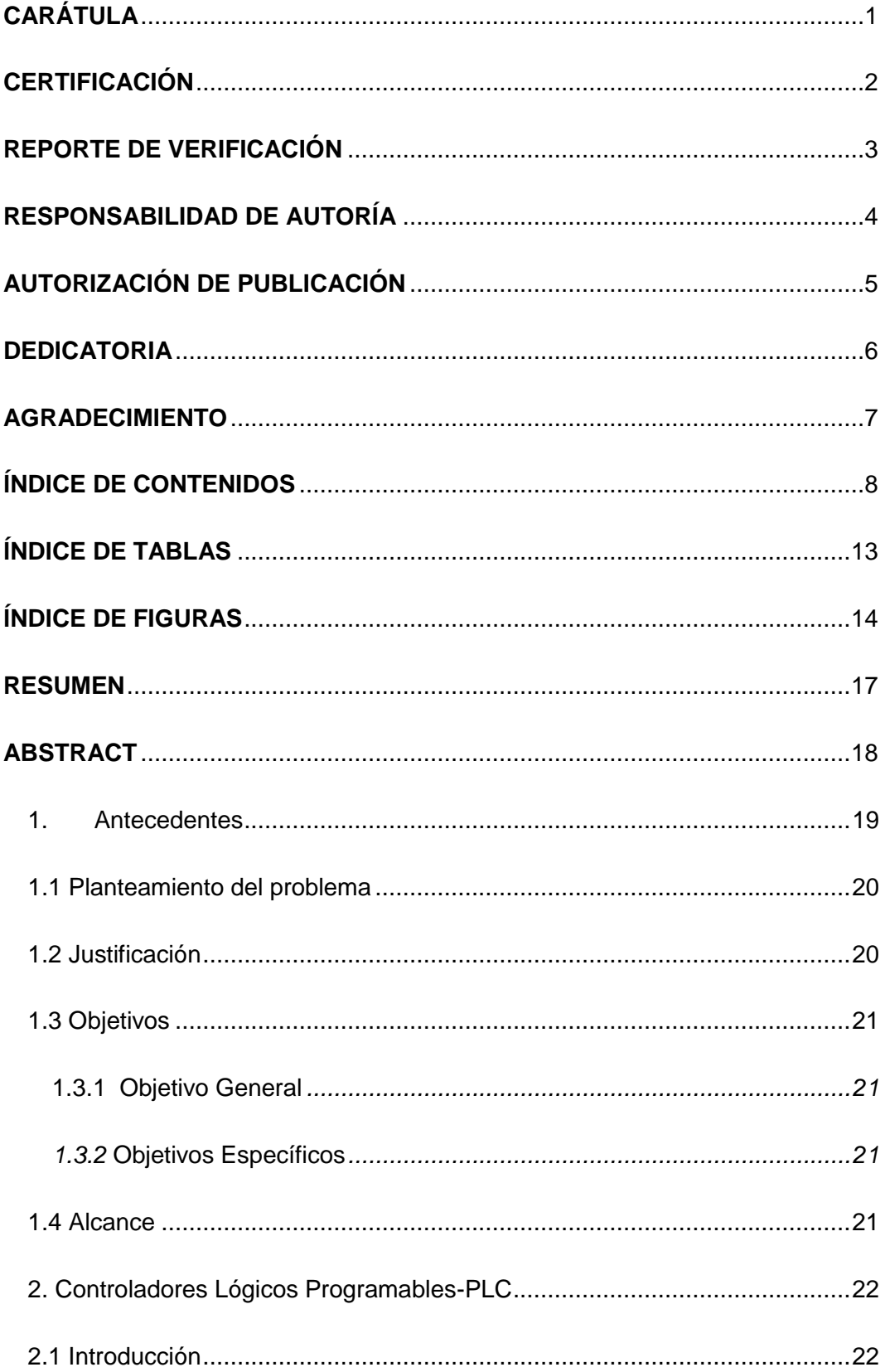

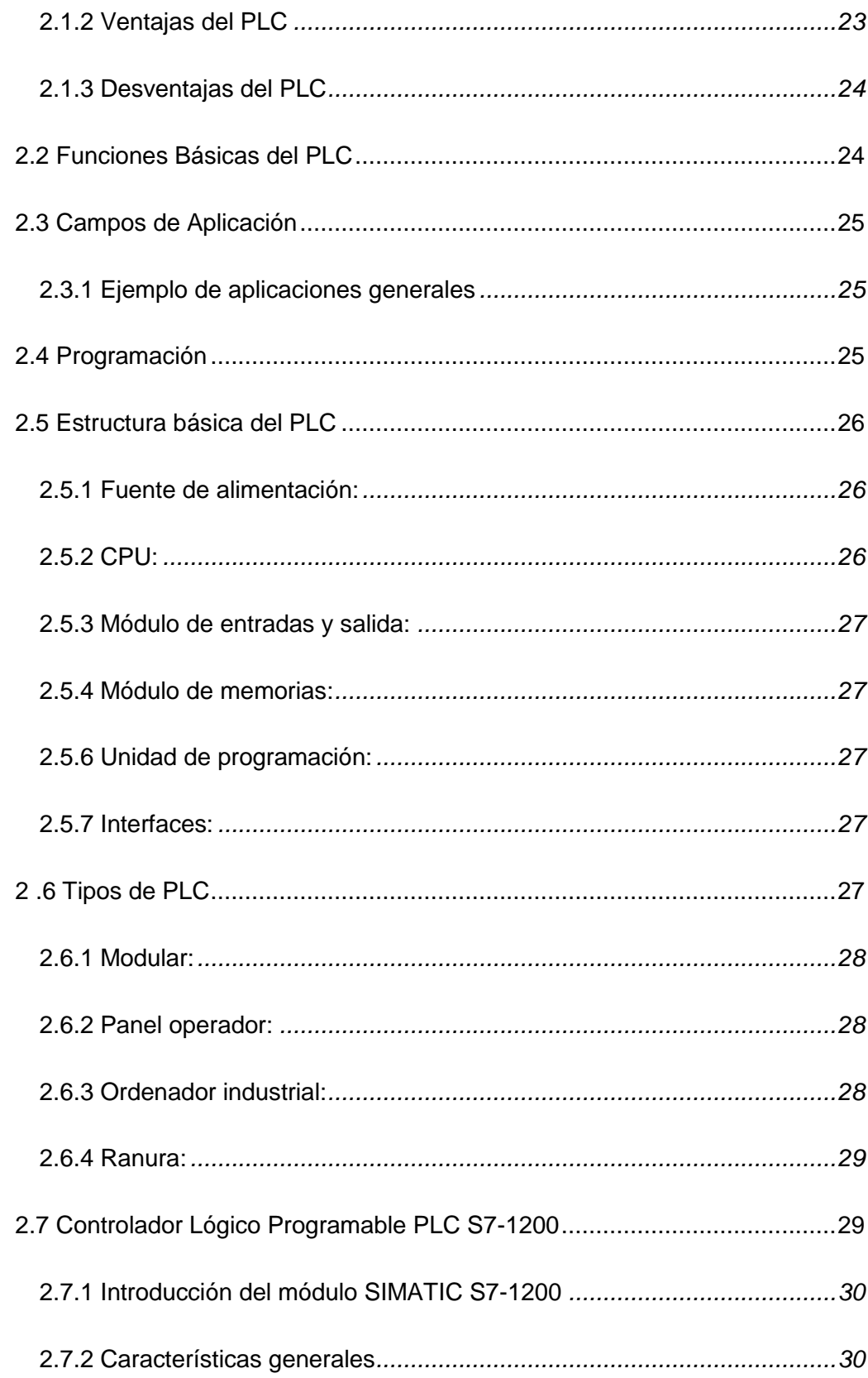

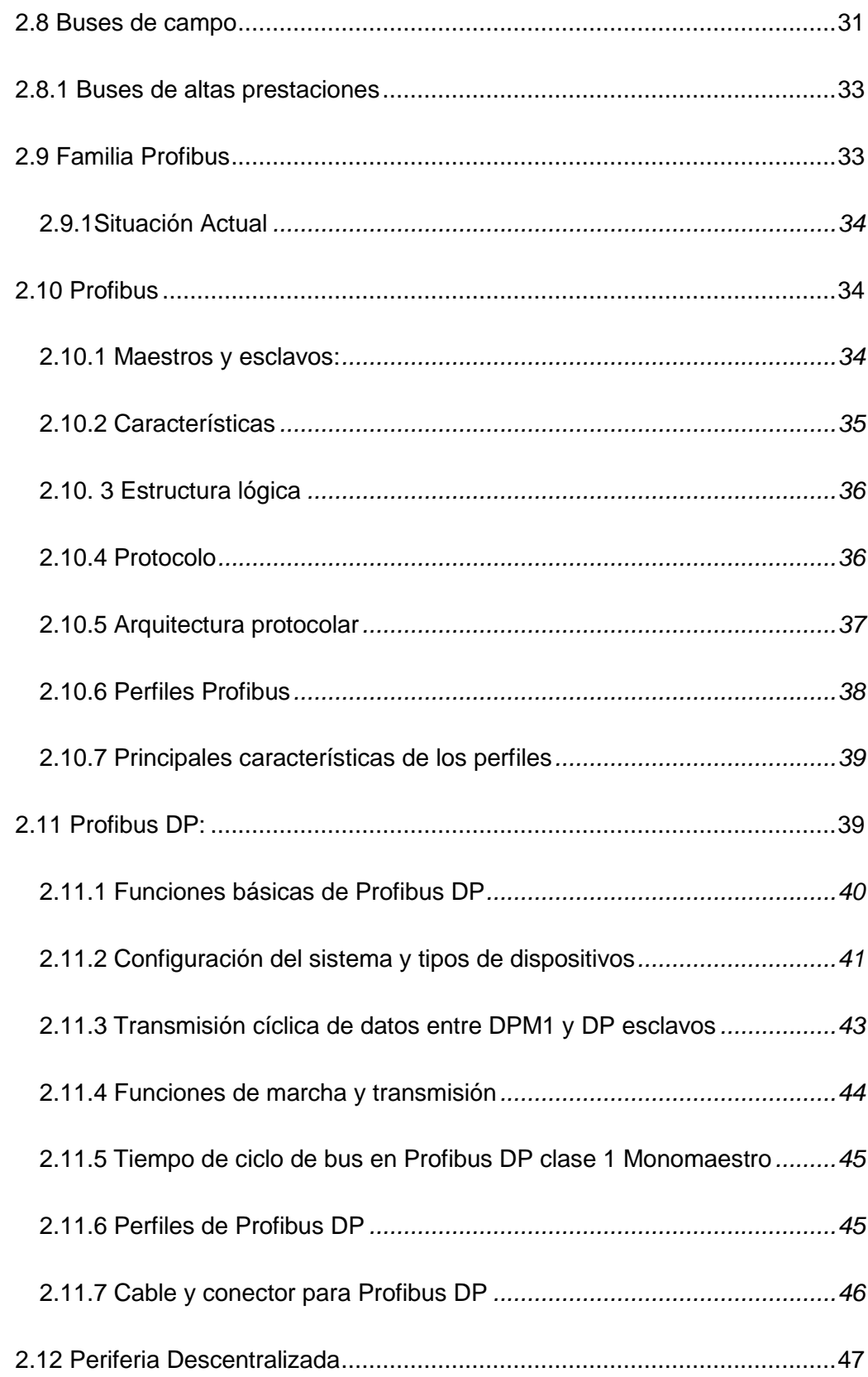

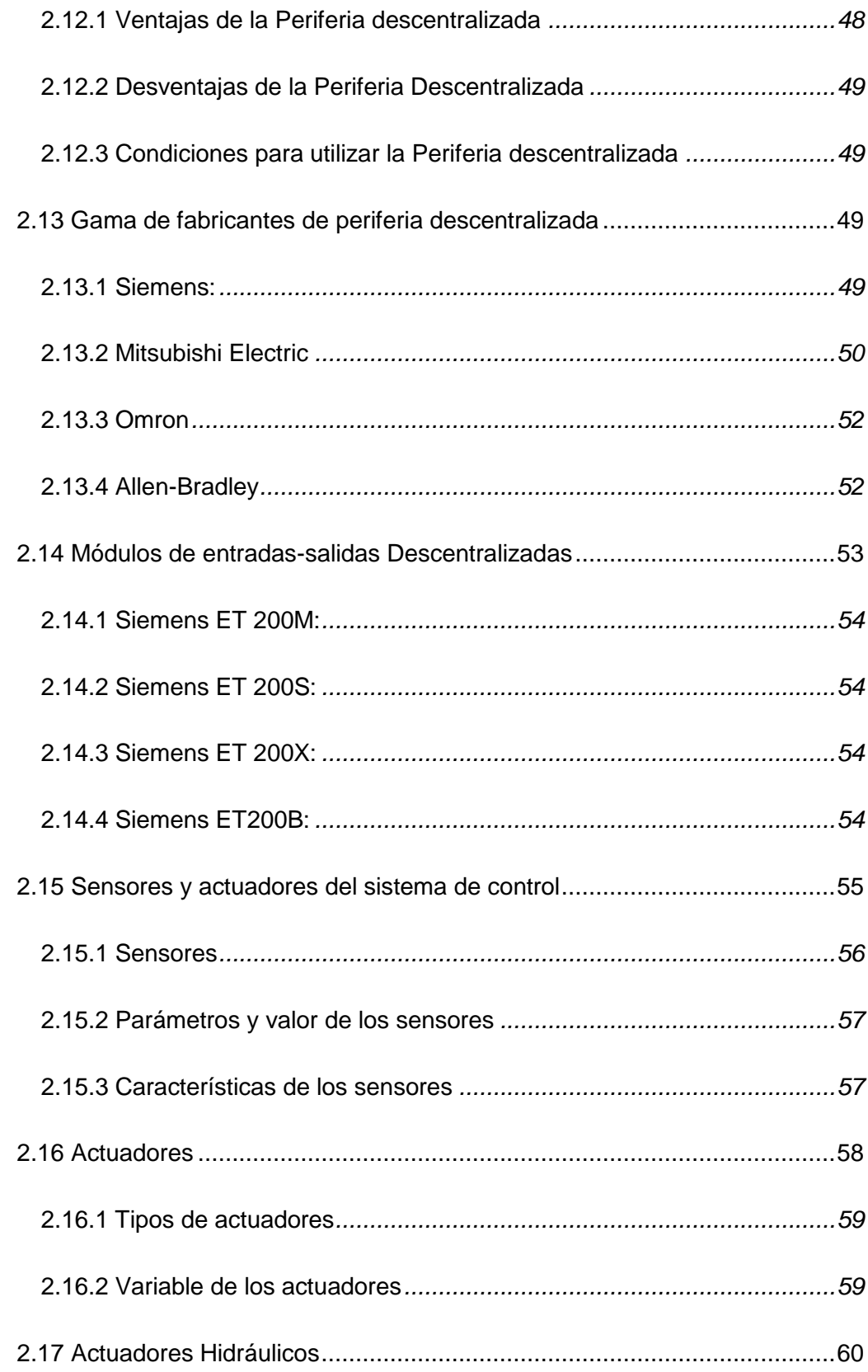

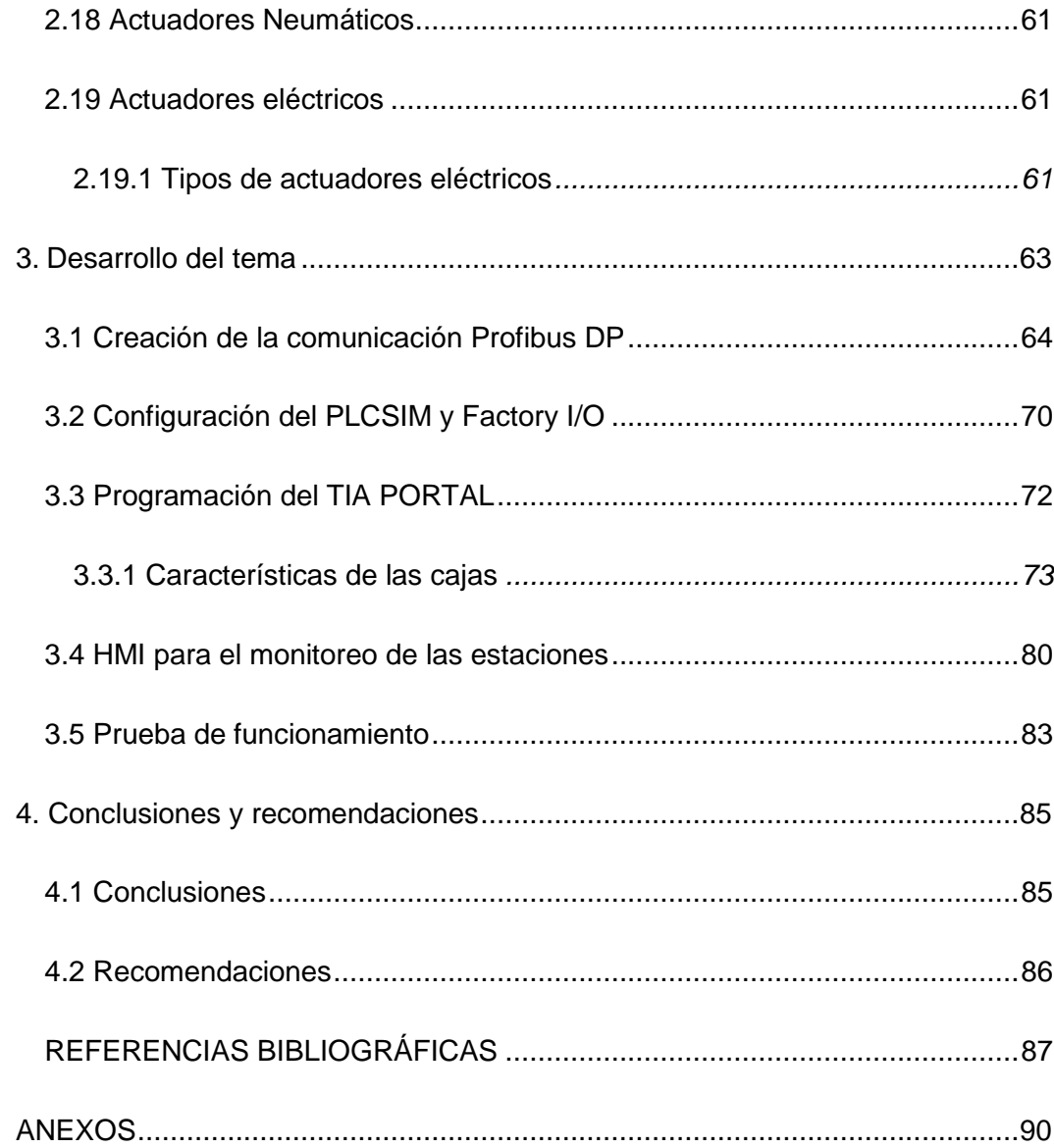

# **ÍNDICE DE TABLAS**

<span id="page-12-0"></span>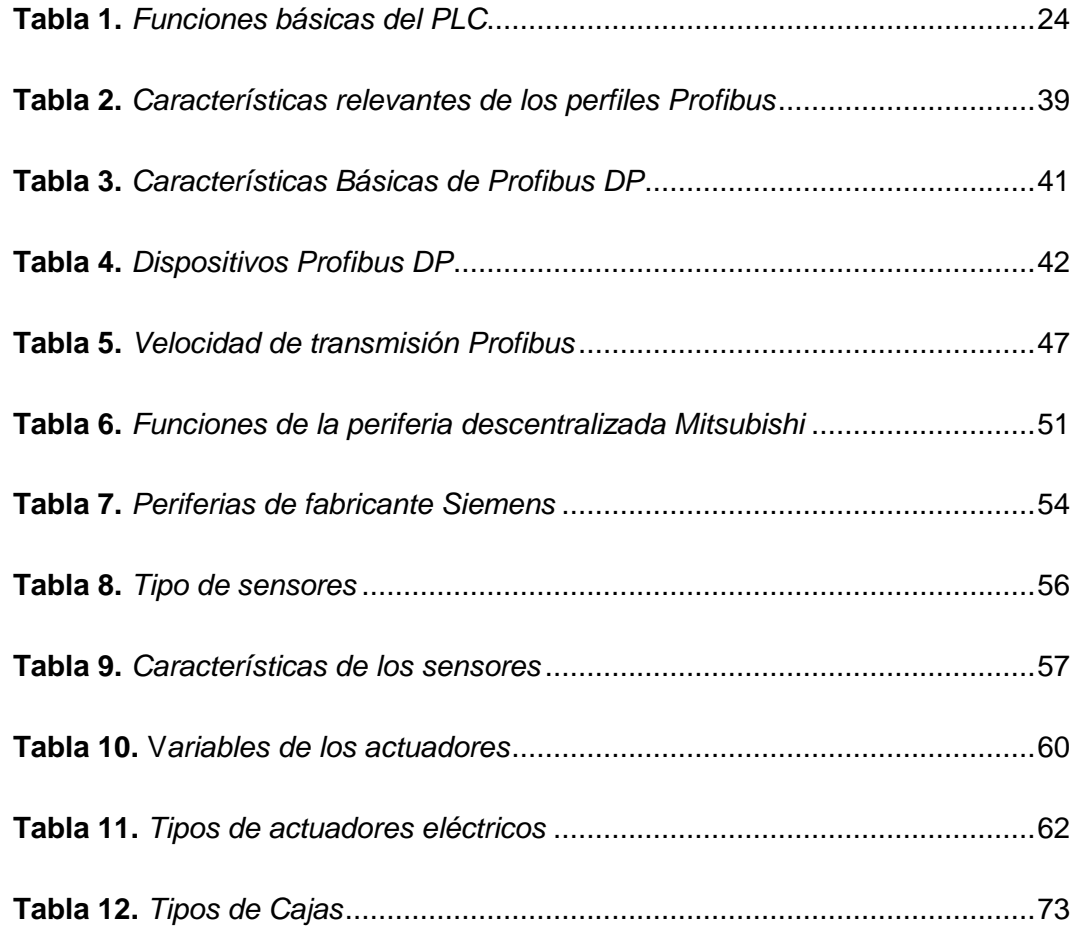

# **ÍNDICE DE FIGURAS**

<span id="page-13-0"></span>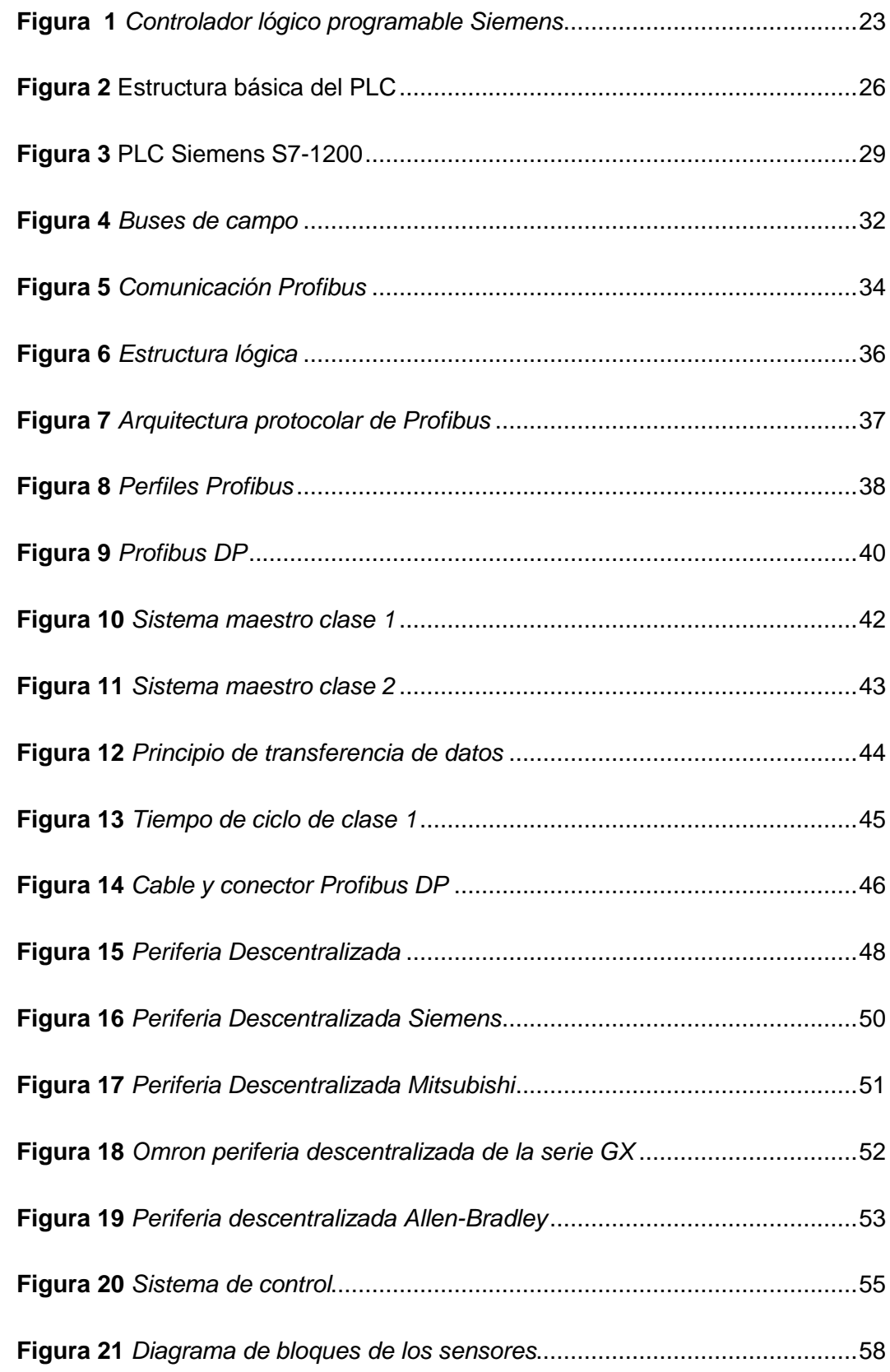

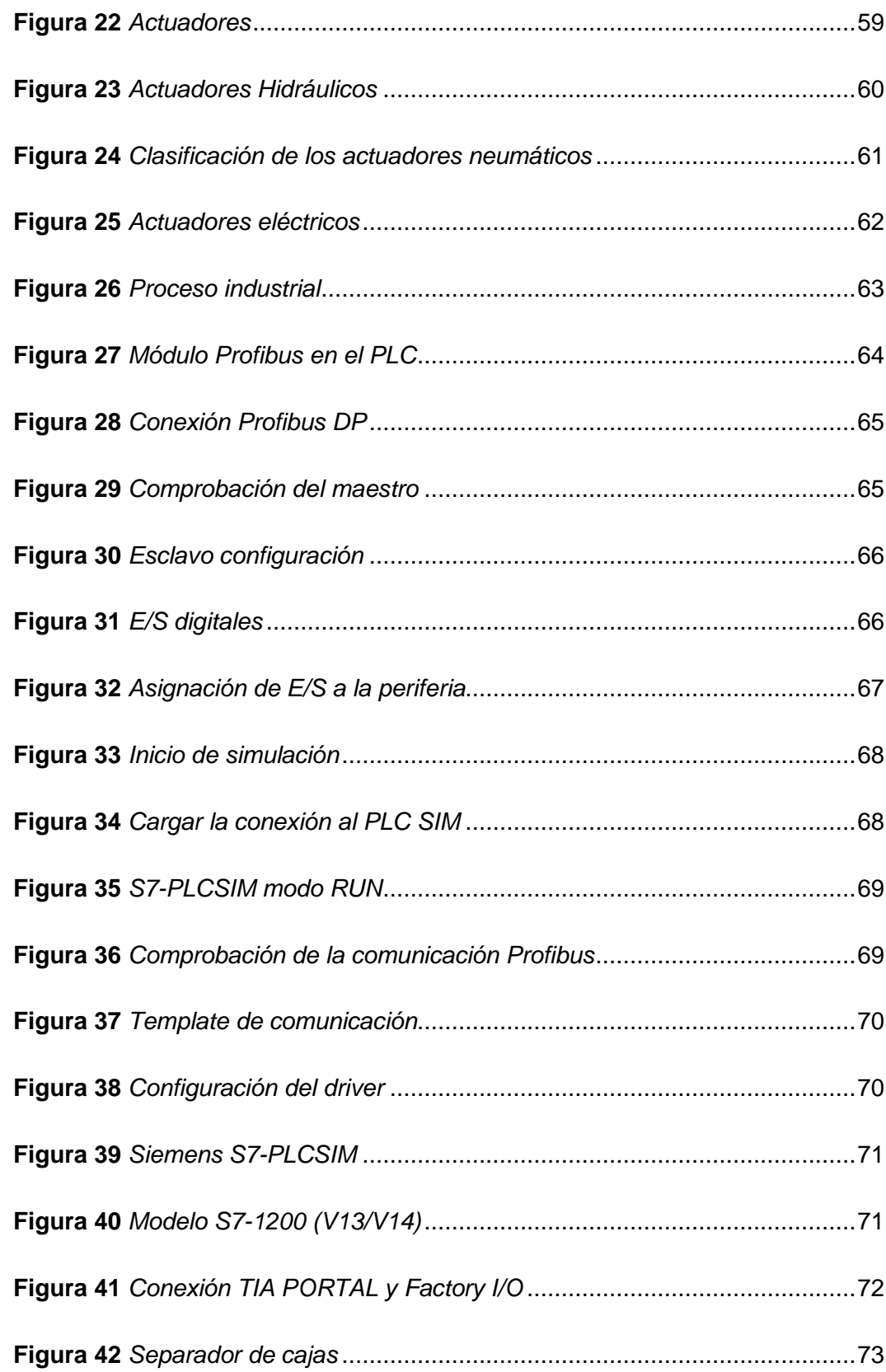

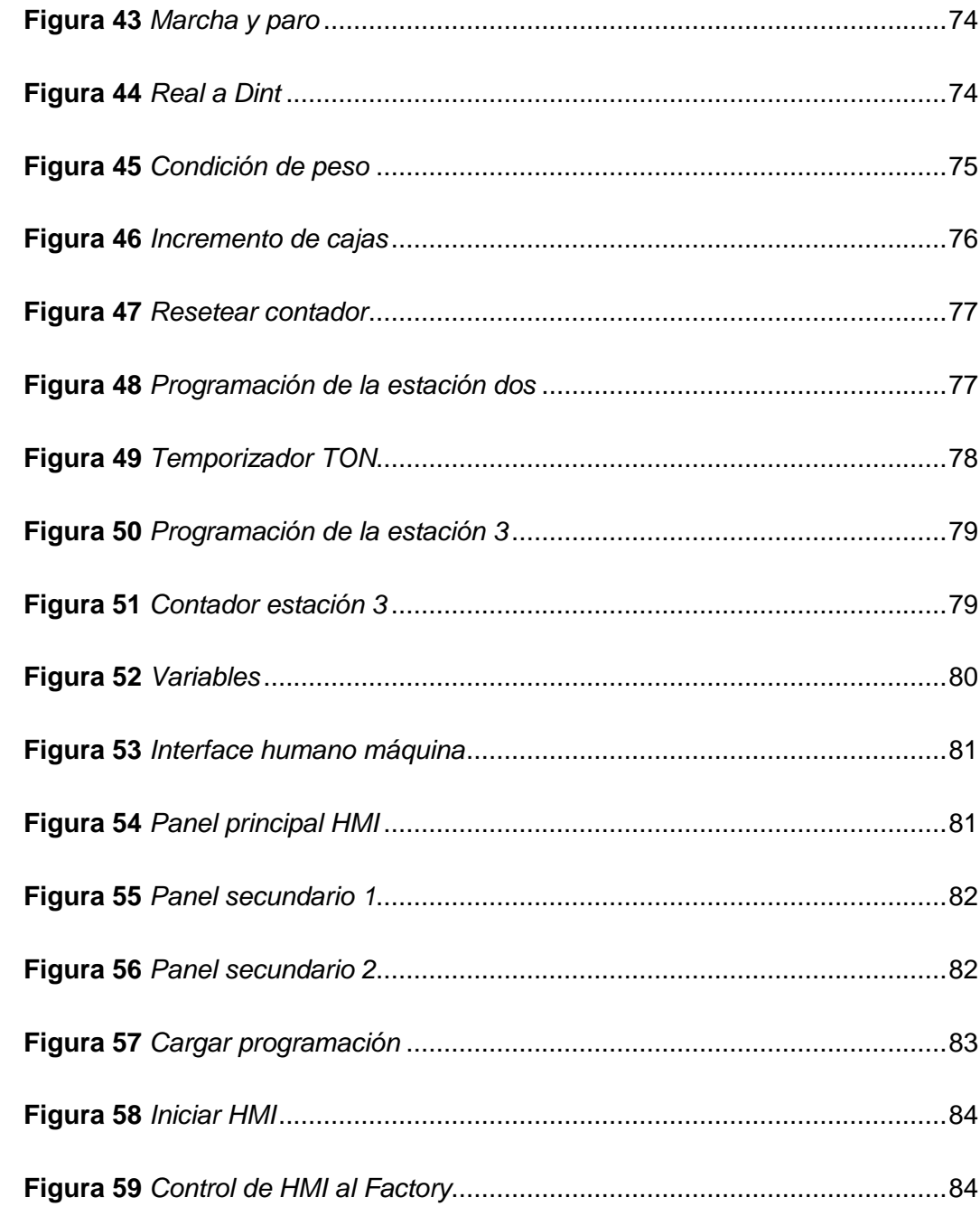

### **RESUMEN**

<span id="page-16-0"></span>El presente proyecto técnico consiste en implementar una comunicación Profibus DP entre el PLC S7-1200 y una periferia descentralizada para la adquisición de entradas digitales, consta de un módulo de comunicación CM 1243-5, un panel táctil KTP 700 y tres estaciones de proceso de control industrial que serán simulados en el software Factory I/O. La primera estación separa cajas de diferente peso pequeñas, medianas y grandes y la segunda estación el sensor va a detectar el paso de la caja pequeña y activa la ensambladora para trasladar la caja a otra banda transportadora mientras que la tercera estación el sensor va a detectar el paso de la caja mediana y va activar la máquina empujadora para guardar las cajas. Se hizo un interfaz humano máquina HMI para que el usuario pueda manipular, operar y visualizar las estaciones. El modo de comunicación que se utilizó entre el maestro y el esclavo es la comunicación Profibus DP ya que tiene un tiempo de reacción corto de 9.6 Kb/s a una distancia de 1200 m. La periferia descentralizada permite controlar las señales de entrada y salida de los sensores y actuadores por medio de la comunicación Profibus DP reduciendo el número de cables y optimizando el diagnóstico y reparación de averías.

### **Palabras claves**

- **PLC S7-1200 SIEMENS**
- **COMUNICACIÓN PROFIBUS DP**
- **PANTALLA TÁCTIL KTP 700**
- **PERIFERIA DESCENTRALIZADA**

### **ABSTRACT**

<span id="page-17-0"></span>The present technical project consists of implementing a Profibus DP communication between the PLC S7-1200 and a decentralized periphery for the acquisition of digital inputs. It consists of a CM 1243-5 communication module, a KTP 700 touch panel and three industrial control process stations that will be simulated in the Factory I/O software. The first station separates small, medium and large boxes of different weight and the second station the sensor will detect the passage of the small box and activate the assembler to move the box to another conveyor belt while the third station the sensor will detect the passage of the medium box and activate the pusher to store the boxes. A human interface HMI machine was made for the user to manipulate, operate and display the stations. The communication mode that was used between the master and the slave is the Profibus DP communication because it has a short reaction time of 9.6 Kb/s at a distance of 1200 m. The decentralized periphery allows to control the input and output signals of the sensors and actuators through the Profibus DP communication reducing the number of cables and optimizing the diagnosis and repair of faults.

### **Key words**

- **PLC S7-1200 SIEMENS**
- **PROFIBUS COMMUNICATION**
- **TOUCH PANEL KTP 700**
- **DECENTRALIZED PERIPHERY**

#### <span id="page-18-0"></span>**1. Antecedentes**

La constante evolución tecnológica de la industrial ha modernizado las empresas con el fin de mantener y mejorar la productividad con el fin de disminuir las paradas en las líneas de producción ya que son mayores los sistemas que se han implementado para la comunicación industrial debido a las grandes ventajas que ofrece PROFIBUS DP, German Vera Rodríguez, 2013 en su trabajo investigativo menciona que; "en nuestro país la principal red de comunicación a nivel de célula y campo es PROFIBUS DP ya que satisface los elevados requisitos de tiempo para el intercambio de datos en el sector de la periferia descentralizada y los dispositivos de campo."

La configuración estándar de esta red se basa en el método de acceso al bus que es una estación activa conocida como maestro DP e intercambia los datos de forma cíclica con las estaciones pasivas que son los esclavos DP, Efrén Herrera, 2015 en su trabajo de titulación menciona que "La serie SIMATIC de Siemens incorpora al bus de campo PROFIBUS DP en la utilización de procesos con periferia descentralizada, la red PROFIBUS DP se convierte en una ayuda importante al momento de comunicar los PLCs de la serie SIMATIC S7 con los módulos remotos ET-200 y ET-300 y con otros esclavos DP".

Los sistemas de periferia descentralizada son equipos de adquisición de señales que puedan transmitirse al PLC a través del bus de campo, recogen las señales entregadas por los sensores y reciben del autómata órdenes de mando que ejecutan sobre los actuadores, Isaías González Pérez, 2012 en su trabajo investigativo menciona que "El control del sistema lo lleva a cabo un autómata de la serie SIMATIC s7\_1200 de Siemens, se trata de un PLC de gama media-alta que ofrece prestaciones totalmente satisfactorias para cualquier aplicación de automatización".

### **1.1 Planteamiento del problema**

<span id="page-19-0"></span>En el mundo industrial el PLC se encuentra colocado a una gran distancia de los cables de entrada y salida hasta el monitoreo y accionamiento de la máquina y demanda una gran cantidad de cables de proporciones elevadas provocando pérdidas de señal, costo económico del material, problemas de tendido de los cables, espacio y colocación por lo que se deben usar redes industriales.

Una de las redes industriales es Profibus está diseñado para la comunicación de datos de alta velocidad por lo que los controladores como el PLC se comunican con los dispositivos de campo. Se comunican entre equipos descentralizados y permite los accesos a los dispositivos de entrada y salida

Todo lo anterior se propone que la comunicación entre el PLC S7-1200 y la periferia descentralizada de entradas digitales a través del bus de campo Profibus DP ayudara que los estudiantes de la carrera de Tecnología en Electrónica mención Instrumentación y Aviónica adquieran conocimientos prácticos y teóricos para el control de redes industriales.

## **1.2 Justificación**

<span id="page-19-1"></span>La finalidad del proyecto es fortalecer los conocimientos adquiridos por los estudiantes de la carrera de Tecnología en Electrónica mención Instrumentación y Aviónica por lo que en la industria se necesita personal técnico altamente capacitado en el ámbito de control, monitoreo y manejo de dispositivos autómatas controlables.

El proyecto dotara herramientas para que el estudiante desarrolle nuevas destrezas en el entorno del control y automatización así como la implementación de comunicación Profibus entre el PLC S7-1200 y una periferia descentralizada para la adquisición de entradas digitales.

Se dispone los conocimientos y habilidades en el manejo de la red Profibus para el desarrollo e implementación del proyecto mediante el Software Tía portal utilizando los equipos y herramientas necesarias para llevarlo a cabo en el tiempo requerido.

## <span id="page-20-0"></span>**1.3 Objetivos**

# *1.3.1 Objetivo General*

<span id="page-20-1"></span>Implementar una comunicación Profibus entre el PLC S7-1200 y una periferia descentralizada para la adquisición de entradas digitales

# **1.3.2** *Objetivos Específicos*

- <span id="page-20-2"></span>Establecer información acerca de la comunicación Profibus DP y los dispositivos de una periferia descentralizada para controlar señales de entradas digitales
- Analizar la forma actual en la que se adquieren señales digitales para realizar la programación en el Software Tía portal V.15
- Desarrollar una comunicación Profibus entre una periferia descentralizada y el PLC S7-1200 para el control y adquisición de entradas digitales provenientes de los sensores.

## **1.4 Alcance**

<span id="page-20-3"></span>En este proyecto se presenta la implementación de una comunicación Profibus DP entre el PLC S7-1200 y una periferia descentralizada para la adquisición de entradas digitales utilizando el software Tía portal para visualizar el control de los sensores para el desarrollo del algoritmo de entradas digitales que permite enlazar el PLC S7-1200 y los elementos de un control de proceso mediante un bus de datos Profibus que transmite la información de entradas digitales proporcionada por sensores y así cumplir con los perfiles académicos para el desempeño profesional y futuras aplicaciones.

### <span id="page-21-0"></span>**2. Controladores Lógicos Programables-PLC**

### **2.1 Introducción**

<span id="page-21-1"></span>La historia del controlador lógico programable comienza a partir de la década de 1960, su propósito era eliminar el gran costo que significaba sustituir de un sistema de control, basado en circuitos eléctricos con relés, interruptores y otros componentes usados para el control del sistema de lógica combinacional.

El controlador lógico programable es una maquina electrónica que está diseñada para controlar en tiempo real y en el ámbito industrial procesos secuenciales de control. Nació a finales de la década de los 60 y principios de los 70. Las primeras industrias que utilizaban el PLC fueron las automotrices ya que estaban basadas en relevadores en sus sistemas de manufactura. El control lógico programable es óptimo para ser operado en condiciones críticas industriales, ofrecen muchas ventajas sobre diferentes sistemas de control como temporizadores, contadores, relés y controles mecánicos.

Actualmente los controladores lógicos programables son diseñados con lo último de microprocesadores y sistemas electrónicos que permite una superior seguridad en sus operaciones en aplicaciones de uso industrial donde se encuentran varias amenazas como humedad, altas temperaturas, ruido eléctrico, etc.

El PLC es un dispositivo electrónico frecuentemente utilizado en la automatización industrial, trabaja en base a la información que recibe por el programa lógico para ejecutar instrucciones que controlan máquinas y operaciones de proceso. El PLC también puede realizar operaciones de aritmética controlar señales analógicas para hacer estrategias de control como los controladores proporcional integral derivativo (PID). (Electronica unicrom, 2012)

22

El controlador lógico programable tiene las herramientas necesarias como software y hardware para controlar dispositivos externos, recibe señales de sensores y toma decisiones de acuerdo al programa que el usuario elabore según el proceso a controlar

### <span id="page-22-1"></span>*Figura 1 Controlador lógico programable* **Siemens**

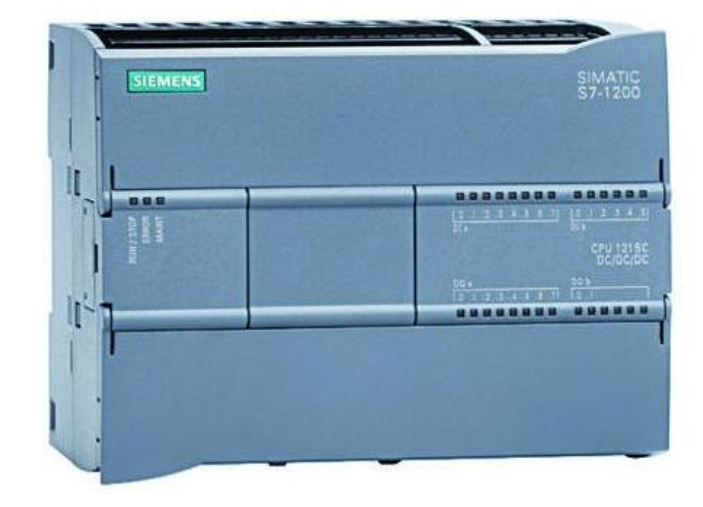

*Controlador lógico programable Siemens* 

Nota. La figura representa al controlador lógico programable de la marca

Siemens tomado de (Electronica unicrom, 2012).

# *2.1.2 Ventajas del PLC*

- <span id="page-22-0"></span>Disminución de cableado
- Reducción de espacio
- Menor costo de instalación, operación y mantenimiento
- Mejor manejo de configuración y programación
- Reducción de costos
- Respuesta rápida
- Seguridad en el proceso

# *2.1.3 Desventajas del PLC*

- <span id="page-23-0"></span>Mano de obra calificada
- Condiciones ambientales apropiadas
- Centraliza el proceso

# <span id="page-23-1"></span>**2.2 Funciones Básicas del PLC**

# <span id="page-23-2"></span>**TABLA 1.** *Funciones básicas del PLC*

*Funciones básicas del PLC*

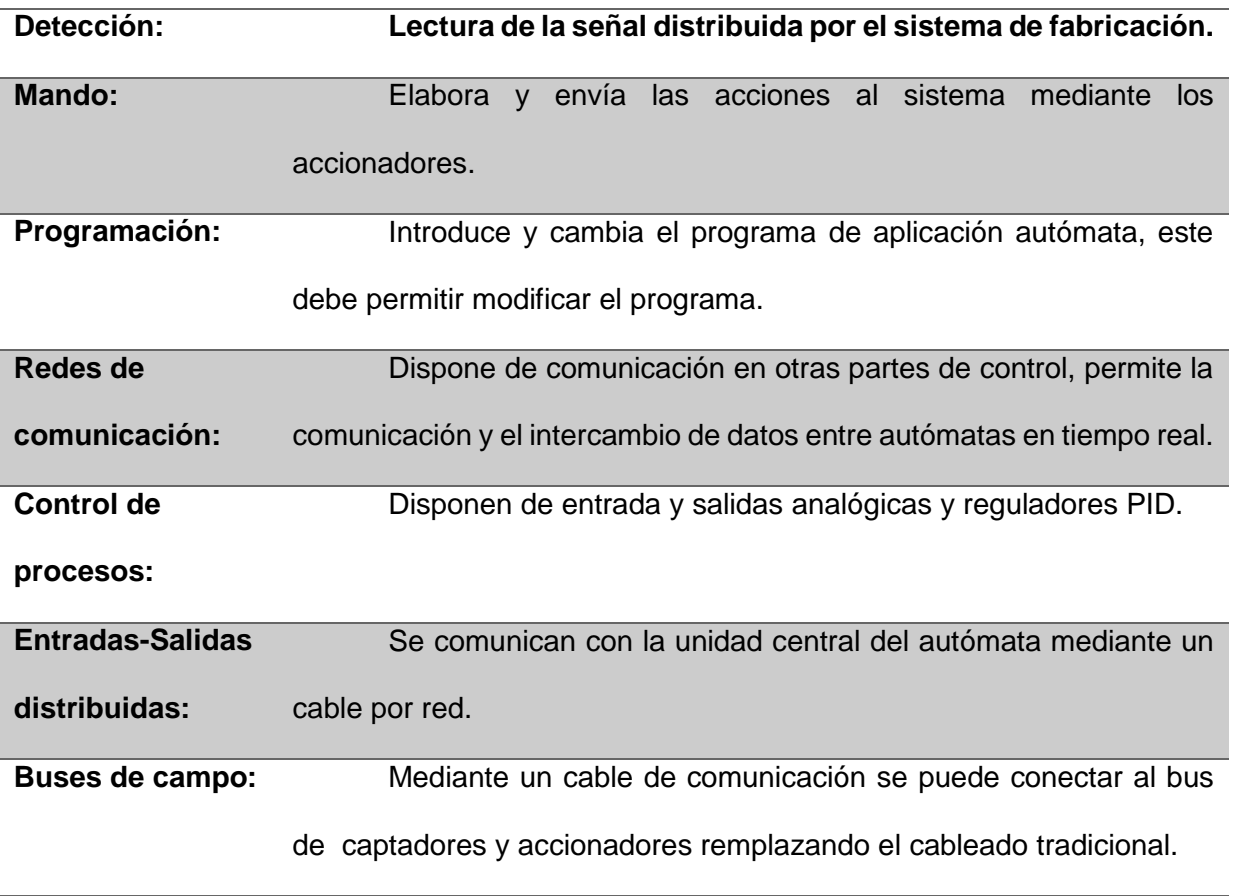

Nota. Esta tabla muestra las funciones más básicas del controlador lógico

programable

### **2.3 Campos de Aplicación**

<span id="page-24-0"></span>La utilización del PLC se da en instalaciones en donde es fundamental un proceso de maniobra, control, señalización por lo tanto se basa en procesos de fabricación industriales de cualquier tipo de transformación industrial y control de instalaciones. Sus dimensiones reducidas, facilidad de montaje, rápida utilización, modificación o alteración hace que su eficacia sea óptima en procesos que producen necesidades como: espacio reducido, procesos secuenciales, maquinaria de procesos variables, chequeo de programación centralizada de las partes del proceso. (Mejia, 2013)

### *2.3.1 Ejemplo de aplicaciones generales*

- <span id="page-24-1"></span>Maniobra de máquinas.
- Maquinaria industrial de plástico.
- Maquinaria de embalajes.
- Maniobra de instalaciones.
	- > Instalación de aire acondicionado y calefacción.
	- $\triangleright$  Instalación de seguridad.
- Señalización y control.
	- $\triangleright$  Chequeo de programas.
	- ▶ Señalización del estado de procesos.

#### **2.4 Programación**

<span id="page-24-2"></span>Recientemente los programas PLC son escritos en aplicaciones especiales en un ordenador y luego son descargados mediante un cable o una red al PLC. Los controladores lógicos programables modernos pueden ser programados de muchas formas desde la lógica de escalera hasta lenguajes de programación tradicionales como Basic o C. Otro método que se utiliza es la Lógica de Estados, un lenguaje de

programación de alto nivel diseñado para programas PLC basándose en los diagramas de transición de estados. Actualmente el IEC 61131-3 define como lenguajes de programación para los sistemas de control programables: FBD (diagrama de función de bloque), LD (diagrama de escalera), IL (lista de instrucción).

# <span id="page-25-0"></span>**2.5 Estructura básica del PLC**

*Estructura básica del PLC* 

### <span id="page-25-3"></span>**Figura 2**

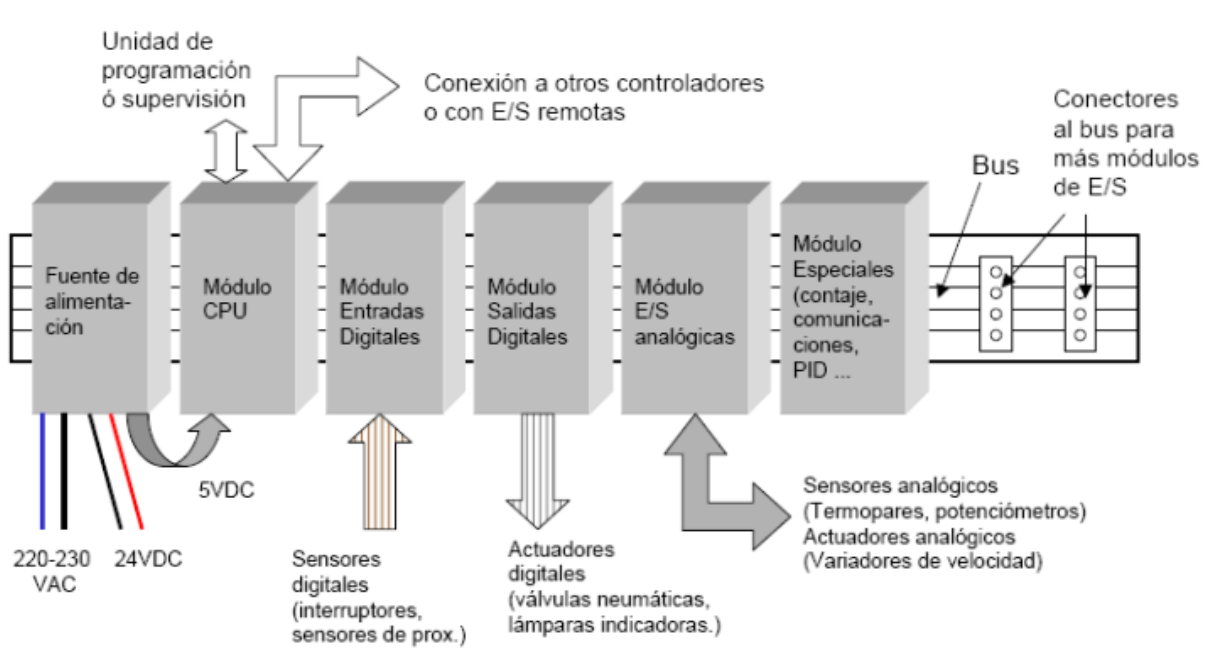

Nota. La figura representa las partes esenciales del controlador lógico

programable tomado de (Electrin, 2016).

<span id="page-25-1"></span>*2.5.1 Fuente de alimentación:* Se encarga de convertir la tensión de red 110 o 220 de corriente alterna a baja tensión de 24v de corriente continua ya que es la que utiliza para la tensión del trabajo del controlador para que pueda operar. (Electrin, 2016)

<span id="page-25-2"></span>*2.5.2 CPU:* Unidad central de procesos conocido como el cerebro del sistema se encarga de recibir las órdenes del operario a través de la programación y el módulo de entradas luego las procesa para enviar respuesta al módulo de salidas. Su función es

vigilar que el tiempo de ejecución del programa de usuario no exceda un determinado tiempo máximo es conocido como Watchdog o perro guardián. También dispone de una consola de programación que permite introducir, modificar y supervisar el programa del usuario. (Electrin, 2016)

<span id="page-26-0"></span>*2.5.3 Módulo de entradas y salida:* Proporciona la unión entre el CPU del controlador y los dispositivos de campo del sistema. Se origina el intercambio de información puede ser para la adquisición de datos o de mando para el control de máquinas del proceso.

<span id="page-26-1"></span>*2.5.4 Módulo de memorias:* Son dispositivos que guardan información de manera provisional o permanente existe dos tipos de memorias volátiles RAM y no volátiles EPROM.

<span id="page-26-2"></span>*2.5.6 Unidad de programación:* Son el medio de comunicación entre el hombre y la maquina están constituidos por teclados y dispositivos de visualización. Sus funciones son la transferencia y modificación de programas, la verificación de programación y la información del funcionamiento de los procesos. (Electrin, 2016)

<span id="page-26-3"></span>*2.5.7 Interfaces:* La mayoría de los PLC tiene la virtud de poder comunicarse con otros dispositivos como por ejemplo un computador, por lo general tienen una interfaz serie del tipo RS-232 o RS-422. A través de esta línea se puede controlar todas las características internas del controlador incluyendo la programación y se emplea para monitorear el proceso en otro lugar separado. (Electrin, 2016)

### **2 .6 Tipos de PLC**

<span id="page-26-4"></span>Compacto: Se conforman de una sola unidad se usa en aplicaciones pequeñas y en un mismo equipo están integrados el CPU, memoria, entradas/ salidas y hasta la

fuente de alimentación, cableado y software, se puede medir la alta velocidad y cuenta con dos controladores analógicos. Son los autómatas de gama baja o nano autómatas y tienen una estructura compacta, su potencia de proceso es limitada por lo que controla maquinas muy pequeñas o cuadros de mando.

### **Características del PLC compacto**

- Diferentes lenguajes.
- Cantidad de entradas y salidas fijas.
- Ampliación por modulo fijo.

<span id="page-27-0"></span>*2.6.1 Modular:* Son más variados que los compactos y está compuesto por elementos asociados y es ideal para aplicación más grandes, los módulos que lo integran pueden ser: tarjeta madre, CPU, memoria, módulo de entradas y salidas. Pueden soportar una gran variedad de entradas y salidas ya que cuenta con una memoria más amplia, por lo que puede instalar un programa complejo, almacena una gran cantidad de datos y puede realizar o enviar respuestas diferentes a la vez, se usa para el campo de las maquinarias donde deben ser controladas o monitorizadas..

#### *2.6.2 Panel operador:* Tiene una interfaz que ayudar y facilita su

<span id="page-27-1"></span>funcionamiento, y brinda una supervisión constante a la actividad de monitoreo que presentan en las máquinas, mientras que la programación tiene una herramienta como software que facilita las tareas, permite que pueda realizar una gran cantidad de trabajos y fluye con mayor correspondencia y son muy demandados hoy en día.

<span id="page-27-2"></span>*2.6.3 Ordenador industrial:* Presentan dos PLC, el uno se encuentra en una pc y el otro en un compartimiento, es posible que una de estos se encuentre en un área de hardware y el otro se ubique en un espacio con software virtual.

<span id="page-28-0"></span>*2.6.4 Ranura:* Se trata de una tarjeta por el cual se transmiten funciones con gran facilidad por lo tanto hace que el PLC sea más versátil y a la misma vez más liviana ya que consta de una ranura desde la cual se puede controlar la tarjeta. (Millor, 2015)

# **2.7 Controlador Lógico Programable PLC S7-1200**

<span id="page-28-1"></span>Es un controlador compacto que ayuda al procedimiento de tareas productivas con alta precisión tiene un diseño escalable y flexible en los cinco CPU que posee y minimiza los requisitos de espacio en el cuadro de control. Su software es sencillo de aprender y de usar con una navegación comprensible debido a sus símbolos y menú estandarizado en todas las vistas.

### <span id="page-28-2"></span>**Figura 3**

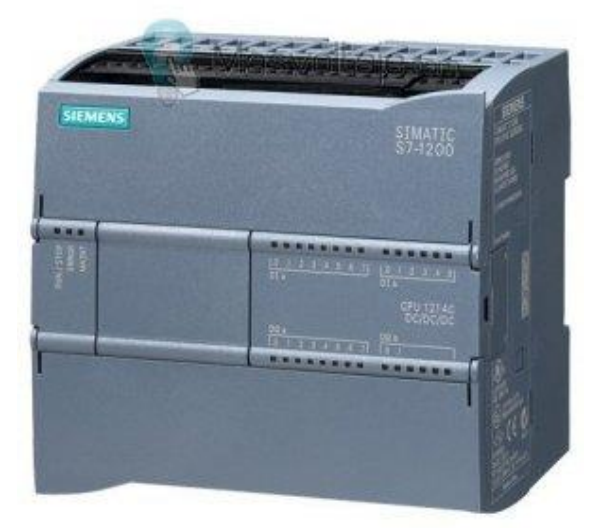

*PLC Siemens S7-1200*

Nota. Esta figura representa al controlador lógico programable de la serie S7-1200 de la marca SIEMENS tomado de (Millor, 2015).

### *2.7.1 Introducción del módulo SIMATIC S7-1200*

<span id="page-29-0"></span>Posee una amplia variedad de módulos de señal para entradas y salida también módulos de tecnología para funciones tecnológicas especiales como conteo y módulos de comunicaciones que están disponibles tanto centralmente y descentralizada. Tiene la clase de protección IP20 y está diseñado para su instalación en un gabinete de control.

La CPU tiene un microprocesador con una fuente de alimentación integrada, circuitos de entrada y salida, PROFINET integrado, E/S de control movimiento de alta velocidad y entradas analógicas incorporadas conformando un potente controlador. La CPU vigila las entradas y cambia el estado de las salidas según la lógica del programa del usuario, que incluye lógica booleana, instrucciones de contaje y temporización, funciones matemáticas complejas así como comunicación con otros dispositivos inteligentes y el CPU tiene un puerto PROFINET para la comunicación en una red PROFINET. (SIEMENS, 2015)

### <span id="page-29-1"></span>*2.7.2 Características generales*

- Alta capacidad de procesamiento, cálculo de 64 bits.
- Interfaz Ethernet y PROFINET integrado.
- Entradas analógicas integradas.
- Bloques de función para control de ejes conforme a PLC open.
- Programación mediante la herramienta de software STEP 7 Basic V.13.

El sistema S7-1200 viene con cinco modelos diferentes de CPU y puede expandir a las necesidades y requerimientos de las máquinas.

Módulo de señal: Se puede agregar en la parte frontal de cualquier CPU y se puede expandir las señales digitales y analógicas sin dañar el tamaño físico del

controlador. A la derecha del CPU pueden colocarse los módulos de ampliación de E/S digitales y analógicas.

Módulo de comunicación: Todos los CPU Simatic S7-1200 pueden equiparse hasta con tres módulos de comunicación y se colocan a la izquierda del controlador y permite una comunicación sin discontinuidades, estos módulos son: PROFIBUS Maestro/Esclavo y Comunicación GPRS, AS-i y más sistemas Fieldbus.

Funciones Tecnológicas Integradas:

- Entradas de alta velocidad para contaje y medición
- Salidas de alta velocidad para regulación de velocidad, posición y punto de operación
- Funcionalidad PID para lazos de regulación

Memoria: La gama 1200 ha incrementado, los 100 Kb de memoria de la CPU 1215C son adecuados para aplicación que tengan una mayor área de memoria de programa sin embargo la CPU 1217C la memoria de programa aumenta hasta los 125 Kb.

#### **2.8 Buses de campo**

<span id="page-30-0"></span>Es un sistema de transmisión de información que simplifica la instalación y operación de máquinas y equipos industriales que se utiliza en procesos de producción. Son redes digitales bidireccionales y multipunto que están montadas sobre un bus serie que se conecta a dispositivos de campo como es el controlador lógico programable, sensores, variadores de frecuencia, actuadores, entre otros. Estos elementos pueden ser capaz de realizar funciones simples como diagnóstico, control o mantenimiento y comunicarse bidireccionalmente a través del bus cableado.

### <span id="page-31-0"></span>**Figura 4**

### *Buses de campo*

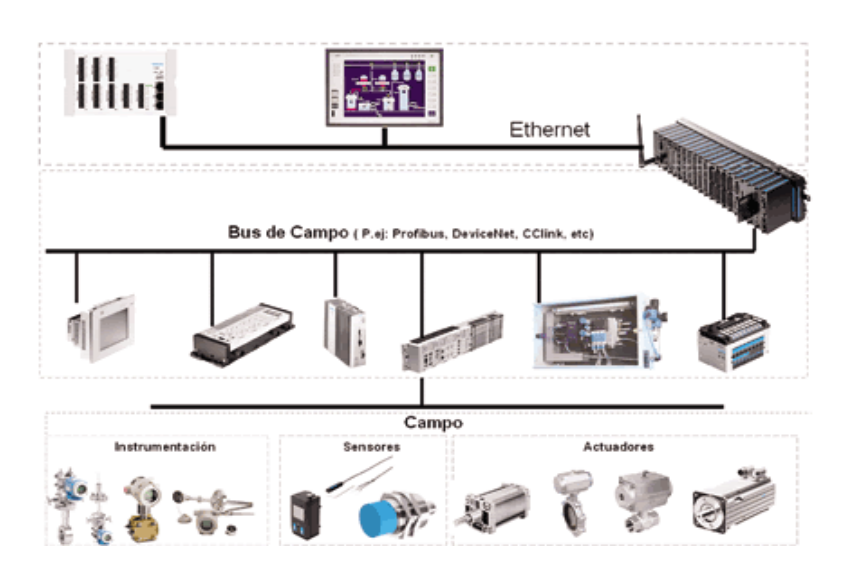

 Nota. La figura representa a los diferentes buses de campo que se utiliza en la industria tomado de (Sistemas Industriales Distribuidos , 2016)

La principal ventaja de utilizar los buses de campo es que la información se transmite y recibe digitalmente lo cual implica:

**Reducción del cableado:** El bus de campo son redes multipunto y es necesario solo un cable central al que se conectan todos los sensores y actuadores. (Llopis, Perez, & Ariño, 2010)

**Facilidad en labores de mantenimiento:** El sistema del bus de campo permite al operador verificar los estados de los dispositivos de campo y de las interacciones entre estos haciendo que la detección de averías se disminuya y reduciendo los tiempos de reparación.

**Flexibilidad:** La disponibilidad de dispositivos de campo capaces de realizar funciones de control, diagnóstico y comunicación hace más fácil la expansión y renovación del sistema.

**Simplificación de información del proceso:** La comunicación entre varios dispositivos de campo y de estos a su vez con el sistema de control permite que varios dispositivos de campo relacionados trabajen de forma combinada. (Llopis, Perez, & Ariño, 2010)

### **2.8.1 Buses de altas prestaciones**

<span id="page-32-0"></span>Son redes multi-maestro en la que las comunicaciones maestro-esclavo se realizan según el esquema pregunta-respuesta. Tiene la capacidad de hacer varios tipos de direccionamiento único y múltiple, permiten la descarga y ejecución remota de programas. Estos buses presentan altos niveles de seguridad con procedimientos de autentificación de los cuales son:

- Profibus.
- WorldFIP.
- Fieldbus Foundation.

### **2.9 Familia Profibus**

<span id="page-32-1"></span>En el año 1987 las firmas alemanes Bosch, Moeller y Siemens inician un proyecto de desarrollo de una arquitectura de comunicaciones industriales que permite la interconexión de equipos de distintas marcas del fabricante. El primer objetivo fue el diseño de un bus de campo con una estructura abierta y un protocolo compatible que enlace una red como base en los niveles superiores lo que resulto el proyecto de normas y protocolos.

En el año 1990 se dio la oportunidad para cualquier usuario se integre en un consorcio llamado Profibus Nutzeorganisation que a través de diversos comités sigue desarrollando y dando soporte al nivel de aplicación y certificación de productos. (Comunicaciones industriales , 2015)

### *2.9.1Situación Actual*

<span id="page-33-0"></span>Profibus es un bus campo ampliamente usado en la industria, sus áreas de aplicación incluyen manufacturación, automatización y generación de procesos. Actualmente ofrecen interfaces Profibus para los dispositivos e incluye más de 1500 elementos y servicios de los cuales 400 cuentas. (Comunicaciones industriales , 2015)

### **2.10 Profibus**

<span id="page-33-1"></span>Es un estándar establecido en la industria de procesos y manufactura soporta la conexión de bloques de sensores, actuadores, sub redes de menor tamaño e interfaces de operador. El tamaño de los mensajes puede ser hasta 256 bytes. Existen dos tipos de nodos:

<span id="page-33-2"></span>*2.10.1 Maestros y esclavos:* Los maestros controlan el bus y cuando tienen acceso a él pueden iniciar una comunicación enviando mensajes. Los esclavos solo reconocen mensajes recibidos enviados por nodos maestros y responden con otros mensajes si es necesario. (Llopis, Perez, & Ariño, 2010)

#### **Figura 5** *Comunicación Profibus*

<span id="page-33-3"></span>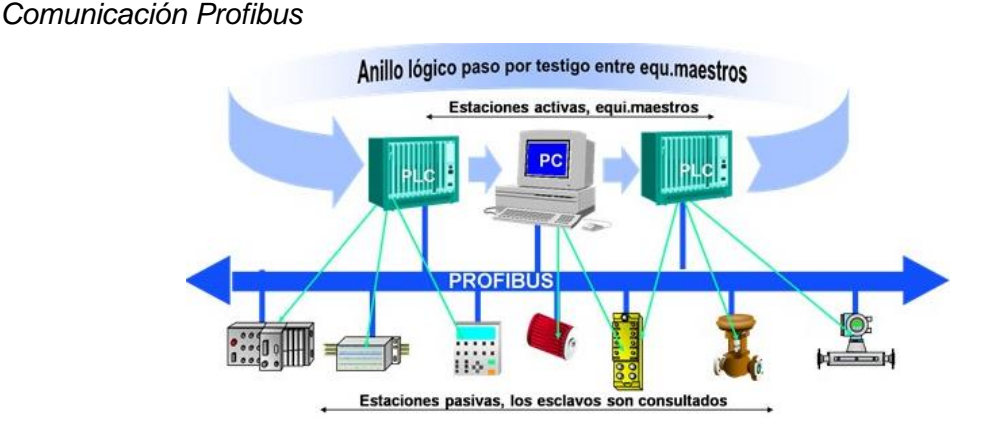

Nota. En esta figura se representa el anillo lógico comunicación Profibus a los esclavos tomado de (Llopis, Perez, & Ariño, 2010).

Profibus (Process Field BUS) es un estándar de bus de campo abierto independiente de origen Alemán que se utiliza para la interconexión de dispositivos de campo de entrada y salida y es el sistema de comunicación a nivel de proceso más utilizado en el mundo con más de 10 millones de dispositivos conectado en diferentes variantes de protocolos. (Lopez, 2007)

# <span id="page-34-0"></span>*2.10.2 Características*

- Velocidad de transmisión: 9.6 Kbits/s 12 Mbits/s.
- Número máximo de estaciones: 127 (32 sin utilizar repetidores).
- Tamaño de la red.
- Eléctrica: máximo 9.6 Km depende la velocidad de transmisión.
- Óptica: 150 Km depende de la velocidad de transmisión.
- Las estaciones pueden ser activas (maestro) o pasivas (esclavo).
- Estaciones activas (maestro).
	- $\triangleright$  Enviar información por iniciativa propia.
	- $\triangleright$  Solicitar datos de otras estaciones.
	- $\triangleright$  Estaciones complejas (PLC, PC).
- Estaciones pasivas.
	- Solo comunica si una estación activa lo autoriza.
	- $\triangleright$  Estaciones sencillas sensores, actuadores, etc.
- Medio de acceso.
- Maestro-esclavo.
- Pase de testigo entre las estaciones maestras.

### *2.10. 3 Estructura lógica*

<span id="page-35-0"></span>La estructura lógica es de tipo hibrido ya que las estaciones activas tienen una estructura de maestro flotante mediante paso de testigo, las estaciones pasivas solo pueden realizar el papel de esclavo posee un solo nodo activo del tipo maestro-esclavo. (Comunicaciones industriales , 2015)

### <span id="page-35-2"></span>**Figura 6** *Estructura lógica*

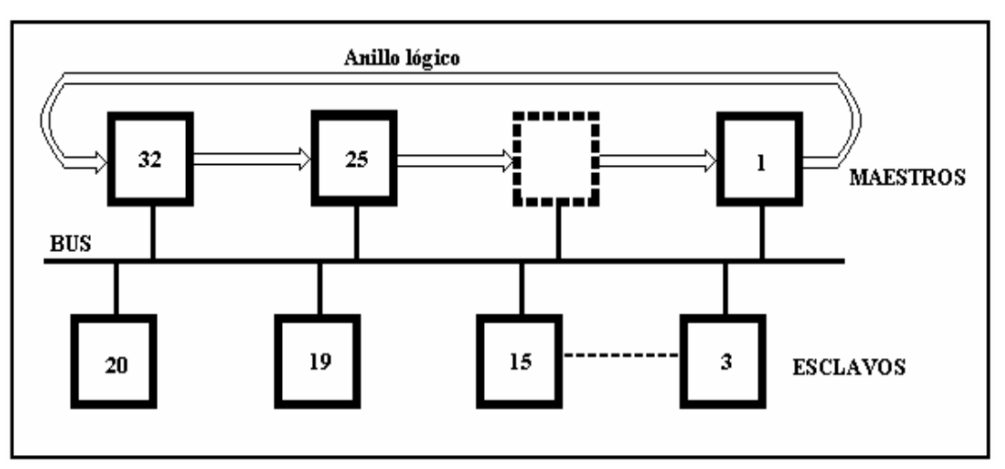

*Estructura lógica* 

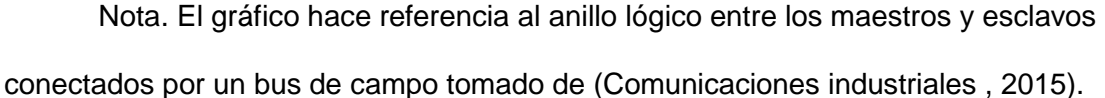

## *2.10.4 Protocolo*

<span id="page-35-1"></span>Profibus especifica las características técnicas y funcionales de un sistema de buses de campo serie con el cual controladores digitales descentralizados pueden trabajar juntos en red desde el nivel de campo hasta el nivel de célula.

Los dispositivos Maestro determinan la comunicación de datos en el bus puede enviar mensajes sin una petición externa cuando mantiene el derecho de acceso al bus.
Los dispositivos esclavo son dispositivos periféricos como las entradas y salidas, las válvulas y los transmisores de medida no tienen derecho acceso al bus y solo pueden reconocer mensajes recibidos o enviar mensajes al maestro.

## *2.10.5 Arquitectura protocolar*

Está orientada al sistema OSI modelo de referencia de acuerdo con la norma internacional SO 7498. Cada capa de la transmisión realiza tareas definidas de forma precisa.

## **Figura 7** *Arquitectura protocolar de Profibus*

*Arquitectura protocolar de Profibus* 

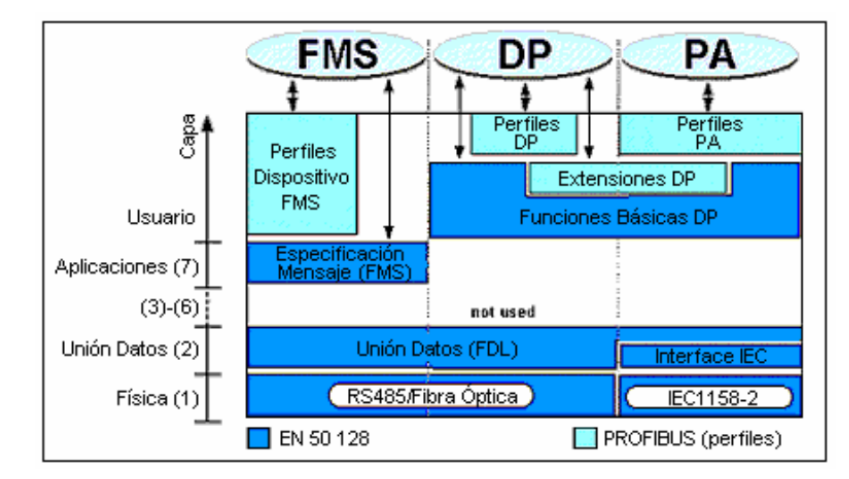

Nota. La figura hace referencia a la arquitectura de los perfiles Profibus que son FMS, DP y PA tomado de (Profibus, 2015).

- La capa física (1) define las características de transmisión.
- La capa de enlace (2) define el protocolo de acceso al bus y se encarga de establecer el orden de circulación del testigo cuando inicie el bus.
- La capa de aplicación (7) define las funciones de aplicación.

## *2.10.6 Perfiles Profibus*

Proporcionan tres versiones diferentes del protocolo de comunicación Profibus que son:

- Profibus DP (maestro/esclavo).
- Profibus FMS (maestro múltiple/ punto a punto).
- Profibus PA (intrínsecamente segura).

#### **Figura 8**

#### *Perfiles Profibus*

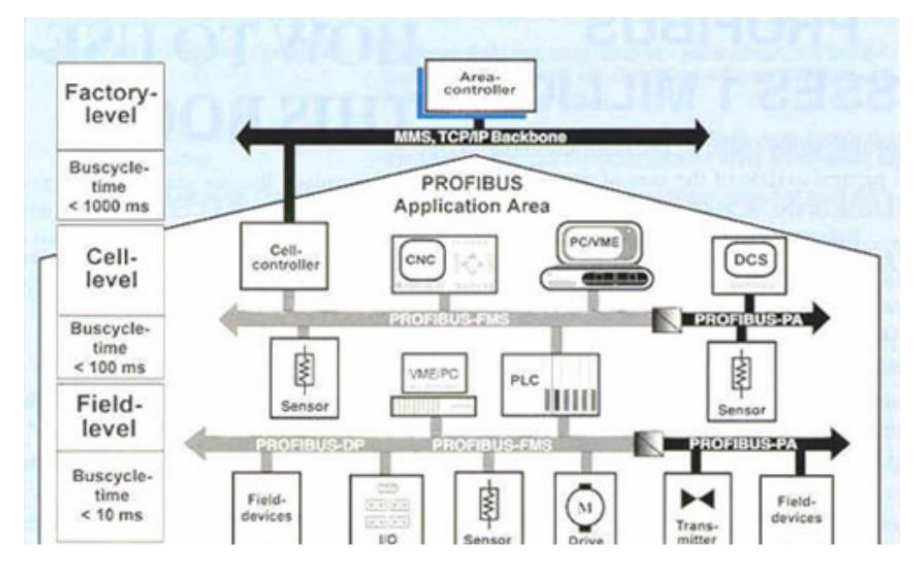

Nota. La figura hace referencia a las áreas de aplicaciones de los perfiles Profibus con sus respectivos niveles tomado de (Profibus, 2015).

Profibus FMS (Fieldbus Message Specification): Maneja todas las tareas intensivas de transferencia de datos comunes en las comunicaciones industriales, es la solución para tareas de comunicación a nivel de control, abren un amplio rango de aplicaciones y una gran flexibilidad. Alcanza la velocidades de transmisión de hasta 1,5 Mb/seg es un sistema multi-maestro.

Profibus DP (Decentralized Periphery): Esta optimizado para ofrecer mayor velocidad, eficiencia y bajo costo de conexiones y establece la comunicación critica entre los sistemas de automatización y equipos periféricos.

Profibus PA (Automation Process): Tiene una transmisión de información confiable, manejo de estados de variables, sistema de seguridad de fallas, etc. Permite la medición y el control a través de una línea y dos cables individuales, realiza el mantenimiento y la conexión/desconexión de los equipos. (Profibus, 2015).

### *2.10.7 Principales características de los perfiles*

#### **TABLA 2.** *Características relevantes de los perfiles Profibus*

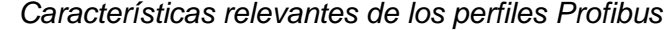

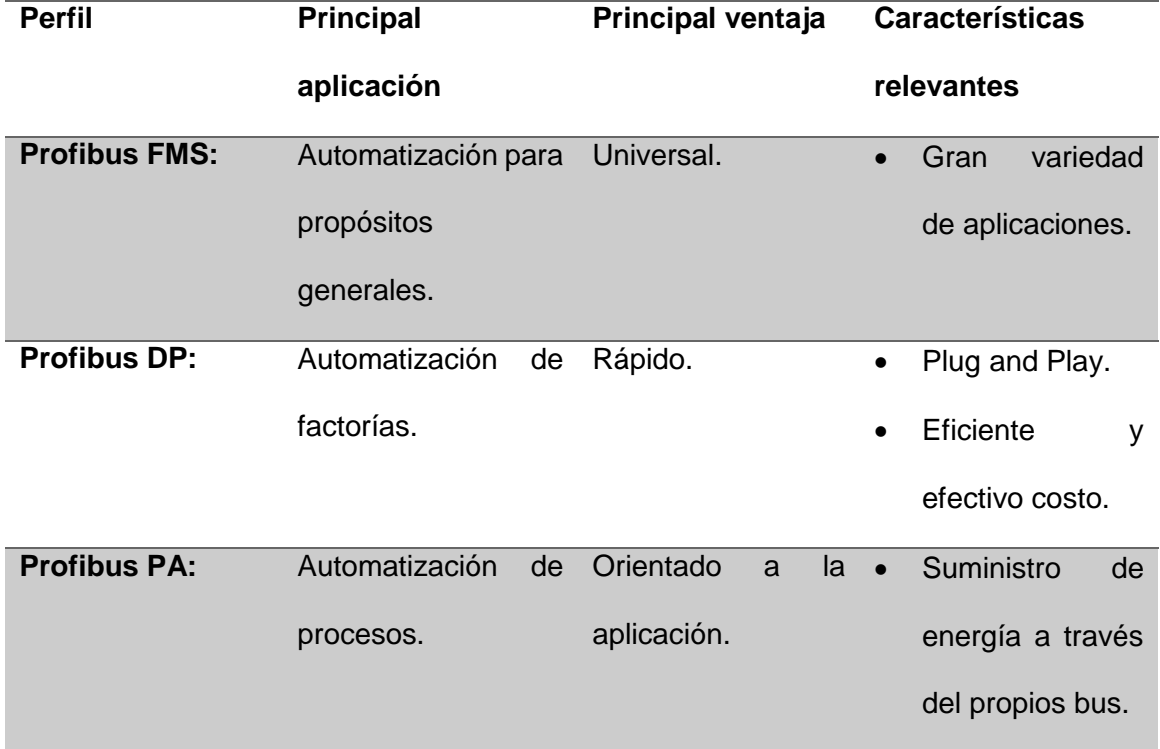

Nota. Esta tabla muestra los perfiles de la comunicación Profibus

**2.11 Profibus DP:** Este protocolo esta optimizado para conseguir una alta velocidad de transmisión y está orientada al intercambio de datos entre maestros y

esclavos, permite el uso de varios dispositivos maestros en cuyo caso cada esclavo es asignado a un único maestro.

El intercambio de datos es cíclico y es adecuada para aprovechar el cableado industrial para la transmisión de señales de 4-20mA y alimentación de 24 V.

Está diseñado para la comunicación de datos de alta velocidad a nivel de dispositivo, los controladores centrales como el controlador lógico programable PLC y PCs se comunican con los dispositivos de campo distribuidos por medio de un enlace serie de alta velocidad.

#### **Figura 9**

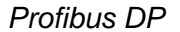

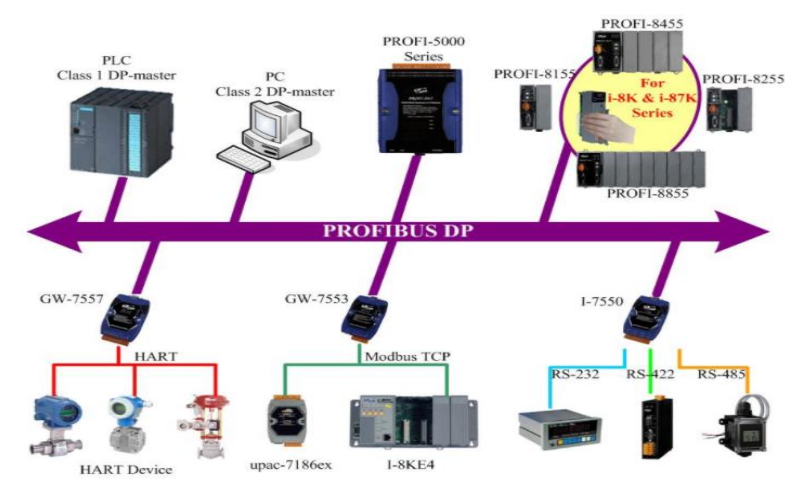

Nota. La figura hace referencia a la comunicación Profibus DP de alta velocidad a nivel de dispositivo, controladores centrales tomado de (Comunicaciones industriales , 2015).

## *2.11.1 Funciones básicas de Profibus DP*

El controlador central (maestro) lee de forma cíclica la información procedente de los esclavos y escribe la información de salida en los esclavos. Proporciona

funciones para diagnósticos y configuración en las transmisiones de datos de usuario cíclica. (Comunicaciones industriales , 2015)

**Tabla 3.** *Características Básicas de Profibus DP*

*Características Básicas de Profibus DP*

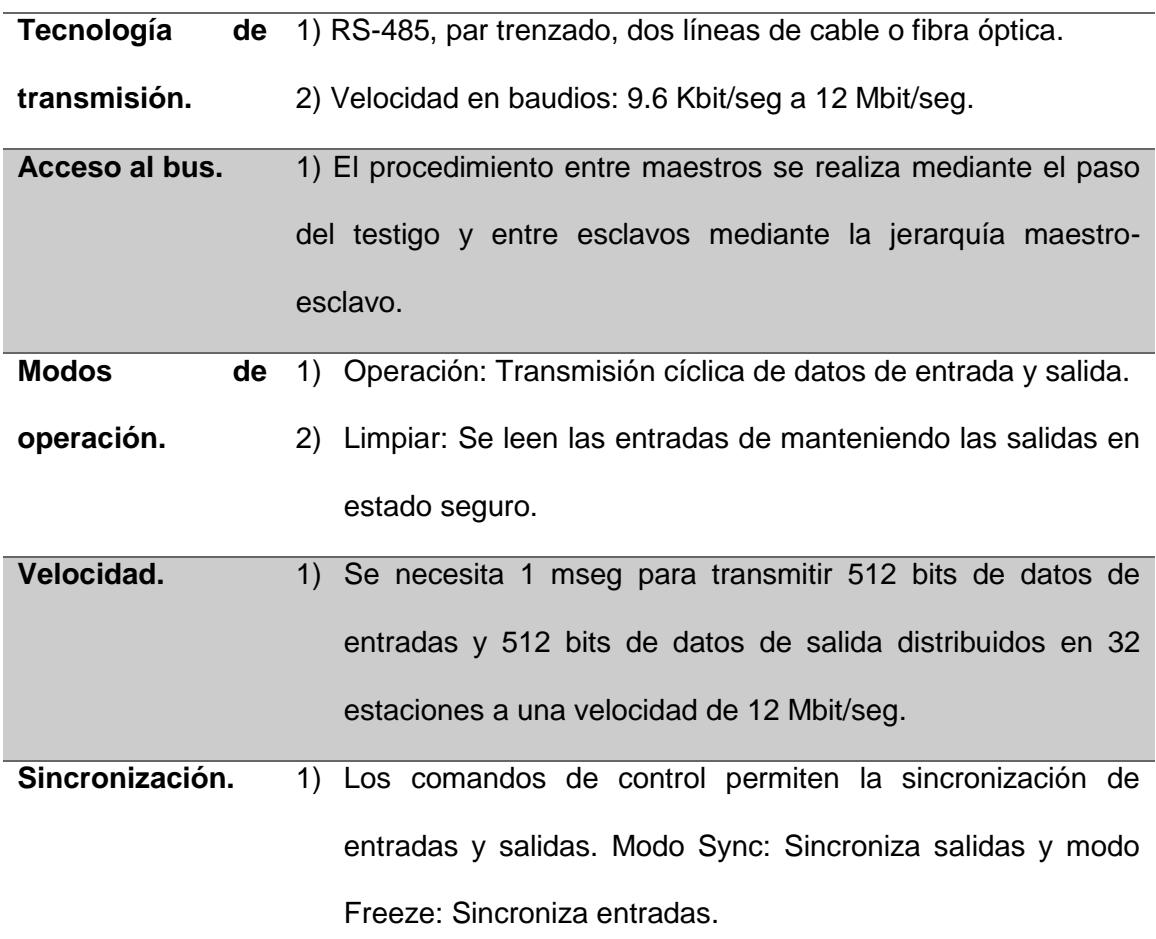

Nota. Esta tabla muestra todas las características de la comunicación Profibus DP.

## *2.11.2 Configuración del sistema y tipos de dispositivos*

Profibus DP permite sistemas un maestro y varios maestros, esto proporciona un alto grado de flexibilidad durante la configuración del sistema pudiendo conectar hasta 126 dispositivos en un bus. Cada sistema puede contener tres dispositivos:

#### Tabla 4.

*Dispositivos Profibus DP*

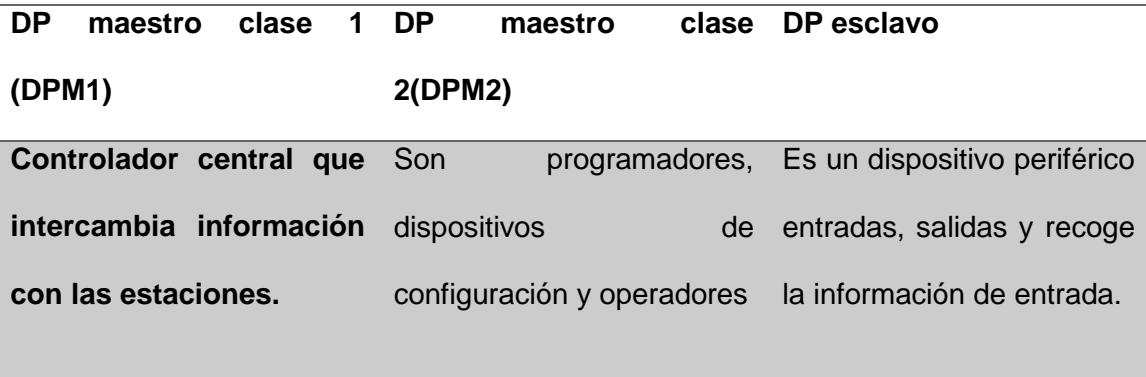

Nota. Esta tabla muestra a los tipos de dispositivos de Profibus DP.

En los sistemas maestro clase 1, solo está activo un maestro en el bus en la fase de operación siendo el controlador lógico programable el control central como se puede ver en la figura 10.

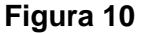

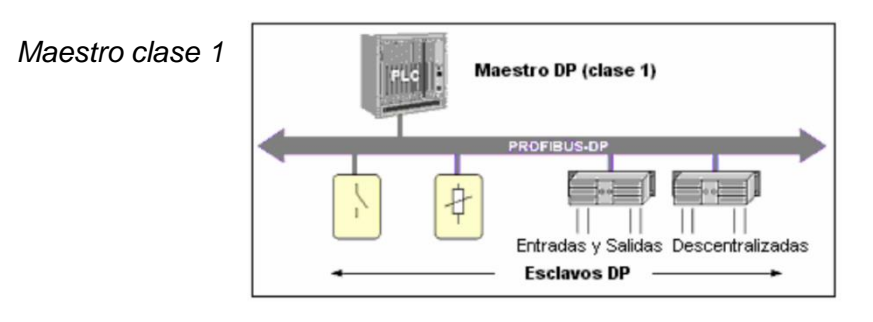

Nota. La figura hace referencia al sistema maestro clase 1 ya que solo tiene un maestro y esta enlazado a otros esclavos. (Profibus, 2015).

En los sistemas maestro clase 2 se conectan varios maestros al bus, estos son subsistemas independientes, las imágenes de las entradas y salidas de los esclavos pueden ser leídos por todos los activos o maestros pero solo un maestro.

Puede tener acceso de escritura en las salidas y presentan un tiempo de ciclo mayor que el sistema mono-maestro clase 1.

## **Figura 11**

*Sistema maestro clase 2*

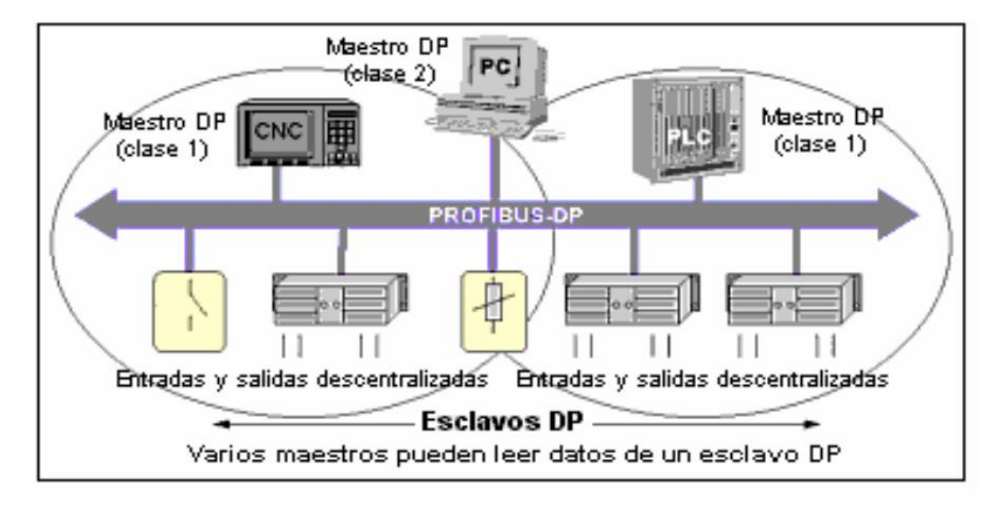

Nota. La figura hace referencia al sistema maestro clase 2, en donde varios dispositivos pueden controlar a los esclavos tomado de (Profibus, 2015).

## *2.11.3 Transmisión cíclica de datos entre DPM1 y DP esclavos*

Durante las fases de parametrización y configuración cada pasivo o esclavo compara su configuración real con la configuración ideal que presenta el DPM1 mientras que el DP esclavo solo será incluido en la fase de transferencia de datos. Esto garantiza al usuario una protección adecuada a los errores de parametrización.

## **Figura 12**

#### *Principio de transferencia de datos*

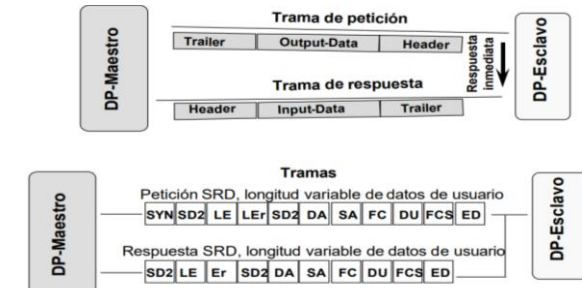

Nota. La figura hace referencia a la configuración de cama maestro y esclavo tomado de (Profibus, 2015).

## *2.11.4 Funciones de marcha y transmisión*

Un elemento activo de maestro clase 1 se puede tiene los siguientes modos:

- Stop (Paro): No hay transmisión.
- Clear (Limpiar): El maestro de clase 1 lee los datos de los pasivos o esclavos.
- Operate (Operar): El maestro de clase 1 se queda en transferencia donde se lee y escribe los esclavos.

Transmisión de datos hacia los esclavos:

- Parametrización y configuración: permite comprobar el dispositivo esclavo y su configuración apropiada.
- Transferencia de datos: El maestro se encarga en donde puede poner a los esclavos en los modos.

Funciones extendidas.

Permiten transmisión acíclica entre maestro (activo) y esclavo (pasivo).

 Gran utilidad para la configuración y ajuste online sin alterar el funcionamiento.

Se realiza con menor prioridad que la transmisión cíclica habitual

Se define las funciones:

Maestro clase 1: MSAC1-READ

## *2.11.5 Tiempo de ciclo de bus en Profibus DP clase 1 Monomaestro*

#### **Figura 13**

*Tiempo de ciclo de clase 1*

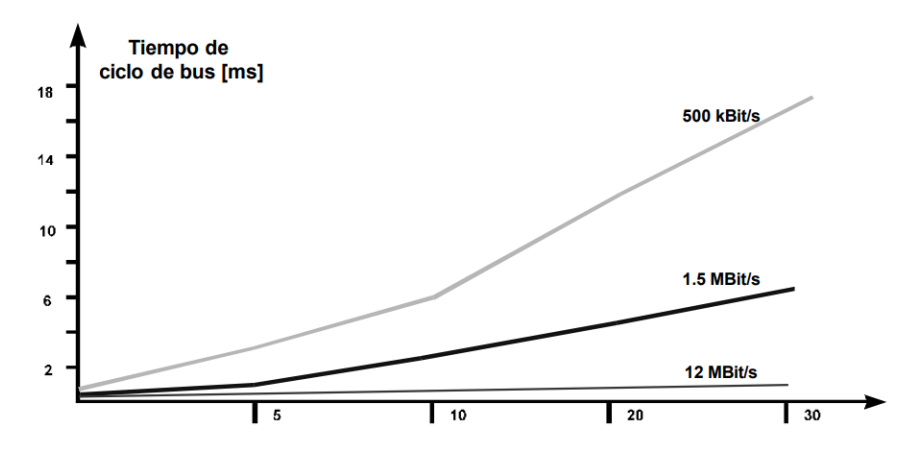

Nota. La gráfica hace referencia al tiempo de ciclo de bus en Profibus DP de clase 1 mono-maestro tomado de (Profibus, 2015).

Cada esclavo DP tiene 2 bytes de datos de entrada y 2 bytes de salida, el intervalo mínimo de esclavo es de 200 segundos. (Sistemas Industriales Distribuidos , 2016)

## *2.11.6 Perfiles de Profibus DP*

Los perfiles especifican como será utilizado el Profibus DP en el proceso de aplicación, los operadores tienen la ventaja de poder interconectar elementos de

distintos fabricantes y reducen enormemente los costos y el intercambio de componentes individuales entre diferentes fabricantes en la planta industrial.

#### **Perfil para dispositivos HMI**

Enlace de dispositivos de monitorización de procesos y control de operaciones con componentes de automatización de niveles superiores mediante la conexión Profibus DP.

#### **Perfil de velocidad variable**

Los fabricantes definen que PROFIDRIVE especifica la parametrización y los datos a transmitir entre distintos equipos lo que permite la interconexión entre dispositivos de diferentes fabricantes (Profibus, 2015).

*2.11.7 Cable y conector para Profibus DP*

#### **Figura 14**

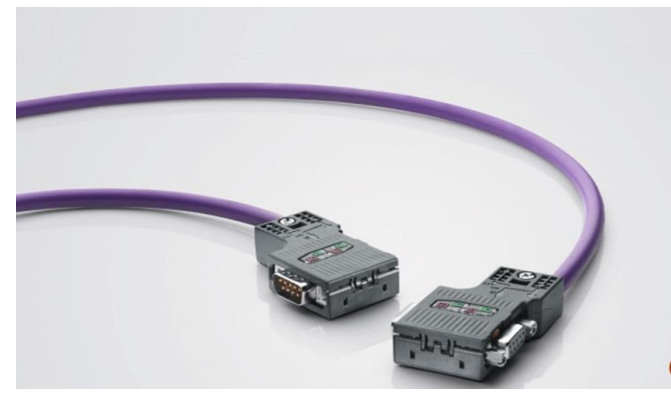

*Cable y conector Profibus DP*

Nota. La figura hace referencia al cable trenzado y conector Profibus DP tomado de (Profibus, 2015).

La máxima longitud del cable trenzado y apantallado depende de la velocidad de transmisión

#### **Tabla 5.** *Velocidad de transmisión Profibus*

## *Velocidad de transmisión Profibus*

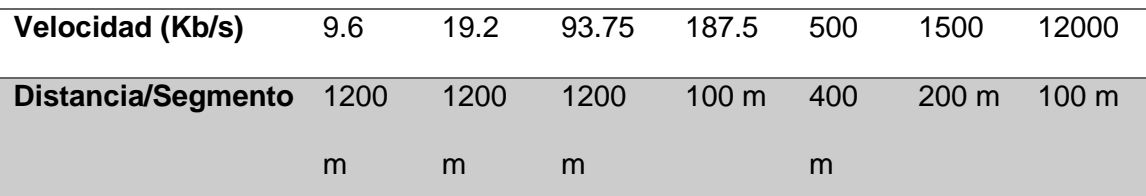

Nota. Esta tabla muestra la velocidad en que se da la comunicación Profibus DP.

El cableado del bus tiene mucha importante ya que el 90% de fallos registrados en una instalación Profibus es causado por la mala instalación ya que se encuentra defectuosa de cables y terminales. Los conductores de fibra óptica se utilizan en espacios donde existe una gran interferencia electromagnética o en aplicaciones donde se necesite el aislamiento eléctrico perfecto y se usa para incrementar la máxima distancia del bus sin perjudicar la velocidad de transmisión. (Profibus, 2015).

#### **2.12 Periferia Descentralizada**

#### Introducción

En la industria el controlador lógico programable de control está a una gran distancia y se tiene llevar los cables de las entradas y salidas hasta los equipos de control y accionamiento de la máquina y requiere una gran cantidad de cables provocando problemas de espacio, perdidas de señal, costo económico de material y colocación. Los fabricantes de los controladores lógicos programables y otros componentes industriales para evitar estos problemas realizaron dentro de su gama de productos la facilidad de enlazar el PLC y los elementos de máquina mediante un bus de datos transmiten información de forma rápida y óptima. Es fundamental colocar un módulo que centralice la conexión de los controles y accionamientos que se enlace

mediante un bus con el PLC y que procese los datos recibidos para transmitir al controlador lógico programable. Su principal característica es la alta velocidad de transmisión de datos. Permite controlar las señales de entrada y salida de los sensores, actuadores y otros componentes industriales por medio un cableado mínimo. (Periferia descentralizada E/S, 2016).

## **Figura 15**

*Periferia Descentralizada*

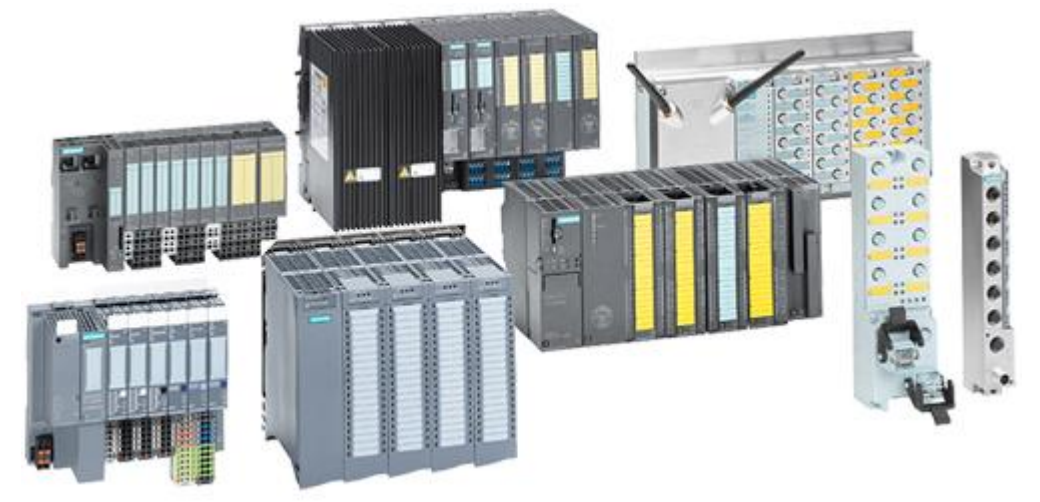

Nota. La figura hace referencia a los módulos de periferia descentralizada tomado de (Periferia descentralizada E/S, 2016).

## *2.12.1 Ventajas de la Periferia descentralizada*

- Disminución de tableros.
- Reducción de número de cables y mangueras.
- Facilidad de ampliaciones y modificaciones.
- Ayuda a la identificación de entradas y salidas.
- Optimiza el diagnóstico y reparación de averías.
- Disminuye canalizaciones.
- Disminuye los tiempos muertos de la maquina o proceso.

#### *2.12.2 Desventajas de la Periferia Descentralizada*

- Capacitación al personal de manteamiento con falta de experiencia en automatización.
- Aumento de las arquitecturas de comunicaciones.
- Incremento de equipos para las comunicaciones.

## *2.12.3 Condiciones para utilizar la Periferia descentralizada*

- Proceso industrial que tenga distribuida los sensores y actuadores.
- Proceso de control industrial que en el futuro se puedan modificar.
- Máquina con un elevado de entradas y salidas en el proceso. (Centeno, 2018).

## **2.13 Gama de fabricantes de periferia descentralizada**

#### *2.13.1 Siemens:*

La gama Simatic ET 200 de la marca Siemens tiene una mucha variedad de sistemas de periferia descentralizada entradas y salidas remotas para dar recursos en el armario eléctrico específicamente en la máquina para la instalación externamente del armario eléctrico se encuentran situados en una caja plástica robusta y asegurada con fibra de vidrio muy resistente a los golpes, suciedad y agua. Se utiliza menos componentes, ahorra costes de cableado y se favorece de tiempos de respuesta muy pequeños. Su distribución modular puede escalar y ampliar los sistemas ET 200 de manera sencilla.

Los sistemas ET 200 es el sistema periférico multinacional y de modularidad granular en grado de protección IP20 que se puede acoplar a las tareas de automatización. (SIMATIC ET 200, 2019)

## **Figura 16** *Periferia Descentralizada Siemens*

## *Periferia Descentralizada Siemens*

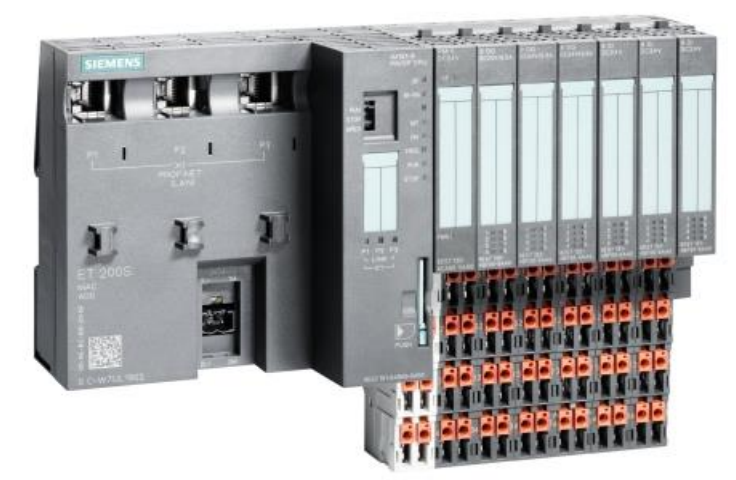

Nota. La figura hace referencia a la periferia descentralizada de la marca Siemens tomado de (SIMATIC ET 200, 2019).

## *2.13.2 Mitsubishi Electric*

Melsec ST es la periferia descentralizada del fabricante Mitsubishi, se basa en Profibus y se refiere a un sistema de entradas y salidas descentralizadas de módulos electrónicos. Es muy flexible y se puede controlar de forma exacta para cualquier aplicación, ofrecen una máxima seguridad de funcionamiento. (ELECTRIC, 2009)

Características de la periferia Mitsubishi:

- Estructura modular.
- Cableado vertical.
- Cambio de modulo durante el funcionamiento pulsando una tecla.

# **Figura 17**

#### *Periferia Descentralizada Mitsubishi*

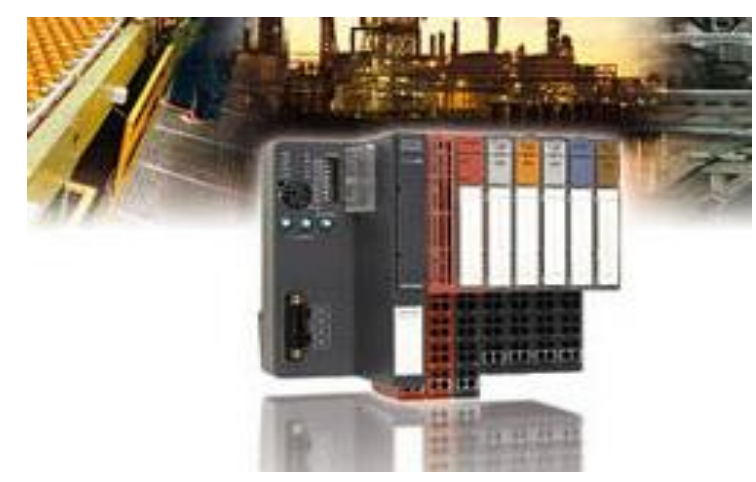

Nota. La figura hace referencia a la periferia descentralizada de la marca

Mitsubishi tomado de (ELECTRIC, 2009).

## *2.13.2.1 Funciones de la periferia descentralizada*

## **Tabla 6.** *Funciones de la periferia descentralizada Mitsubishi*

**Tipo Estación principal** ST1H-BT ST1H-PB **Protocolo** CC-Link Profibus DP **Número máximo de E/S** 63 **Número máximo digital d** 252 **Número de D. Analógicos** 52 **Fuente de alimentación** 24 VDC

*Funciones de la periferia descentralizada Mitsubishi*

Nota. Esta tabla muestra las características de la periferia descentralizada

Mitsubishi

### *2.13.3 Omron*

La periferia descentralizada permite enlazar dispositivos en tiempo real y permite minimizar el cableado en instalaciones grandes relevando una gran cantidad de cables por un cable Ethernet RJ45. Cuentan con las entradas de Encoder de mayor velocidad capaces de proporcionar datos de posición de controlador. Dispone para el protocolo en tiempo real de la cabecera de comunicación, cada cabecera integra 63 unidades de entradas y salidas incluyendo módulos de seguridad integrada. (Automatizacion industrial , 2018)

#### **Figura 18** *Omron periferia descentralizada de la serie GX*

*Omron periferia descentralizada de la serie GX*

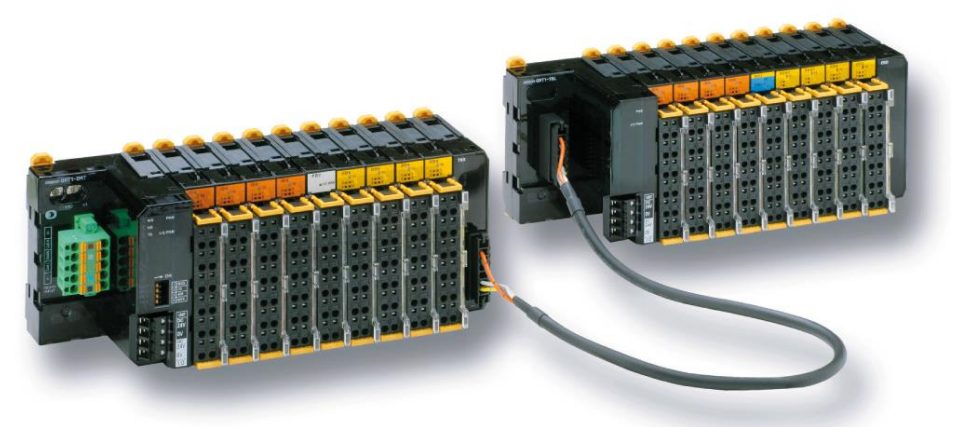

Nota. La figura representa a la periferia descentralizada de la marca Omron serie GX tomado de (Automatizacion industrial , 2018).

#### *2.13.4 Allen-Bradley*

Brinda un control de alto rendimiento con un diseño compacto y aumentan las capacidades de rendimiento, tiene contador de alta velocidad, entrada digital, salida digital, entrada y salida analógica módulos de reserva de dirección y distribuidos de potencial de campo. (Automation, 2017)

### **Características**

- Posee hasta 31 módulos de entrada y salida.
- Almacena energía del sistema por separado para un mayor aislamiento y entrada de engería incorporado a los módulos de entradas y salidas.
- Proporciona indicadores de estado de mejor calidad para monitorear y resolver los problemas del sistema.

#### **Figura 19** *Periferia descentralizada Allen-Bradley*

*Periferia descentralizada Allen-Bradley* 

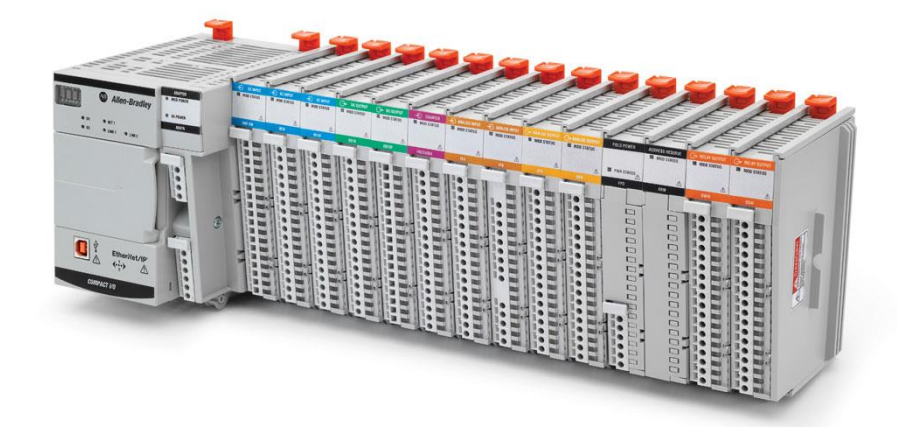

Nota. La figura hace referencia a la periferia descentralizada de la marca Allen-Bradley tomado de (Automation, 2017).

## **2.14 Módulos de entradas-salidas Descentralizadas**

En la actualidad existe equipos adaptados a todas las condiciones como: entradas-salidas digitales y analógicas, temporizadores, contadores también hay productos con CPU propia que pueden ser maestros de otros módulos de E/S descentralizada va a depender del fabricante para incluir el tipo de redes como Profibus, Devicenet. (Centeno, 2018)

# Tabla 7.

## *Periferias de fabricante Siemens*

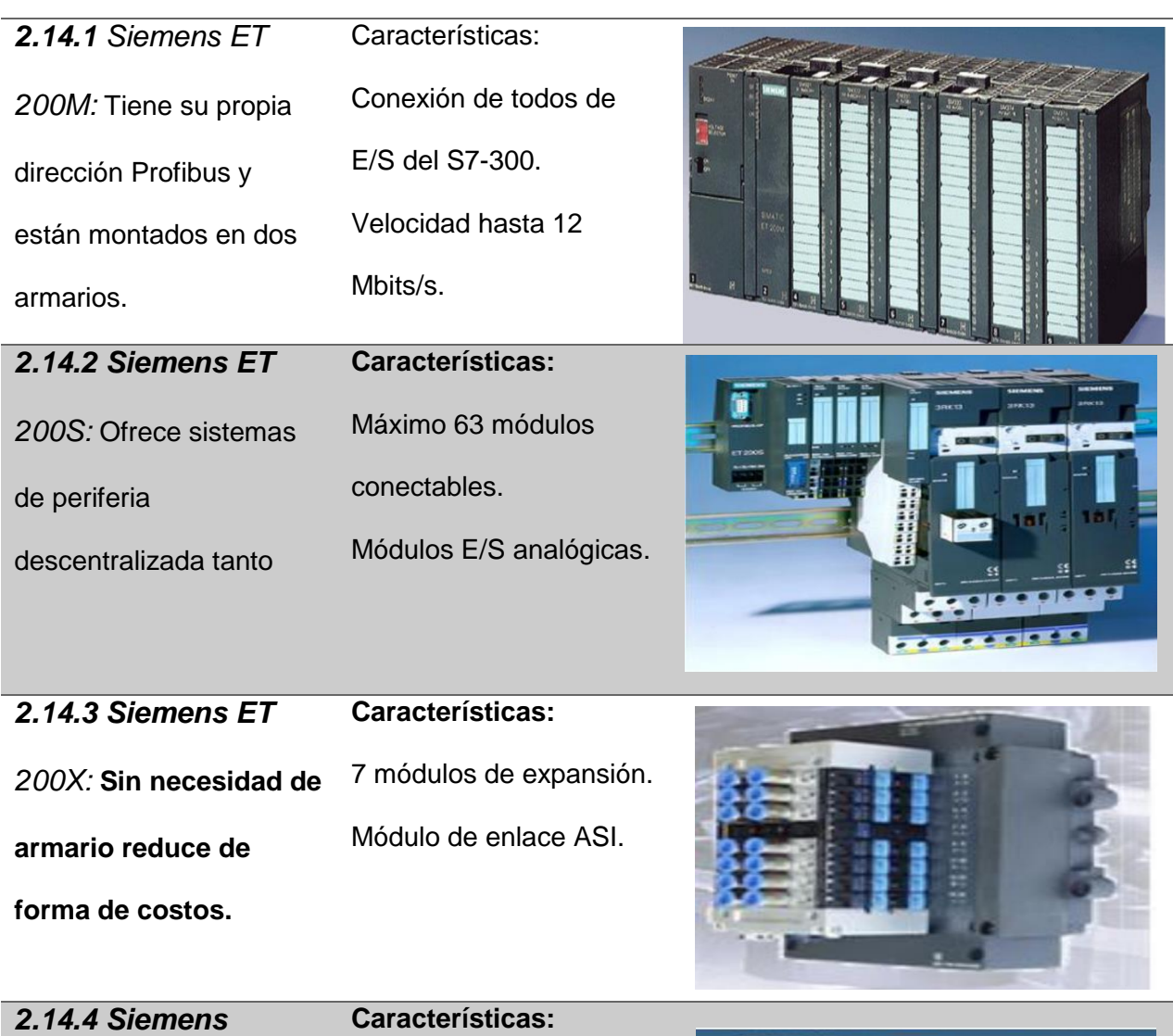

*ET200B:*Tiene un

tamaño compacto con

interface Profibus DP

Cableado a tres o cuatro

hilos, velocidad de

transmisión de 12Mbits/s.

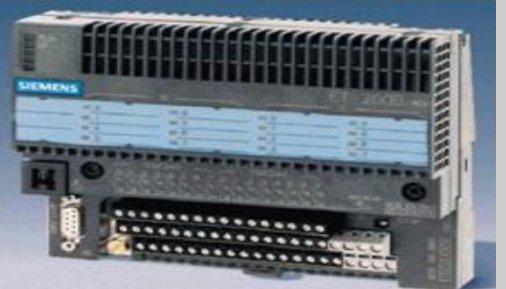

Nota. Esta tabla muestra las periferias descentralizadas que ofrece SIEMENS

#### **2.15 Sensores y actuadores del sistema de control**

Son dispositivos que con la presencia del elemento a detectar, varia la señal de salida y debido a esta información se acciona un actuador que realiza una acción determinada. No es necesario que el sensor haga contacto físico con el elemento a detectar.

El sistema de control recibe datos del entorno sobre el cual se quiere realizar una acción mediante los sensores, estos datos aporta al controlador que decida si debe realizar una acción.

Los sensores son dispositivos que almacenan información y otorgan al sistema de control para que este sentencie y tome decisiones que permitan detectar valores de cualquier magnitud y variables de instrumentación.

Los actuadores realizan acciones que el sistema de control ordena y repercuten en el mundo real también es capaz de transformar energía en activación de cualquier proceso con el fin de generar un proceso automatizado. (SIHD\_Sens\_Actu\_EC, 2015)

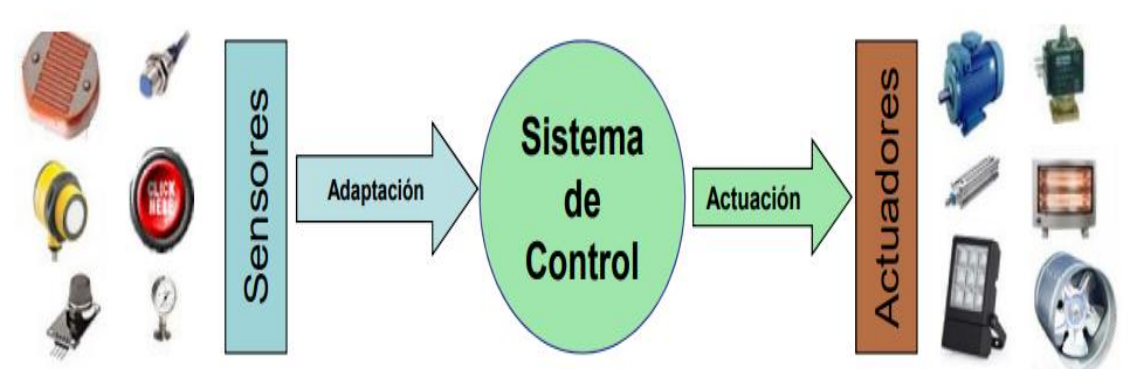

#### **Figura 20**

Nota. La figura hace referencia al sistema de control con la adaptación de los sensores y la actuación de los actuadores tomado de (SIHD\_Sens\_Actu\_EC, 2015).

*Sistema de control* 

## *2.15.1 Sensores*

Perciben la variación de la magnitud como temperatura, posición, nivel, fuerza entre otros y convierte estos cambios de señales generalmente eléctricas para suministrar los datos a instrumentos de lectura y registro para un sistema de control.

Los sensores se deben instalar en un lugar apropiado para medir la correspondiente magnitud y es indispensable reconocer su modo de operación para poder instalarlo y configurarlo. Hay mucha variedad de sensores de todo tipo y se clasifica en:

#### **Tabla 8.** *Tipo de sensores*

*Tipo de sensores*

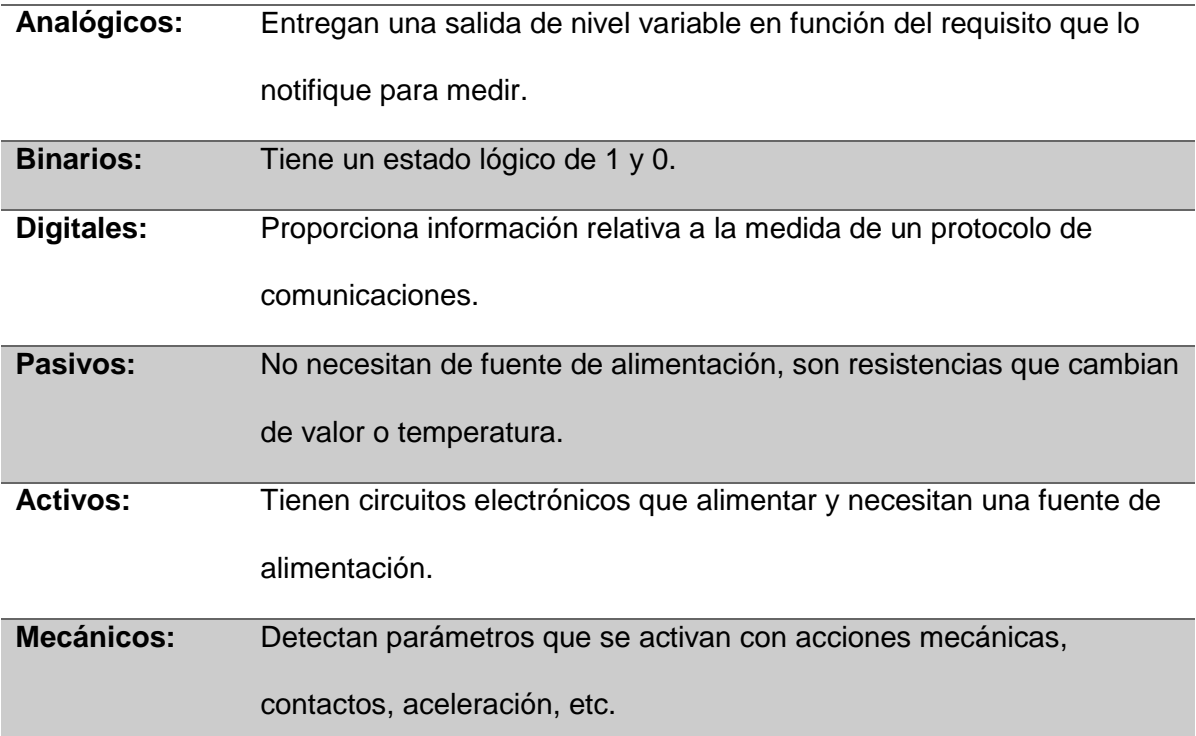

Nota. Esta tabla muestra los tipos de sensores que existen en el mercado

# *2.15.2 Parámetros y valor de los sensores*

Los valores que están comprendidos en los sensores de humedad, luz,

velocidad abierto, cerrado ofrecen la señal de salida del sistema de control en:

- Salida análoga de 0 a 10 Vcc.
- $\bullet$  Salida de 0 a 5 Vcc.
- Corriente de 0 a 20 mA y de 4 a 20 mA.
- Estado lógico de 0 y 1.

## *2.15.3 Características de los sensores*

**Tabla 9.** *Características de los sensores* 

*Características de los sensores*

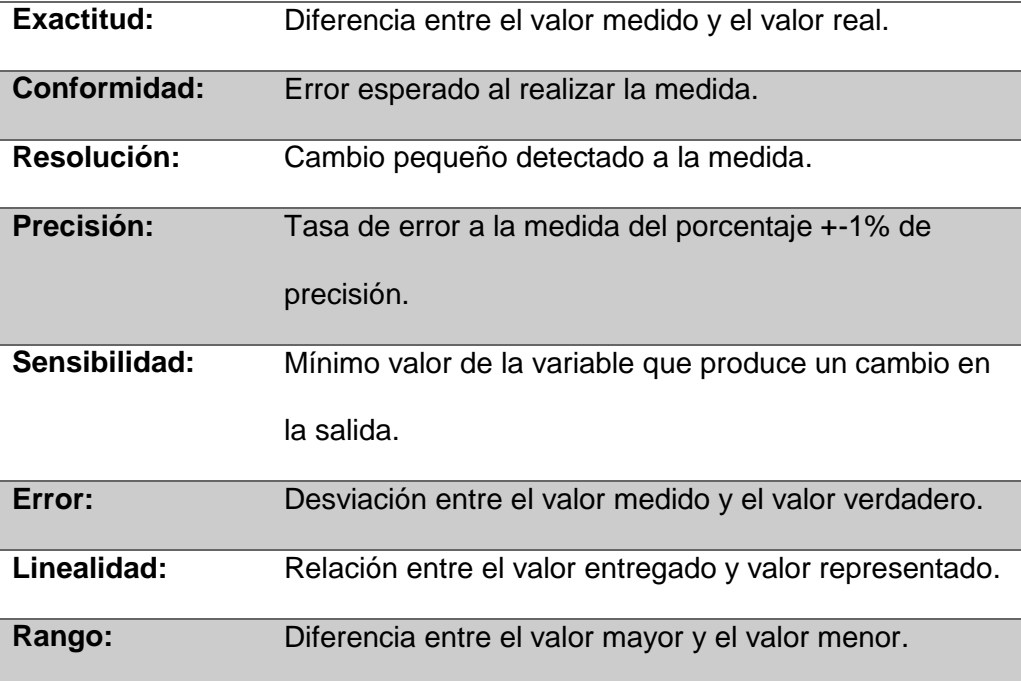

Nota. Esta tabla representa a las características de los sensores para un óptimo rendimiento.

Los sensores tienen una gran importancia en la en la electrónica especialmente en la instrumentación y en el control de procesos industriales porque puede establecer el estado del proceso que se va a usar, transforma los cambios de magnitudes a calcular de una señal eléctrica acondicionada para que pueda ser admitida al destino. (Control Real, 2015)

#### **Figura 21** *Diagrama de bloques de los sensores*

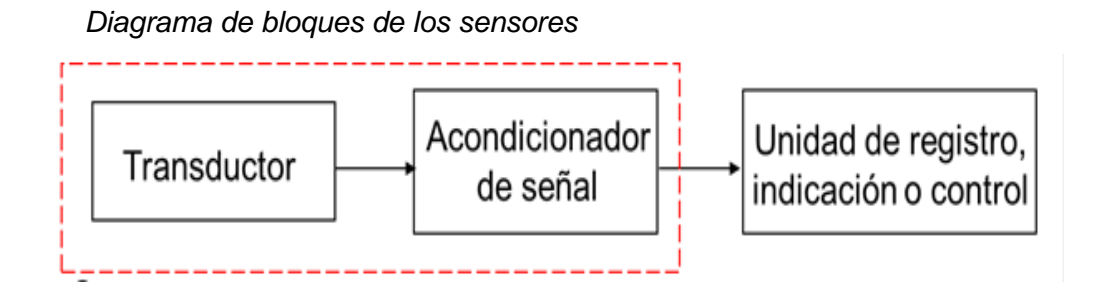

Nota. La figura hace referencia al diagrama de bloques de los sensores transductor, acondicionador de señal y unidad de registro y control tomado de (Control Real, 2015).

## **2.16 Actuadores**

Son dispositivos capaces de convertir energía mecánica, hidráulica y neumática para activar o encender un proceso con el fin de generar un proceso industrial automatizado.

Los actuadores convierten la energía de salida del automatismo en otra energía útil para el entorno industrial en el cual se va a trabajar. (Todo sobre los actuadores , 2016)

## **Figura 22**

#### *Actuadores*

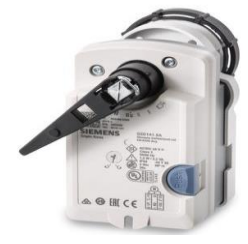

Nota. La figura hace referencia al elemento de control conocido como actuador tomado de (Todo sobre los actuadores , 2016).

## *2.16.1 Tipos de actuadores*

Se clasifican según la fuente de energía que utilizan para generar el movimiento requerido.

Actuadores neumáticos: Utilizan el aire comprimido para producir el movimiento

Actuadores hidráulicos: Utilizan el líquido para genera movimiento

Actuadores eléctricos: Requieren de una fuente de alimentación externa para

producir movimiento

Actuadores térmicos: Utilizan energía calorífica o magnética para producir el movimiento

#### *2.16.2 Variable de los actuadores*

La variable en un actuador rotatorio es el torque o par llamado momento y es expresado en Ib-in, lb-pie, N-m. Depende de su diseño y consta con las partes móviles básicas: (c, s.f.)

## **Tabla 10.** V*ariables de los actuadores*

*Variables de los actuadores*

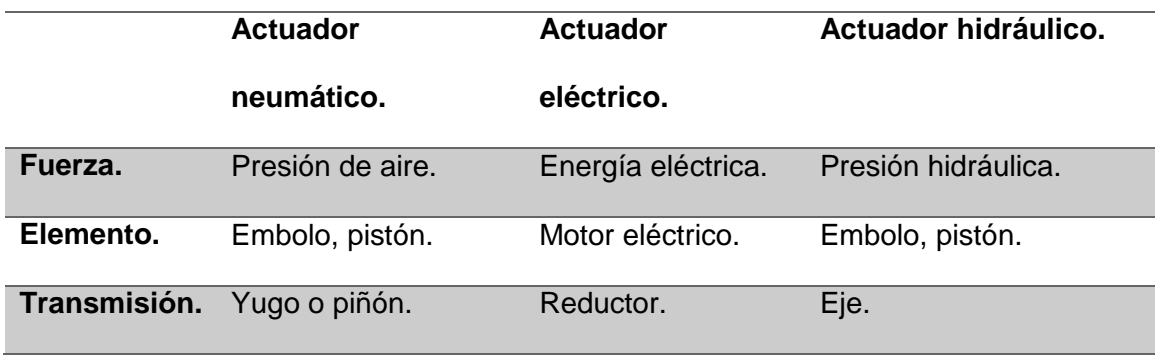

Nota. Esta tabla hace referencia a las variables de cada actuador depende del diseño.

## **2.17 Actuadores Hidráulicos**

Son los dispositivos que funcionan a base de fluidos de presión como aceite para generar movimientos lineales, rotativos y oscilatorios. Se maneja en sistemas que necesiten cargar mucho peso como maquinaria pesada de construcción. Se clasifica en:

- Cilindro hidráulico.
- Motor hidráulico.
- Motor hidráulico de oscilación.

#### **Figura 23** *Actuadores Hidráulicos*

#### *Actuadores Hidráulicos*

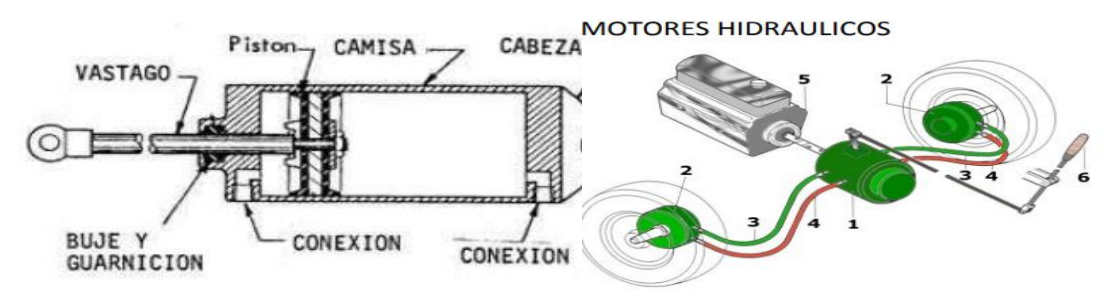

Nota. La figura hace referencia a las partes de motores o actuadores hidráulicos tomado de (Actuadores , 2013).

## **2.18 Actuadores Neumáticos**

Son los mecanismos que transforma la energía del aire comprimido en trabajo mecánico tiene un rango alto de compresión y presentan poca viscosidad.

## **Figura 24** *Clasificación de los actuadores neumáticos*

*Clasificación de los actuadores neumáticos*

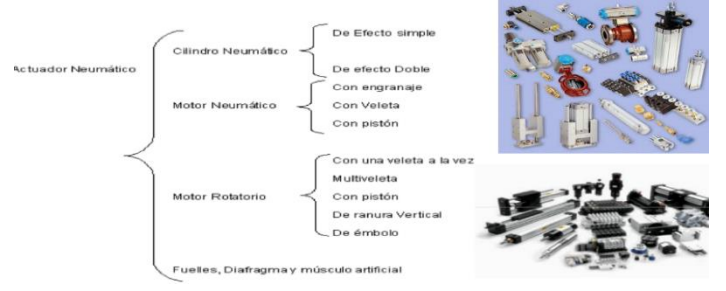

Nota. La gráfica hace referencia a la clasificación de los actuadores neumáticos tomado de (Actuadores , 2013).

# **2.19 Actuadores eléctricos**

Son los mecanismos más fáciles de usar ya que no usan aceite ni aire comprimido para poder operar pero dependen de una fuente de alimentación externa se utilizan en líneas de tubería de grandes diámetros, se usan para el encendido y apago de sistema de válvulas. Existe una gran cantidad de modelos y es sencillo utilizarlos con motores eléctricos. (Actuadores , 2013)

*2.19.1 Tipos de actuadores eléctricos* 

# Tabla 11.

*Tipos de actuadores eléctricos*

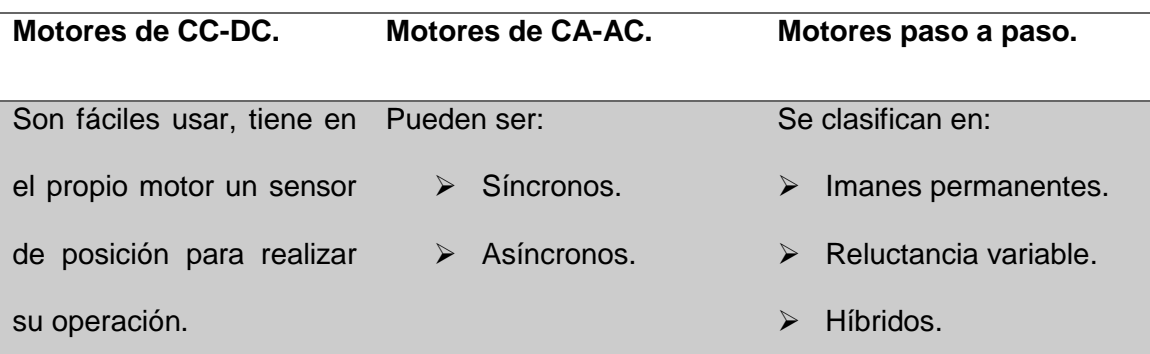

Nota. Esta tabla hace referencia tipos de motores eléctricos que hay en el mercado

# **Figura 25** *Actuadores eléctricos*

*Actuadores eléctricos* 

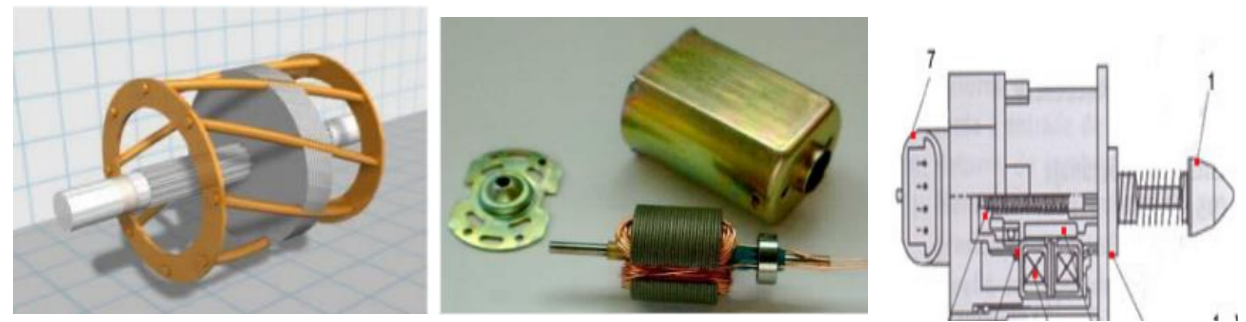

Nota. Las figuras hacen referencia a los diferentes actuadores eléctricos tomado

de (Actuadores , 2013).

#### **3. Desarrollo del tema**

**Implementación de una comunicación Profibus DP entre el PLC s7-1200 y una periferia descentralizada para la adquisición de entradas digitales.**

#### **Preliminar**

La comunicación Profibus DP está formada por 1 maestro y 1 esclavo, el maestro es el PLC S7-1200 y el esclavo es la periferia descentralizada ET-200 que van conectados a las entradas digitales que son los sensores. Los datos del esclavo se visualizara en el tablero de control del software Factory I/O y en el HMI del programa TIA PORTAL v.15.

El proceso consiste en un separador de cajas que las clasifica acorde a su peso: pequeñas 2.5 kg, medianas 5 kg y grandes 7 kg. Acorde a su tipo son dirigidas a las bandas transportadoras dentro del proceso industrial. Además se cuenta con un HMI que permite controlar las bandas transportadoras con las acciones de paro y puesta en marcha, inyector, empujadora. Así mismo permite monitorear el estado de las luces indicadoras y un contador de cuantas cajas pasan por cada estación.

#### **Figura 26**

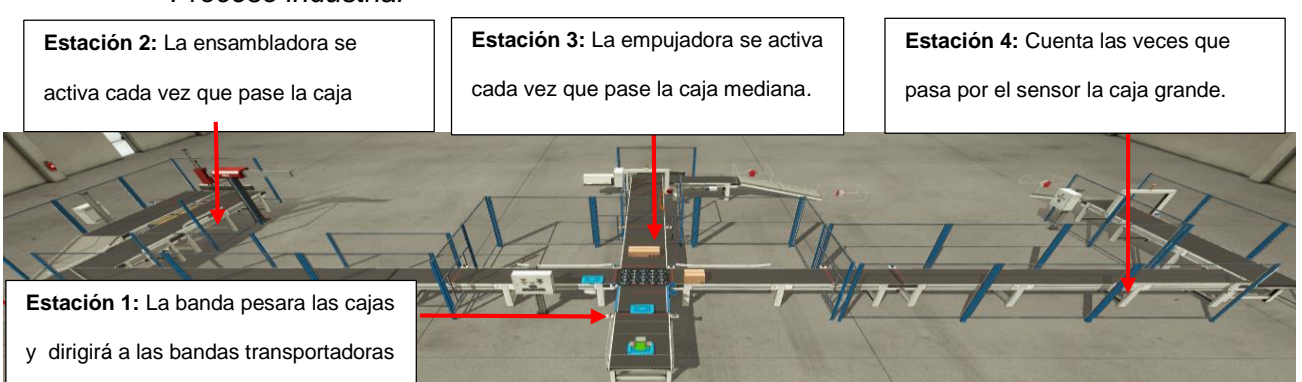

#### *Proceso industrial*

Nota. La figura hace referencia al proceso industrial con sus debidas estaciones

tomada de Factory I/O.

## **3.1 Creación de la comunicación Profibus DP**

Se debe seleccionar el PLC que se va a utilizar en este caso es de la serie **S7- 1200,** dar clic para poder establecer el módulo Profibus en el PLC para realizar la conexión con la periferia descentralizada. En la parte superior derecha del software TIA Portal buscar la opción **comunicaciones** y escoger la carpeta **Profibus** y seleccionar el modulo **CM 1243-5**

**IMPORTANTE:** Se debe escoger una **versión 4.0** o mayor para que funcione la simulación.

#### **Figura 27** *Módulo Profibus en el PLC*

*Módulo Profibus en el PLC*

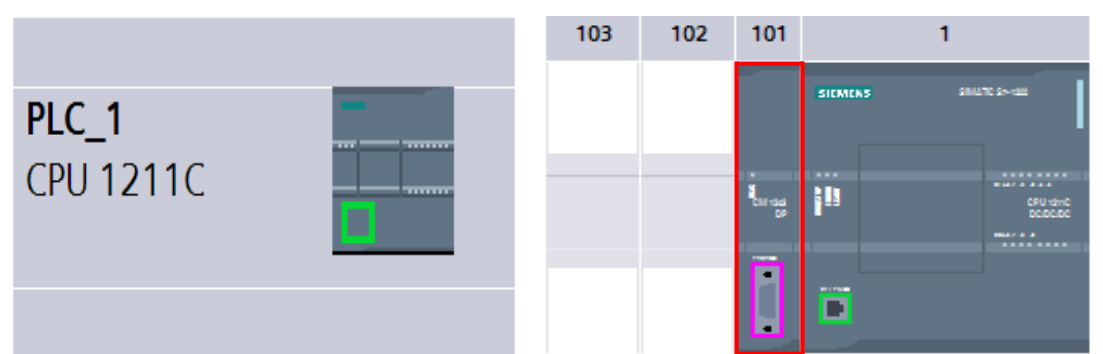

Nota. La figura hace referencia al PLC S7-1200 con el módulo Profibus DP tomado de TIA PORTAL V.15.

Para colocar la periferia descentralizada se debe ir a la parte superior derecha y escoger la opción **Periferia descentralizada**, buscar la opción **ET 200M**, dar clic en el módulo de interface, seleccionar la carpeta **Profibus** y escoger el módulo **CM 1243-5.** Se procede a realizar la **conexión PROFIBUS DP** entre el PLC S7-1200 y la periferia descentralizada ET 200. Para observar la conexión se debe ir a la opción vista de red para ver la comunicación Profibus DP.

## **Figura 28** *Conexión Profibus DP*

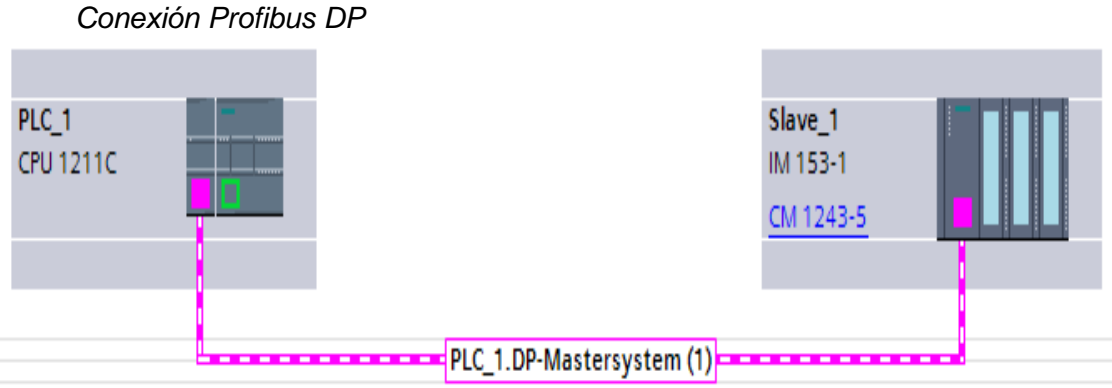

Nota. La figura hace referencia a la comunicación Profibus DP entre el PLC y la periferia descentralizada tomado de TIA PORTAL V.15

Para configurar y comprobar que el maestro sea el PLC S7-1200 se debe dirigir al módulo del **PLC** y le dar clic a la estación **CM 1243-5** y luego dar clic a la opción de **modo de operación** y comprobar que este activada la opción **Maestro DP**.

## **Figura 29** *Comprobación del maestro*

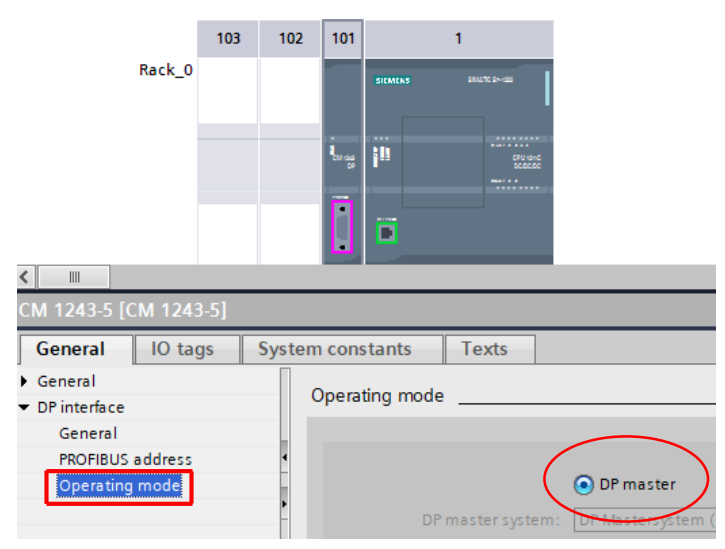

*Comprobación del maestro*

Nota. La figura hace referencia a la comprobación del maestro DP tomada de TIA PORTAL V.15.

Se debe agregar la **configuración** Profibus al esclavo como es simulación se agrega automáticamente si fuera de manera física se debe agregar la dirección física del esclavo.

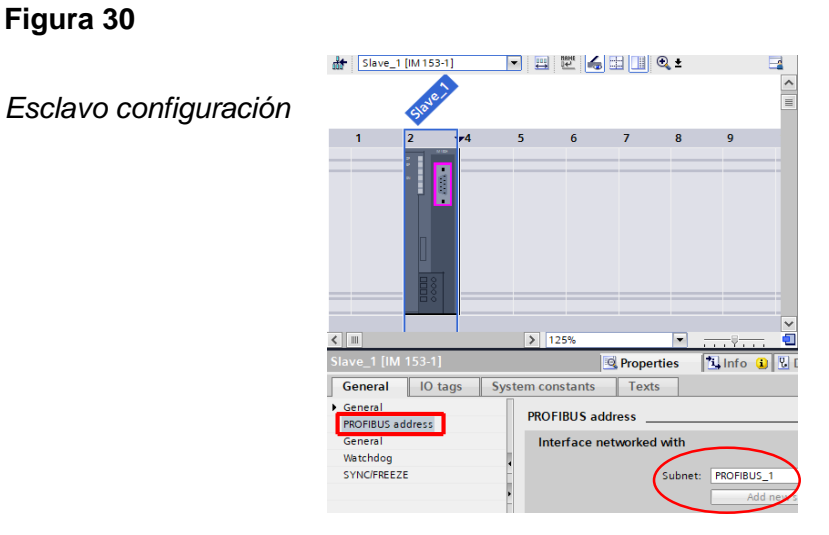

Nota. La figura hace referencia a la configuración del esclavo tomado de TIA PORTAL V.15.

En el esclavo se debe configurar las entradas y salidas digitales que se va utilizar y se encuentra en la parte derecha del **catálogo del hardware**, va a depender de los sensores y actuadores que se va a utilizar en la programación.

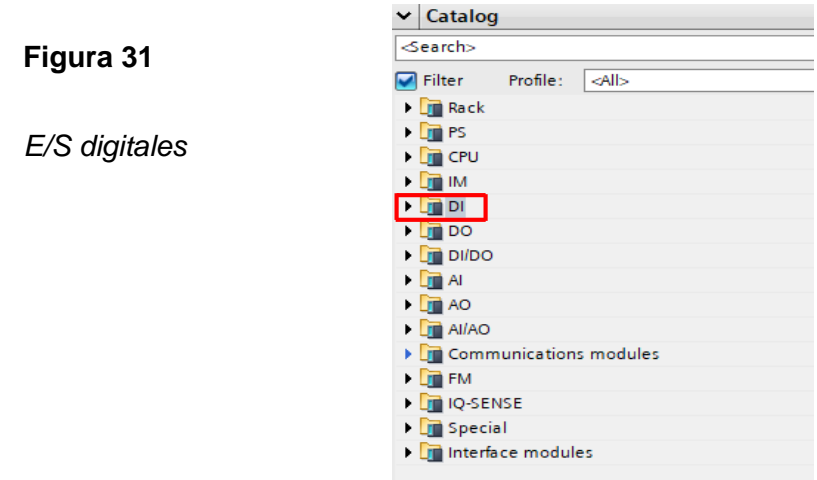

Nota. La figura hace referencia a la asignación de entradas y salidas que se va a

utilizar en la periferia descentralizada tomado de TIA PORTAL V.15.

Se escoge todas las entradas y salidas que se va a utilizar en la programación para poder asignar cada dirección y variable a la periferia descentralizada. Existe una gran variedad de entradas y salidas digitales como **DI 16x24** que significa 16 entradas digitales y se activa en 24 voltios, etc. Para activar dichas entradas y salidas digitales se debe ir a la opción **Variables e/s (IO tags)** se coloca el nombre de la **variable** a usar, el **tipo** y se asigna la **dirección** a cada variable de la programación.

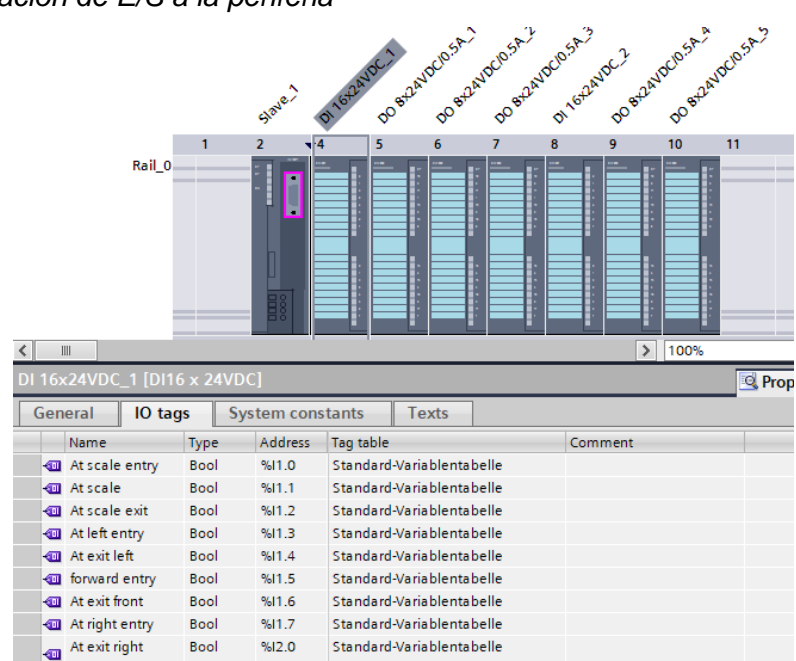

**Figura 32** *Asignación de E/S a la periferia*

*Asignación de E/S a la periferia* 

Nota. La figura hace referencia a las direcciones que se utiliza en la periferia descentralizada tomado de TIA PORTA V.15.

Se debe seleccionar la carpeta del **PLC** y en la parte superior central se debe dar **clic** en la opción **Iniciar simulación**.

## **Figura 33** *Inicio de simulación*

#### *Inicio de simulación*

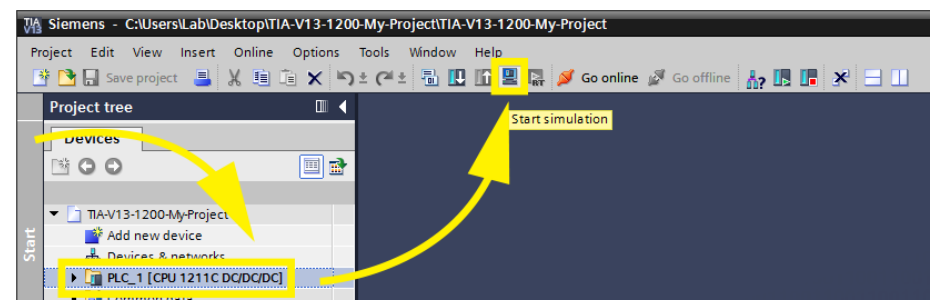

Nota. La figura hace referencia al inicio de simulación para abrir el PLCSIM tomado de TIA PORTAL V.15.

Se elige **PN/IE** como el tipo de **interfaz PG/PC** y en la interfaz **PG/PC** se selecciona **PLCSIM.** Se presiona en **iniciar búsqueda** esperar que encuentre los dispositivos. Cuando finalice el escaneo se selecciona el dispositivo y se da clic en **cargar.**

#### **Figura 34** *Cargar la conexión al PLC SIM*

*Cargar la conexión al PLC SIM* 

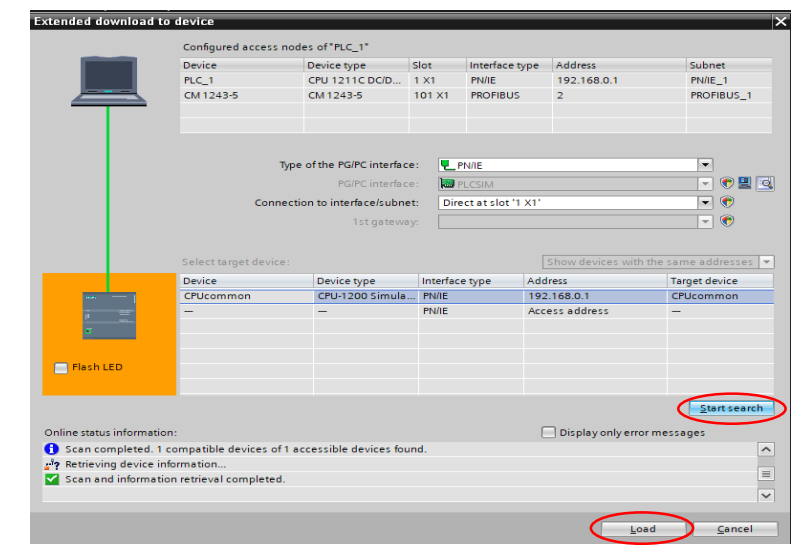

Nota. La figura hace referencia a la búsqueda y escaneo del dispositivo PLCSIM

tomado de TIA PORTAL V.15.

El **S7-PLCSIM** va a aparecer se debe seleccionar el modo **RUN** para configurar la CPU en modo **RUN.**

## **Figura 35**

*S7-PLCSIM modo RUN*

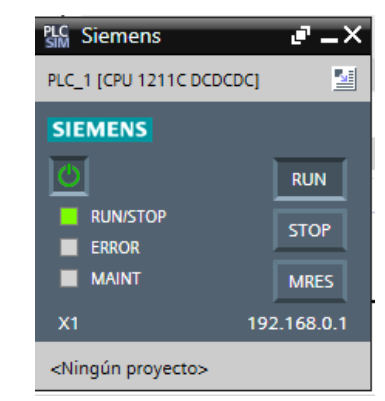

Nota. La figura hace referencia al PLCSIM en modo RUN para establecer la simulación tomada de TIA PORTAL V.15

Para comprobar que la conexión Profibus DP está correctamente se debe dirigir a la pestaña **monitoreo** en el **diagrama de bloques** después, dar clic en los dispositivos y redes y verificar que la conexión este de manera correcta.

## **Figura 36** *Comprobación de la comunicación Profibus*

*Comprobación de la comunicación Profibus*

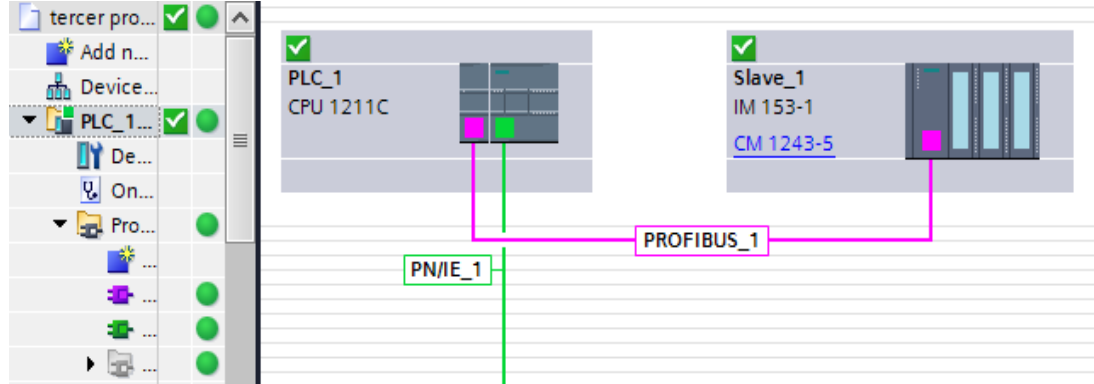

Nota. Comprobación de la comunicación Profibus DP en la pestaña vista de

redes tomada de TIA PORTAL V.15.

# **3.2 Configuración del PLCSIM y Factory I/O**

Se debe tomar en cuenta que se necesita un **Template** o una plantilla para que exista comunicación entre el Factory y el PLCSIM. El **Template** se puede descargar vía web en la página de Factory I/O se debe descargar para el PLC que se va a usar en este caso será para el S7-1200

## **Figura 37**

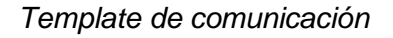

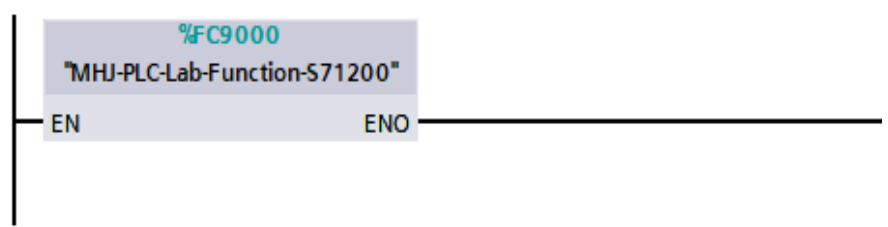

Nota. La figura hace referencia al Template para el PLC S7-1200 establece conexión con el software Factory I/O tomada de TIA PORTAL V.15.

En el software **Factory I/O** hacer clic en la opción **Archivo > Drivers** para abrir y **configurar** la ventana del controlador

## **Figura 38** *Configuración del driver*

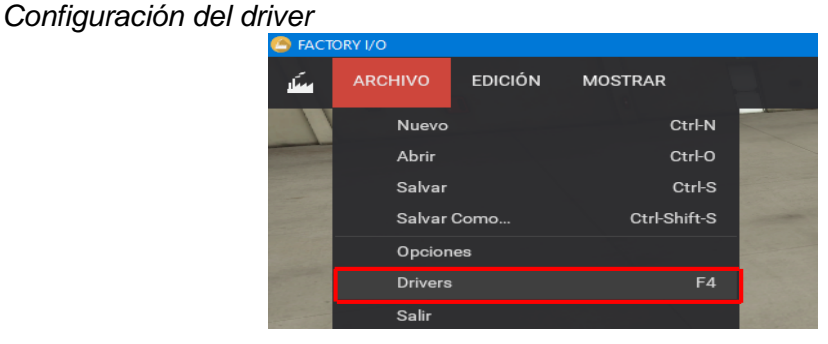

Nota. La figura hacer referencia a la configuración de los drivers del software

Factory I/O tomada de Factory I/O

Se selecciona la opción **Siemens S7-PLCSIM** en la lista los de controladores.

## **Figura 39**

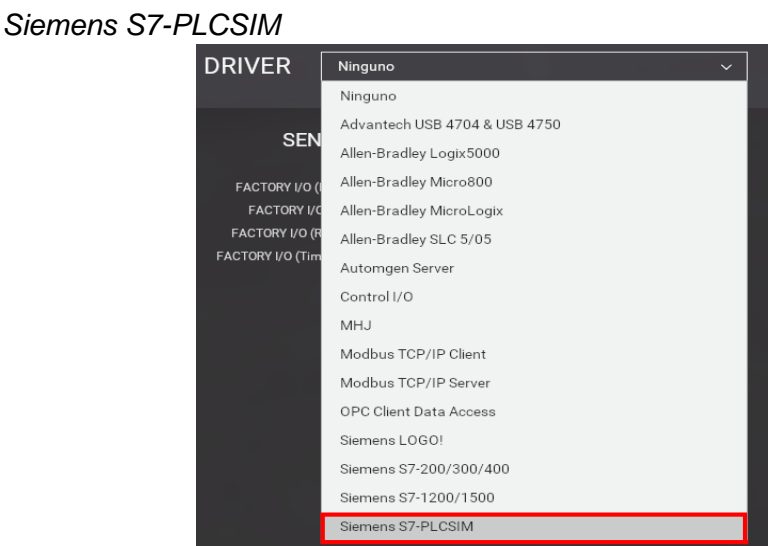

Nota. La figura hace referencia al driver que se va a escoger Siemens S7- PLCSIM tomado de Factory I/O.

Se debe dar clic en el panel de **Configuración.** Seleccionar el módulo de CPU que se va a utilizar para el proyecto en este caso será el modelo **S7-1200 V13/V14** 

# **Figura 40** *Modelo S7-1200 (V13/V14)*

*Modelo S7-1200 (V13/V14)*

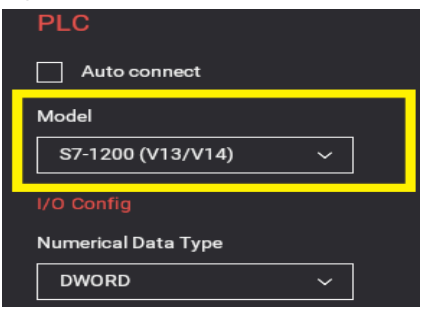

Nota. La figura hace referencia a la versión de a escoger del TIA PORTAL

tomado de Factory I/O.

Se presiona **Esc** para regresar a la ventana principal del controlador. Después en la parte superior derecha se da clic en **Conectar** para hacer comunicación con el **simulador**. Para comprobar una comunicación exitosa aparece un **icono verde** en forma de visto en la barra de estado eso afirma que se conectó correctamente.

#### **Figura 41** *Conexión TIA PORTAL y Factory I/O*

| <b>DRIVER</b>                                                                                    | Siemens S7-PLCSIM | $\checkmark$<br>M |                  |
|--------------------------------------------------------------------------------------------------|-------------------|-------------------|------------------|
|                                                                                                  | <b>SENSORES</b>   |                   |                  |
| FACTORY I/O (Paused)<br>FACTORY I/O (Reset)<br>FACTORY I/O (Running)<br>FACTORY I/O (Time Scale) |                   | 10.0              | Q <sub>0.0</sub> |
|                                                                                                  |                   | IO.1              | Q <sub>0.1</sub> |
|                                                                                                  |                   | 10.2              | Q0.2             |
|                                                                                                  |                   | 10.3              | Q <sub>0.3</sub> |
|                                                                                                  |                   | 10.4              | Q <sub>0.4</sub> |
|                                                                                                  |                   | 10.5              | Q <sub>0.5</sub> |
|                                                                                                  |                   | 10.6              | Q0.6             |
|                                                                                                  |                   | 10.7              | Q <sub>0.7</sub> |
|                                                                                                  |                   | 11.0              | Q1.0             |
|                                                                                                  |                   | 11.1              | Q1.1             |
|                                                                                                  |                   | 11.2              | Q1.2             |
|                                                                                                  |                   |                   |                  |

*Conexión TIA PORTAL y Factory I/O*

Nota. La figura hace referencia a la comunicación entre el PLCSIM de TIA

PORTAL V.15 y el software Factory I/O tomado de Factory I/O

## **3.3 Programación del TIA PORTAL**

Se realiza la programación para la primera estación, la estación separa cajas de diferente peso estas son: **pequeñas, medianas y grandes**. Dependiendo de la caja se va a trasladar a su respectiva banda transportadora.
## **Figura 42** *Separador de cajas*

*Separador de cajas*

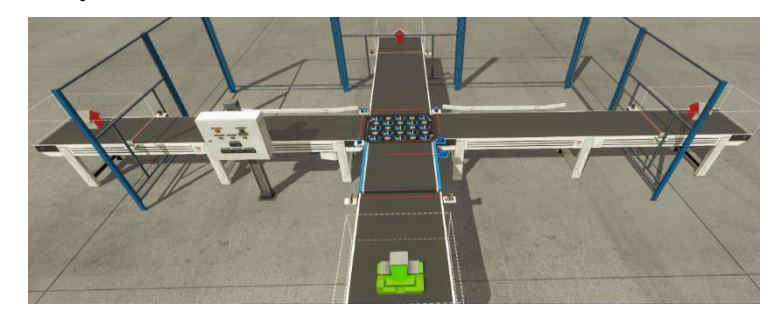

Nota. La figura hace referencia a la primera estación principal que es un

separador de cajas tomada de Factory I/O

# *3.3.1 Características de las cajas*

**Tabla 12.** *Tipos de Cajas*

*Tipos de Cajas*

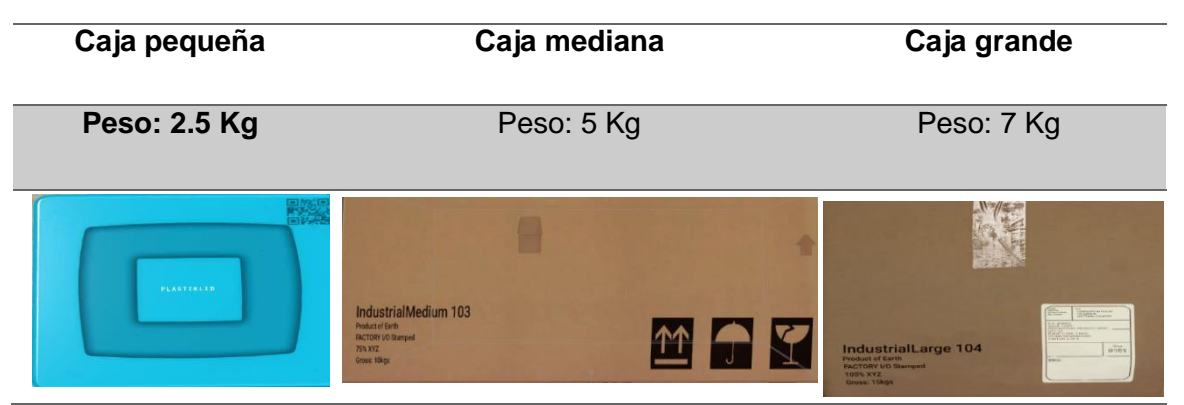

Nota. Esta tabla hace referencia al peso de las cajas del programa

Se hace la programación del separador de cajas, el proceso inicia cuando se selecciona en automático y se da clic en el botón inicio, la banda transportadora mueve la caja hasta llegar a los sensores cuando el sensor detecte va a encender las luces indicadoras.

**Importante:** Se debe poner las direcciones asignadas a la periferia descentralizada

## **Figura 43** *Marcha y paro*

#### *Marcha y paro*

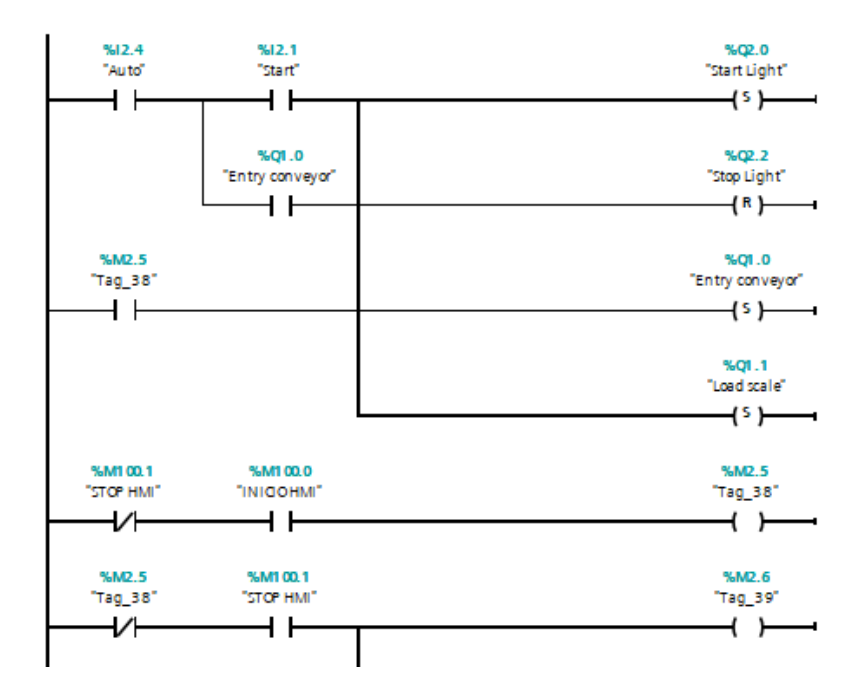

Nota. La figura hace referencia a la programación de la primera estación en donde se activa las bandas transportadoras tomada de TIA PORTAL V.15

La caja pasa por la banda transportadora esta la detecta y manda su valor en **Real** es necesario realizar una conversión de **Real** a **Entero digital** para visualizar su peso en el tablero de control.

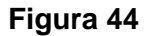

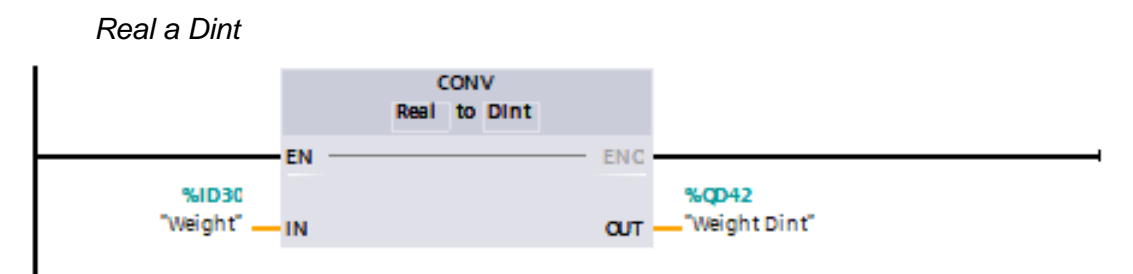

Nota. La figura hace referencia a la conversión de entradas reales a salidas

enteras digitales tomada de TIA PORTAL V.15

Se hace las **condiciones** para que se activen las respectivas bandas transportadoras dependiendo del peso de cada caja. La caja pequeña tendrá un valor entre **0-3 Kg**. La caja mediana tendrá un valor entre **4-6 Kg**. Mientras que la caja grande va a tener un valor mayor de **7 Kg.**

#### **Figura 45** *Condición de peso*

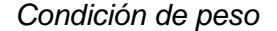

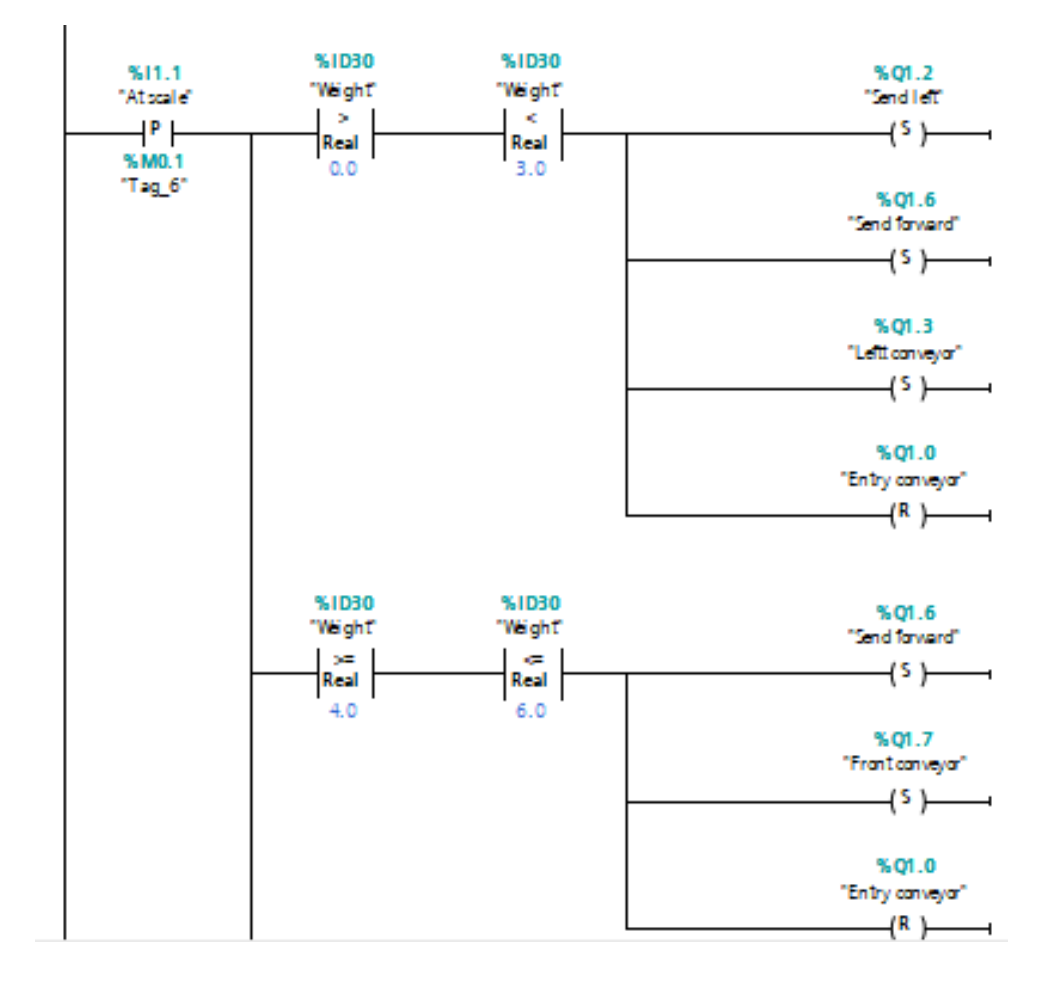

Nota. La figura hace referencia a las condiciones de peso de las cajas para que se dirijan a su respectiva estación tomada de TIA PORTAL V.15.

Cada banda transportadora tiene su sensor, cuando el sensor se activa por la caja manda un **INC** que es el **incremento** al software para que cuente cuantas cajas pasan por la banda transportadora.

## **Figura 46** *Incremento de cajas*

*Incremento de cajas* 

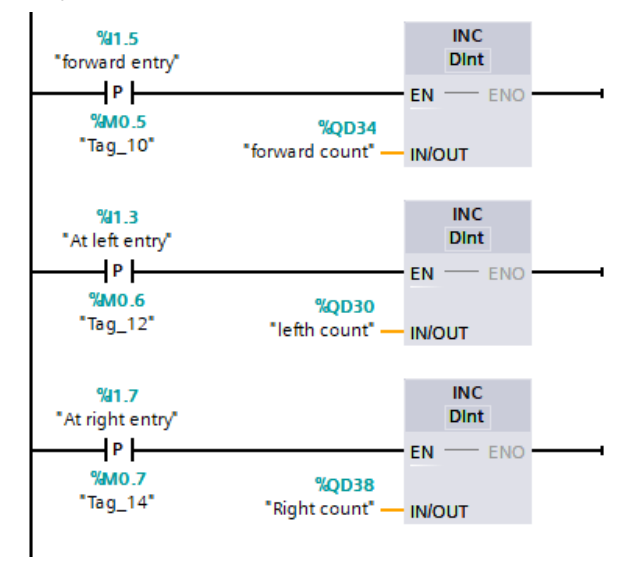

Nota. La figura hace referencia a la programación del conteo cada vez que las cajas pasan por cada sensor tomado de TIA PORTAL V.15

Si se desea resetear el contador de las cajas, se coloca un operador de movimiento **MOVE**, cada que cada vez que se presione el botón de **Resetear** el operador mueva a **0** la salida digital del contador.

## **Figura 47**

#### *Resetear contador*

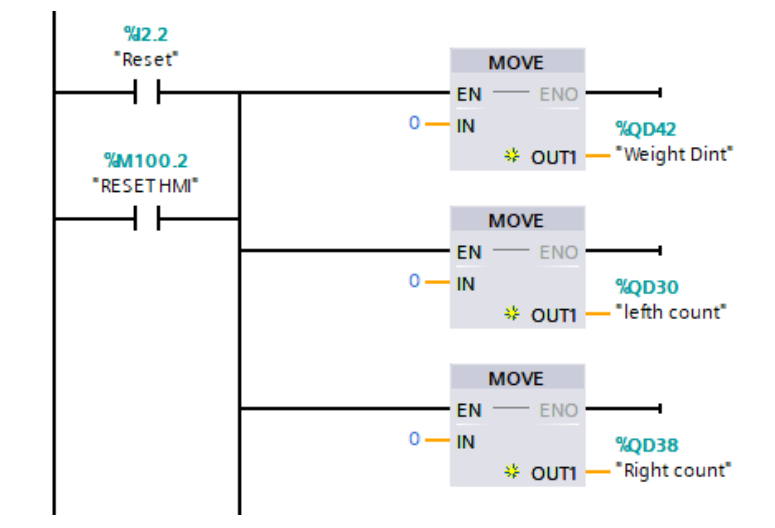

Nota. La figura hace referencia al reseteo del conteo cada vez que se presiona el botón de Reset tomado de TIA PORTAL V.15

Se hace la programación para la siguiente estación, el sensor detecta el paso de la caja pequeña esta activa la ensambladora y recoge la caja moviéndole a la otra banda transportadora activando el contador de cajas.

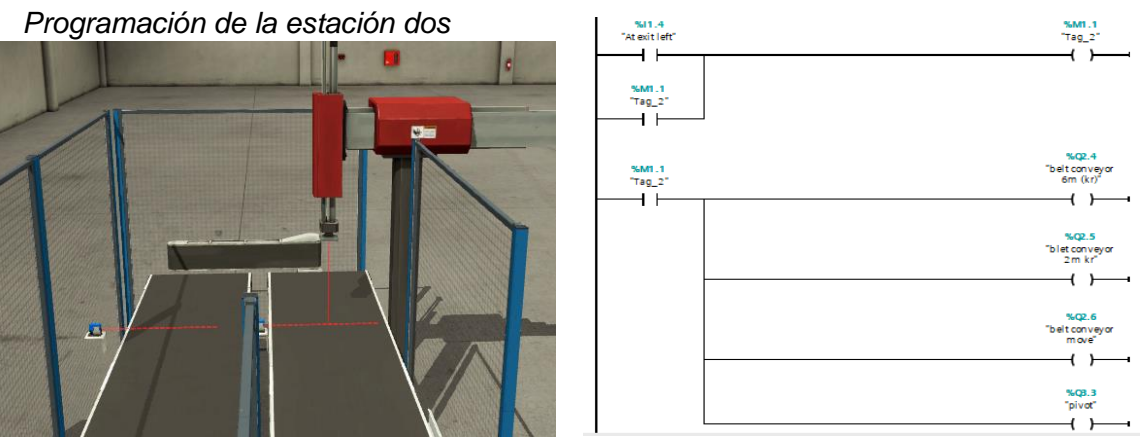

### **Figura 48** *Programación de la estación dos*

Nota. La figura hace referencia a la programación y el diseño de la estación 2

tomada de Factory I/O y TIA PORTAL V.15

Es necesario poner un temporizador **TON** ya que cuando baje el inyector va a recoger la caja, va a esperar 1 segundo para volver a desactivar la salida del inyector haciendo que este vuelva a subir para ir a la izquierda donde está la otra banda transportadora. La cuenta se almacena en la variable **%MD10.**

#### **Figura 49**

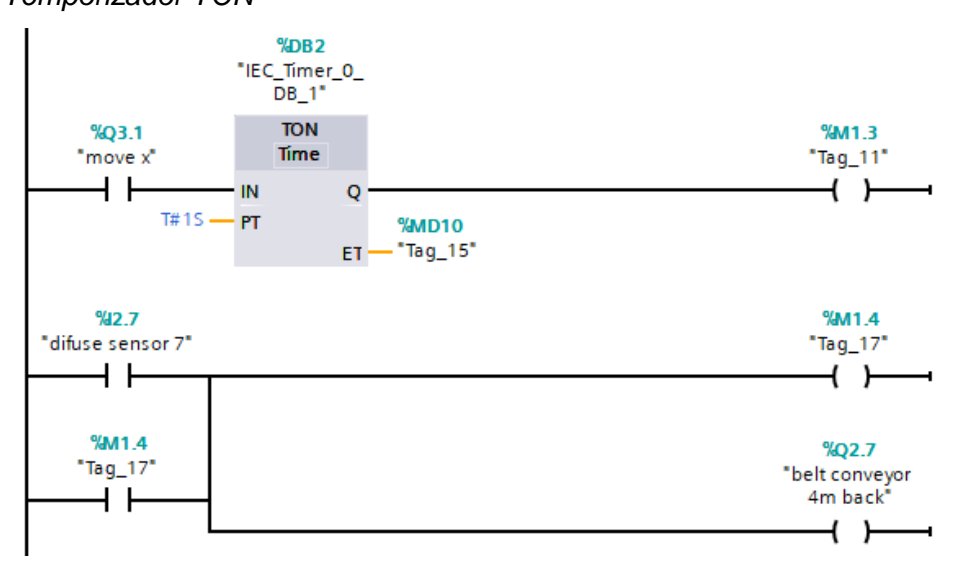

Nota. La figura hace referencia a la programación del temporizador TON para que se active y desactive el ensamblador.

Se hace la programación de la tercera estación, cuando el sensor detecta a la caja se va activar una **luz indicadora** haciendo que se active el inyector o empujador moviendo la caja a otra banda transportadora para irse a guardar.

# *Temporizador TON*

## **Figura 50** *Programación de la estación 3*

### *Programación de la estación 3*

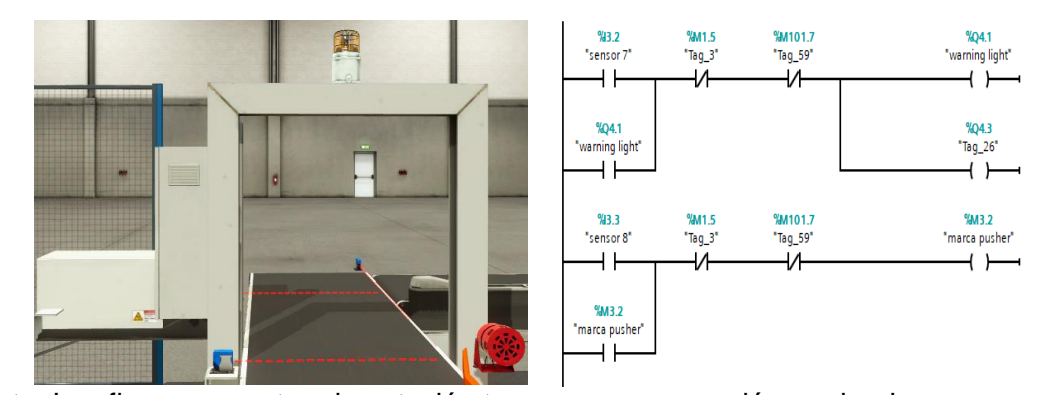

Nota. Las figuras muestran la estación tres y su programación en donde se activa la empujadora cada vez que detecta la caja tomada de Factory I/O y TIA PORTAL V.15.

Se coloca un contador que se va a activar cada cuando la caja active al sensor con esto se puede observar cuantas cajas pasan por la estación 3. La salida del contador **%QD54** va a un display digital para observar la cuenta.

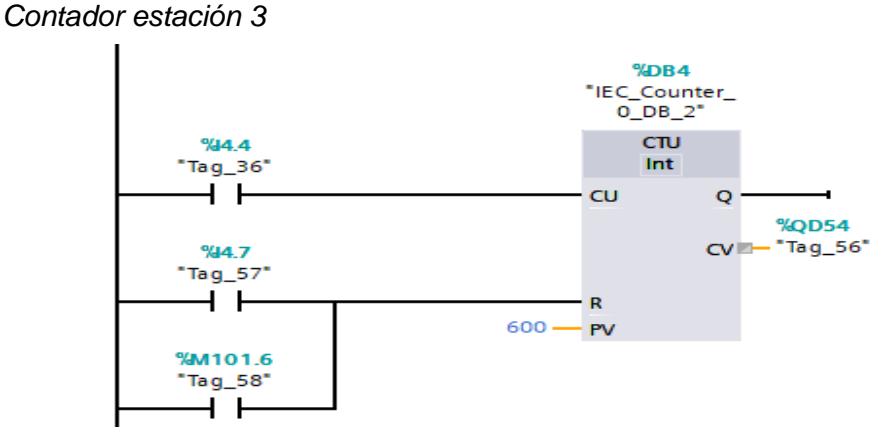

**Figura 51** *Contador estación 3*

Nota. La figura hace referencia a la programación del contador para que cuente

las cajas que pasan por el sensor tomada de TIA PORTAL V.15

Cada variable de entrada y salida creada debe estar asignada en el PLCSIM para que pueda funcionar la simulación entre el **Factory I/O** y el **TIA portal** con sus respectivas estaciones

### **Figura 52**

#### *Variables*

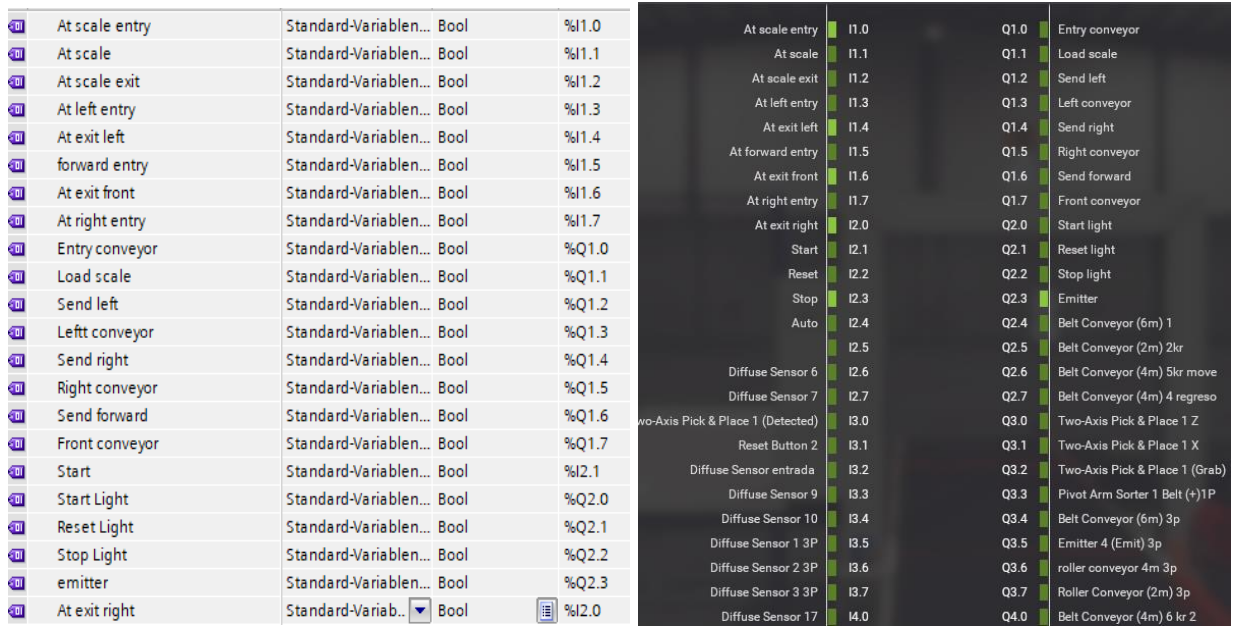

Nota. Las figuras hacen referencia a lista de variables de todas las estaciones

puestas en la programación y en el software tomada de TIA PORTAL V.15 y Factory

I/O.

## **3.4 HMI para el monitoreo de las estaciones**

Para crear el interface Humano maquina **HMI** se debe conectar mediante

comunicación **PROFINET** al maestro **PLC S7-1200,** se usa un panel táctil **KTP 700**

## **Figura 53** *Interface humano máquina*

#### *Interface humano máquina*

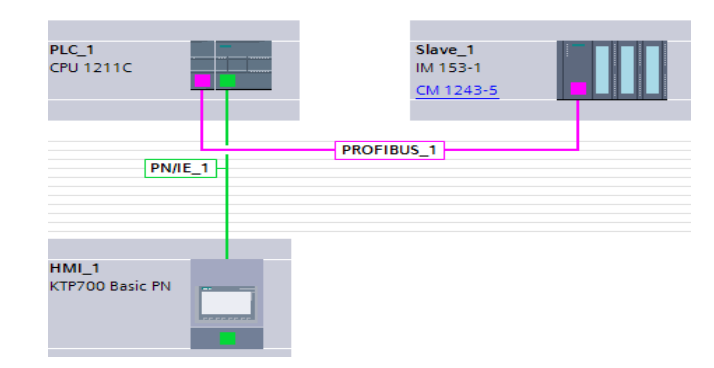

Nota. La figura hace referencia a la conexión del HMI con el PLC para controlar la periferia descentralizada tomada de TIA PORTAL V.15

La **pantalla principal** se podrá controlar de manera automática el paro y marcha de la primera estación. Se tiene cuatro indicadores para monitorear el proceso. Se puede observar el peso de la caja que está detectando y tiene tres **contadores** que cuentan cada vez que los sensores se activen. Tiene tres **flechas** que se dirige a las otras estaciones.

#### **Figura 54** *Panel principal HMI*

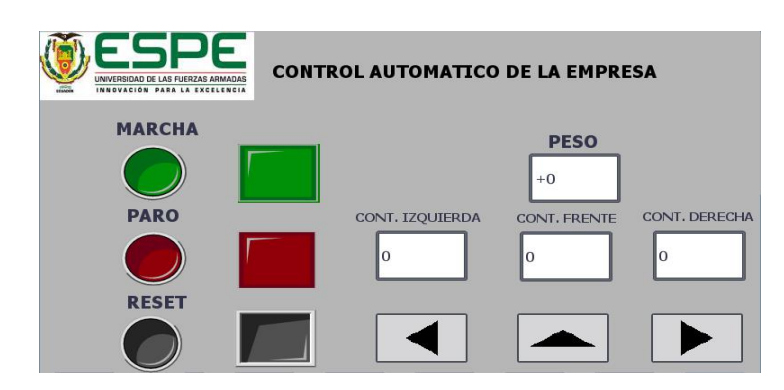

*Panel principal HMI* 

Nota. La figura hace referencia al panel central del HMI tomada por TIA PORTAL

V.15

En la **pantalla secundaria** se tiene el control de la segunda estación, se puede controlar el **movimiento** de la **ensambladora** y se puede controlar la marcha y el paro de la banda transportadora. Tiene un **contador** para visualizar cuantas cajas pasan por el sensor con su respectivo **Reset**.

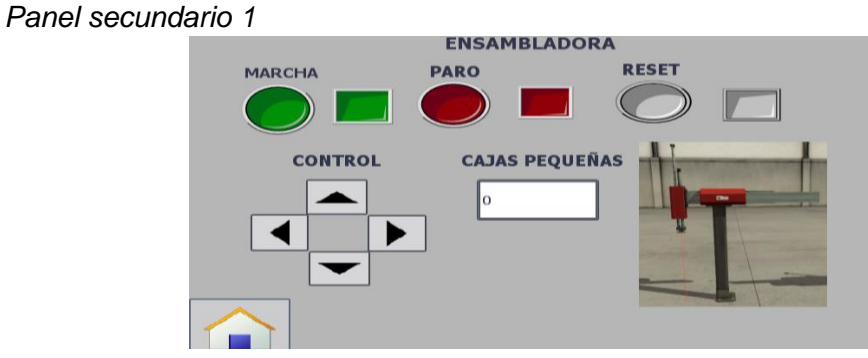

#### **Figura 55**

Nota. La figura hace referencia al panel de control de la estación dos tomada por TIA PORTAL V.15.

En la pantalla secundaria 2 se puede controlar el inyector para dirigir las cajas de forma **manual** desde el **HMI** se puede monitorear la luz y la bocina que indican que una caja esta próxima a guardarse. Se tiene un indicador que cuenta las cajas que se guardan y un **Reset** para empezar desde cero el conteo.

## **Figura 56** *Panel secundario 2*

#### *Panel secundario 2*

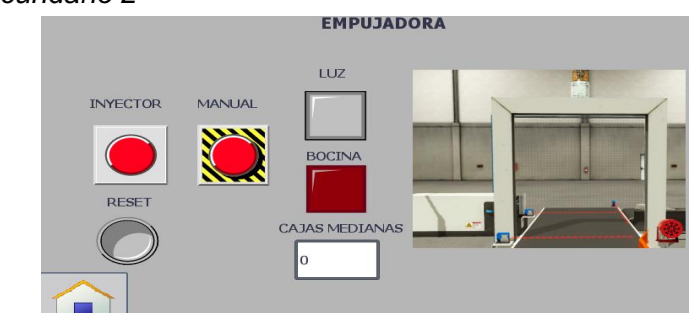

Nota. La figura hace referencia al panel de control de la estación tres tomada por

TIA PORTAL V.15

## **3.5 Prueba de funcionamiento**

Se realizó pruebas de funcionamiento con una duración de 10 minutos en donde se comprobó que las cajas fueron separadas y ordenadas correctamente acorde a su tamaño y peso. La caja pequeña es enviada a la estación dos en donde el sensor la detecta la caja y activa el inyector para que mueva la misma y pueda irse a guardar. La caja mediana es enviada a la estación tres en donde el sensor va a detectar la caja y activa la empujadora para que se guarde la caja mediana. La caja grande es enviada a la estación cuatro que tiene un contador numérico de cajas grandes que pasan a guardarse.

Para realizar las pruebas de funcionamiento es necesario cargar toda la programación de las estaciones al PLCSIM y verificar que exista la comunicación Profibus DP entre el maestro y esclavo.

#### **Figura 57** *Cargar programación*

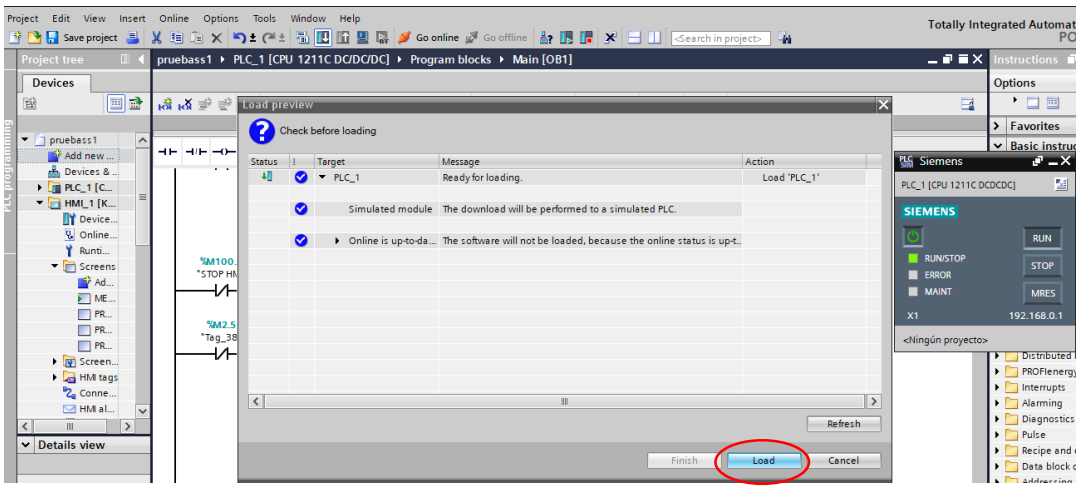

#### *Cargar programación*

Nota. La figura hace referencia a cargar toda la programación realizada al

PLCSIM tomada por TIA PORTAL V.15

Para simular el HMI se debe ingresar a la carpeta del **HMI> Screens**. Se hace clic en **iniciar simulación** para poder visualizar la pantalla principal de**l HMI.**

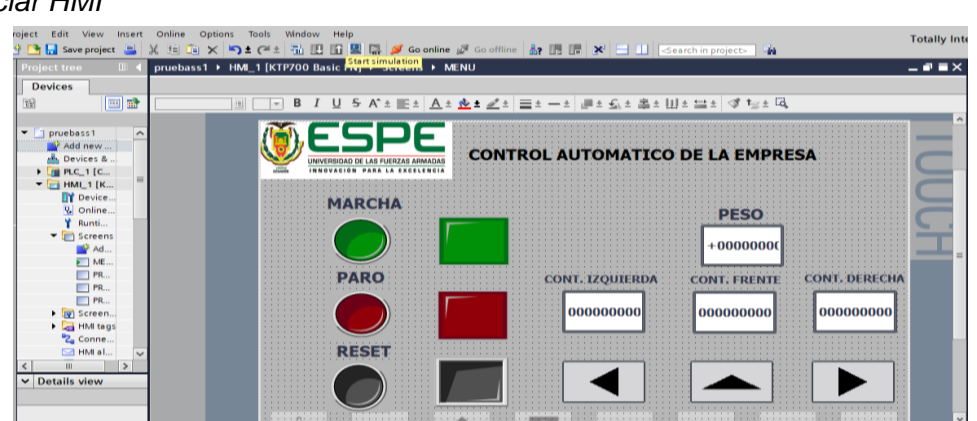

## **Figura 58**

*Iniciar HMI*

Nota. La figura hace referencia a la simulación del HMI con las tres estaciones de control tomada por TIA PORTAL V.15.

Se monitorea y se controla desde la interfaz humano maquina HMI al software Factory I/O se observa la puesta en marcha y el conteo de los indicadores de cada banda transportadora.

## **Figura 59** *Control de HMI al Factory*

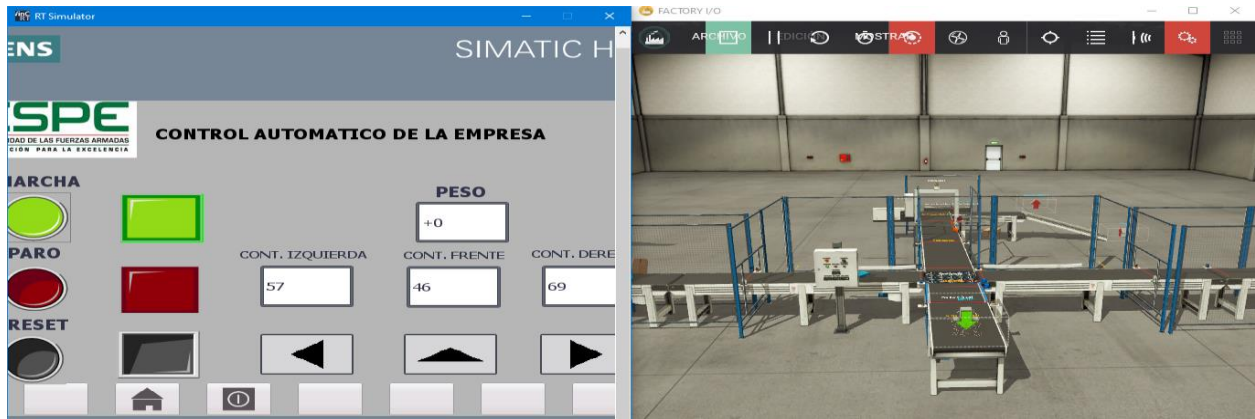

*Control de HMI al Factory*

Nota. La figura hace referencia al control del HMI al software Factory I/O tomada

por Factory I/O, TIA PORTAL V.15 y HMI.

#### **4. Conclusiones y recomendaciones**

### **4.1 Conclusiones**

- Se implementó una comunicación Profibus DP con un maestro PLC S7-1200 y un esclavo que es la periferia descentralizada ET 200m, para la adquisición de entradas digitales de un proceso industrial simulado por medio del software Factory I/O además la monitorización de un panel táctil KTP 700, en base a la información disponible en la página oficial de Siemens y Factory I/O.
- Para adquirir las señales de las entradas digitales es necesario conectar los sensores a la periferia descentralizada con sus respectivas direcciones en el programa TIA PORTAL V.15 para que identifique cada vez que exista un cambio o variación de las mismas.
- Para el control del proceso se utilizó 33 sensores y 32 actuadores para la adquisición de señales de entradas digitales mediante la periferia descentralizada que permite controlar una gran cantidad de señales de entrada y salida por medio de un solo cable de comunicación Profibus DP conectada al PLC S7-1200.
- Se desarrolló pruebas del funcionamiento del proceso en que las cajas fueron correctamente clasificadas acorde a su peso y continuaron con el trascurso referido para cada una de ellas, determinando que la comunicación Profibus DP entre el maestro y esclavo es exitosa.
- La interfaz humano maquina HMI permite visualizar y monitorear para que los usuarios puedan interactuar con las estaciones que están conectados a la periferia descentralizada.

# **4.2 Recomendaciones**

- Al momento de seleccionar el modelo del PLC en el programa TIA PORTAL se debe escoger una versión mayor o igual del 4.0 para que funcione correctamente la simulación del PLCSIM.
- Las direcciones de entradas y salidas que se vayan a utilizar para la programación deben estar establecidas en la periferia descentralizada para después ser asignadas en el Factory I/O.
- Para comprobar una correcta comunicación entre el TIA PORTAL y el Factory I/O debe estar un icono verde en forma de visto en la barra de estado del programa factory.
- El PLCSIM debe estar en modo de operación RUN para establecer comunicación con los demás dispositivos.

# **REFERENCIAS BIBLIOGRÁFICAS**

*Actuadores* . (Octubre de 2013). Recuperdo el 2 de Junio de 2020.Obtenido de http://www.dis.uia.mx/taller\_industrial/blog/wpcontent/uploads/2013/10/ACTUADORES.pdf

Automation, R. (2017). *Allen-Bradley*. Recuperado el 5 de Junio de 2020.Obtenido de Modulos e/s : https://www.rockwellautomation.com/en-

us/products/hardware/allen-bradley/i-o/chassis-based-i-o/5069-compact-i-o.html

- *Automatizacion industrial* . (24 de febrero de 2018). Recuperado el 28 de Mayo de 2020 Obtenido de http://automatizacioncavanilles.blogspot.com/2016/07/omron-nxeic202.html
- c, E. V. (s.f.). *Soltex Chile S.A*. Recuperado el 15 de Mayo de 2020. Obtenido de http://www.aie.cl/files/file/comites/ca/abc/actuadores.pdf
- Centeno, F. P. (24 de 02 de 2018).*AUTRACEN*. Recuperado el 18 de Junio de 2020. Obtenido de http://www.autracen.com/la-periferia-descentralizada/
- *Comunicaciones industriales* . (15 de julio de 2015). Recuperado el 7 de Julio de 2020. Obtenido de http://www.etitudela.com/entrenadorcomunicaciones/downloads/profibusteoria.pd f
- *Control Real*. (18 de Agosto de 2015). Recuperado el 16 de Julio de 2020. Obtenido de https://controlreal.com/es/sensores-definicion-y-caracteristicas/
- ELECTRIC, M. (2009). Recuperado el 24 de Julio de 2020. Obtenido de MELSEC ST : https://es3a.mitsubishielectric.com/fa/es/products/cnt/plcccl/items/stlite/stlocal

*Electrin*. (24 de Abril de 2016). Recuperado el 26 de Julio de 2020. Obtenido de https://electrinblog.wordpress.com/2016/04/24/post-

2/#:~:text=La%20estructura%20b%C3%A1sica%20de%20un,Las%20interfases %20de%20salidas.

*Electronica unicrom*. (2012). Recuperado el 1 de Agosto de 2020. Obtenido de https://unicrom.com/historia-del-plc-modiconmodbus/#:~:text=La%20historia%20del%20PLC%20(Control,finales%20de%20lo s%20a%C3%B1os%2060.&text=El%20MODICON%20084%20fue%20el%20pri mer%20PLC%20producido%20comercialmente.

Llopis, R. S., Perez, J. A., & Ariño, C. V. (2010). *Automatizacion industrial*.

- Lopez, V. V. (Enero de 2007). *Familia Profibus* . Recuperado el 5 de Agosto de 2020. Obtenido de http://homepage.cem.itesm.mx/vlopez/profibus.htm
- Mejia, U. (10 de Abril de 2013). *Campos de aplicacion PLC*. Recuperado el 8 de Agosto de 2020. Obtenido de https://es.scribd.com/document/135041176/Campos-de-Aplicacion-PLC
- Millor, N. (2015). *Master degree*. Recuperado el 15 de Agosto de 2020. Obtenido de http://www.ieec.uned.es/investigacion/Dipseil/PAC/archivos/Informacion\_de\_refe rencia\_ISE6\_1\_1.pdf
- *Periferia descentralizada E/S*. (2016). Recuperado el 18 de Agosto de 2020.Obtenido de http://www.etitudela.com/celula/downloads/entradassalidasdescentralizadas.pdf
- *Profibus*. (Marzo de 2015). Recuperado el 23 de Agosto de 2020. Obtenido de http://www.etitudela.com/celula/downloads/2profibus.pdf

*SIEMENS*. (2015). Obtenido de

https://new.siemens.com/mx/es/productos/automatizacion/systems/industrial/plc/ s7-1200.html

*SIHD\_Sens\_Actu\_EC*. (2015). Recuperado el 5 de Mayo de 2020. Obtenido de http://www.micronica.es/files/pdfs/SIHD/SIHD\_Sens\_Actu\_EC.pdf

SIMATIC ET 200. (2019). *SIEMENS*, 20-23.

*Sistemas Industriales Distribuidos* . (24 de Junio de 2016). Recuperado el 28 de agosto de 2020. Obtenido de https://www.uv.es/rosado/courses/sid/Tema3\_Profibus\_transp.pdf

Todo sobre los actuadores . (2016). Recuperado el 29 de agosto de 2020. *Revista Especificar* .

# **ANEXOS**

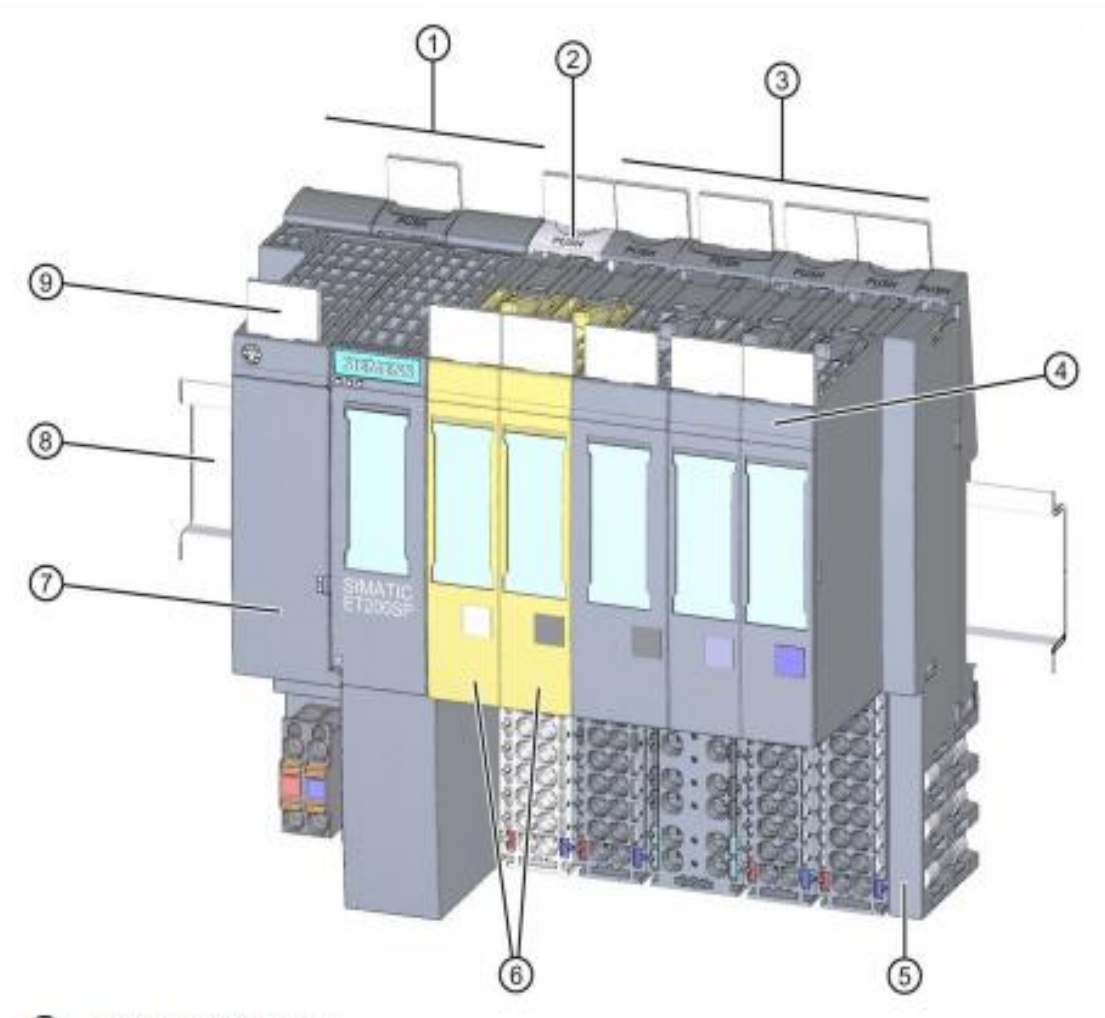

# **Anexo A.** Partes del sistema de periferia descentralizada

- $\odot$ Módulo de interfaz
- $^{\circ}$ BaseUnitBU..D clara con acometida de la tensión de alimentación
- $\circledcirc$ BaseUnits BU..B oscuras para continuar el grupo de potencial
- $\circledA$ Módulo de periferia
- $<sup>6</sup>$ </sup> Módulo de servidor (incluido en el volumen de suministro del módulo de interfaz)
- $\circledcirc$ Módulos de periferia de seguridad
- $\circledcirc$ **BusAdapter**
- $^{\circ}$ Perfil soporte
- $\circledcirc$ Etiqueta de identificación por referencia

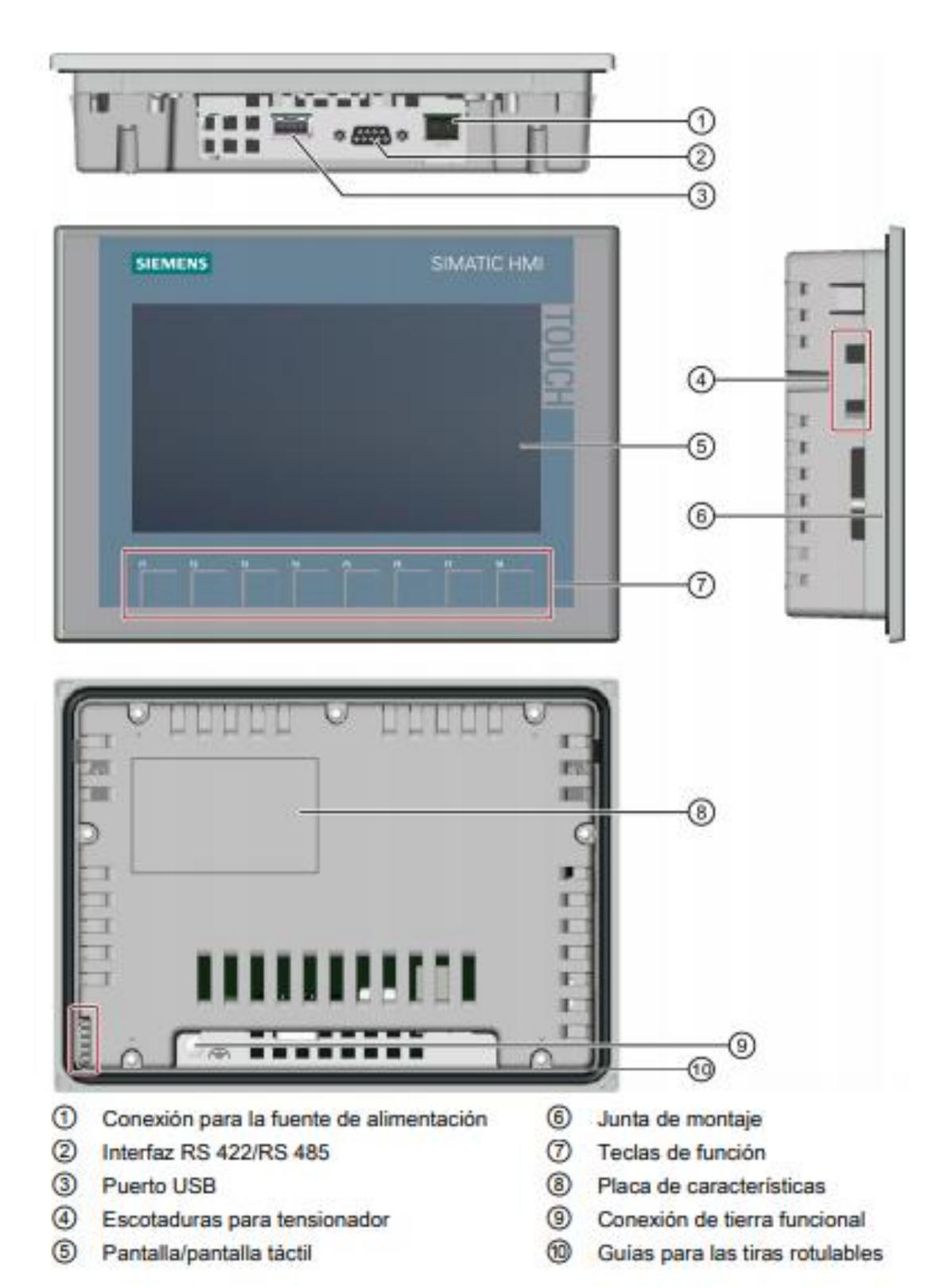

**Anexo B**. Estructura de los dispositivos Profibus con el KTP 700

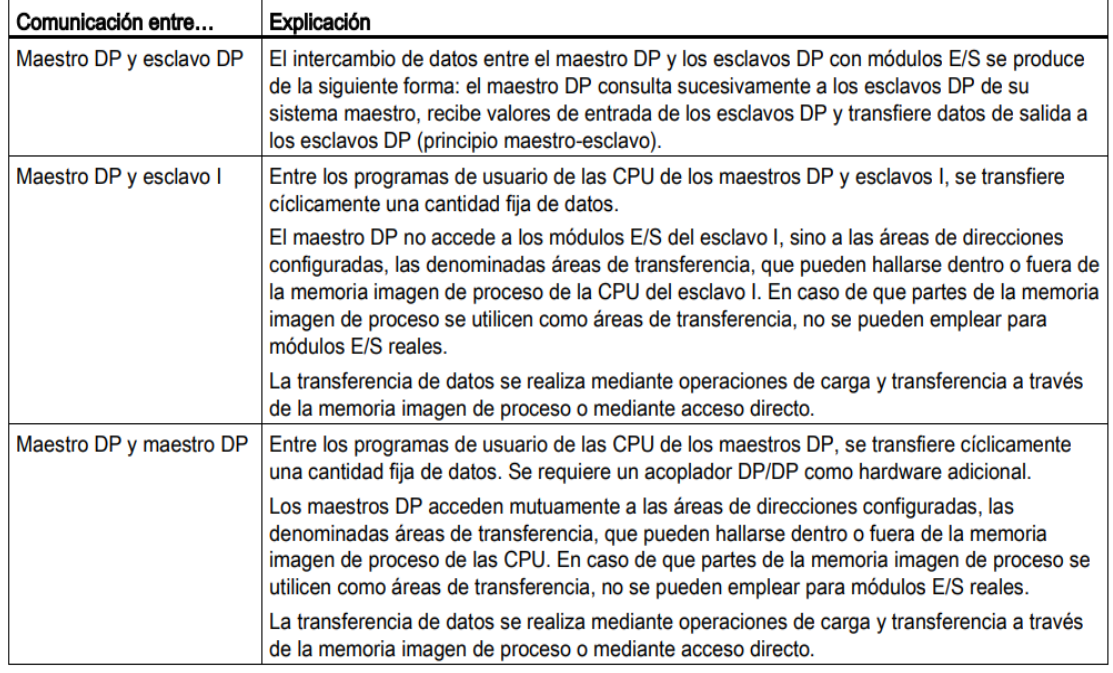

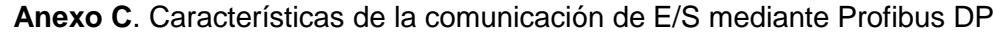

#### **Anexo C**. Asignación de un esclavo DP a un maestro DP

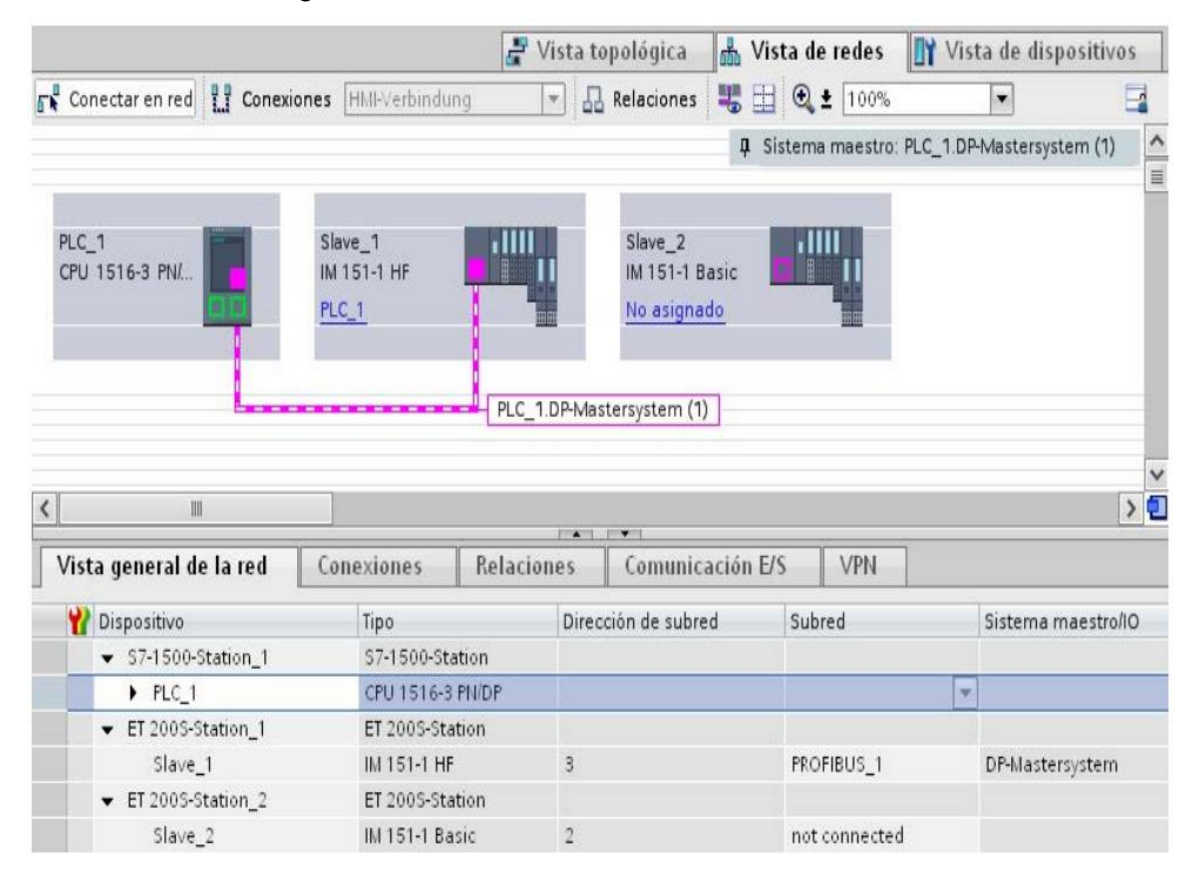